## "Búsqueda, selección e implantación de un sistema online de software libre para revisión por pares en congresos científicos"

Autor: Diego J. Brengi Consultor: Francisco Javier Noguera Otero

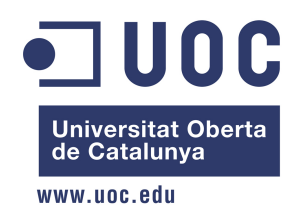

Universitat Oberta de Catalunya Máster Universitario de Software Libre Proyecto de Fin de Máster - Práctica Profesional Externa

30 de junio de 2012

## Licencia de este reporte

Todo material de este reporte (salvo donde se indica lo contrario) está cubierto por la licencia GFDL bajo los siguientes términos:

```
Copyright © 2012 Diego Javier Brengi.
Copyright © 2012 UOC - Universitat Oberta de Catalunya.
Copyright © 2012 INTI - Instituto Nacional de Tecnología Industrial.
```
Se otorga permiso para copiar, distribuir  $y/o$  modificar este texto bajo los términos de la Licencia de Documentación Libre de GNU, Versión 1.2 o cualquier otra versión posterior publicada por la Free Software Foundation; sin Secciones Invariantes ni Textos de Cubierta Delantera ni Textos de Cubierta Trasera. Una copia de la licencia está incluida en la sección del anexo titulada GNU Free Documentation License.

## Resumen del proyecto

Este proyecto busca como objetivo implementar un sistema libre bajo GNU/Linux para la recepción y evaluación de trabajos presentados a un congreso Argentino sobre sistemas embebidos, reemplazando el uso actual del sitio gratuito EasyChair. Adem´as se piensa a futuro organizar un evento de software libre con revisión de pares para lo cual sería coherente utilizar un sistema con licencia de software libre.

Se busca principalmente poseer el control de los datos y la capacidad de extender y adaptar el sistema para las necesidades particulares que surjan con el tiempo.

Para esto se investigaron las alternativas existentes de software libre, realizando un relevamiento exhaustivo, para luego seleccionar tres alternativas para instalar y probar en detalle.

Finalmente se selecciona la mejor alternativa, según los requisitos planteados, se estudian detalles internos del software y se realiza una prueba de desempeño en condiciones similares a las de un congreso con revisión de pares.

# ´ Indice general

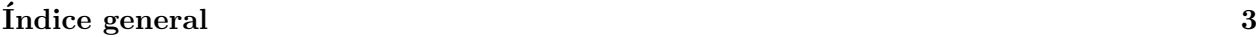

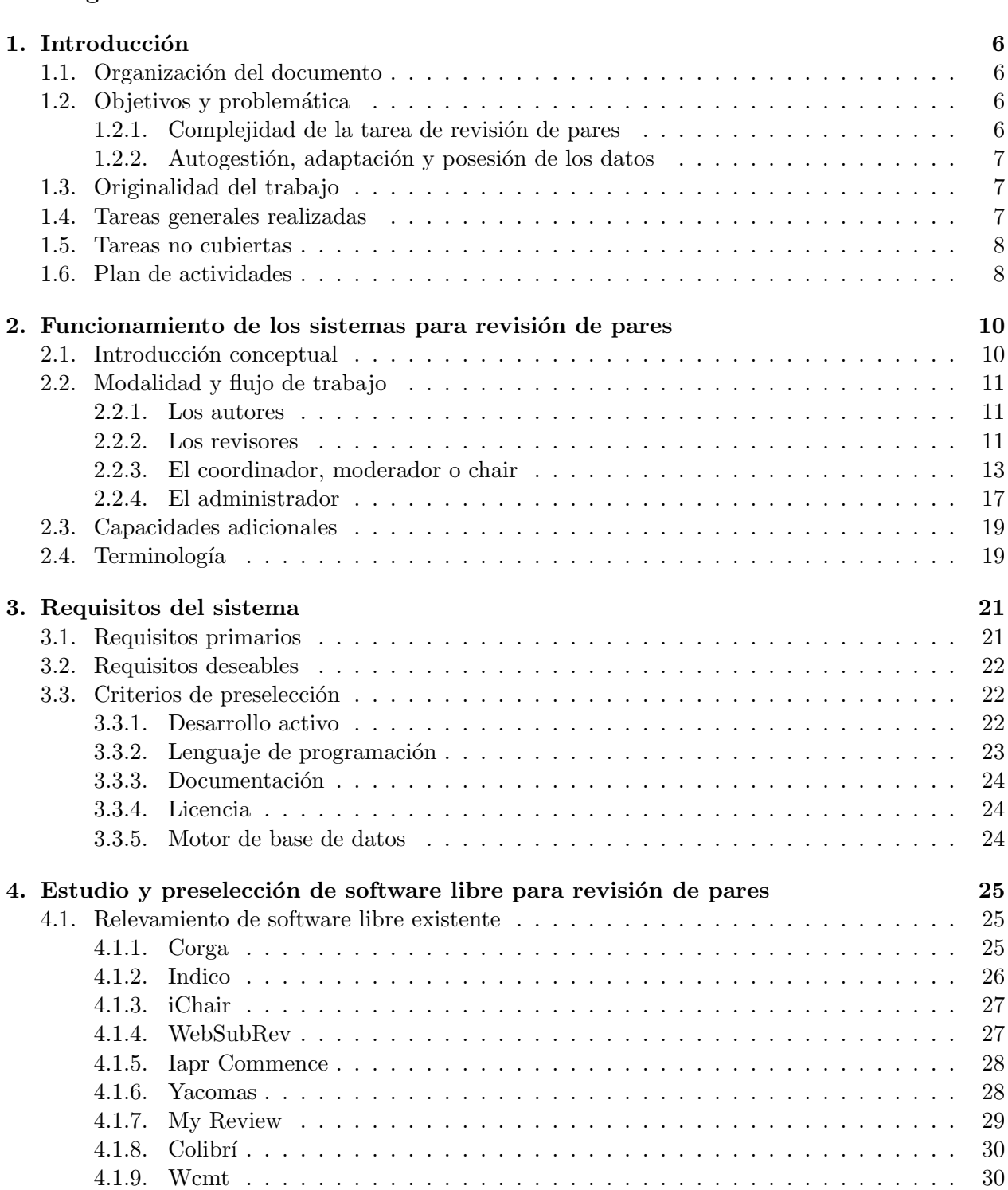

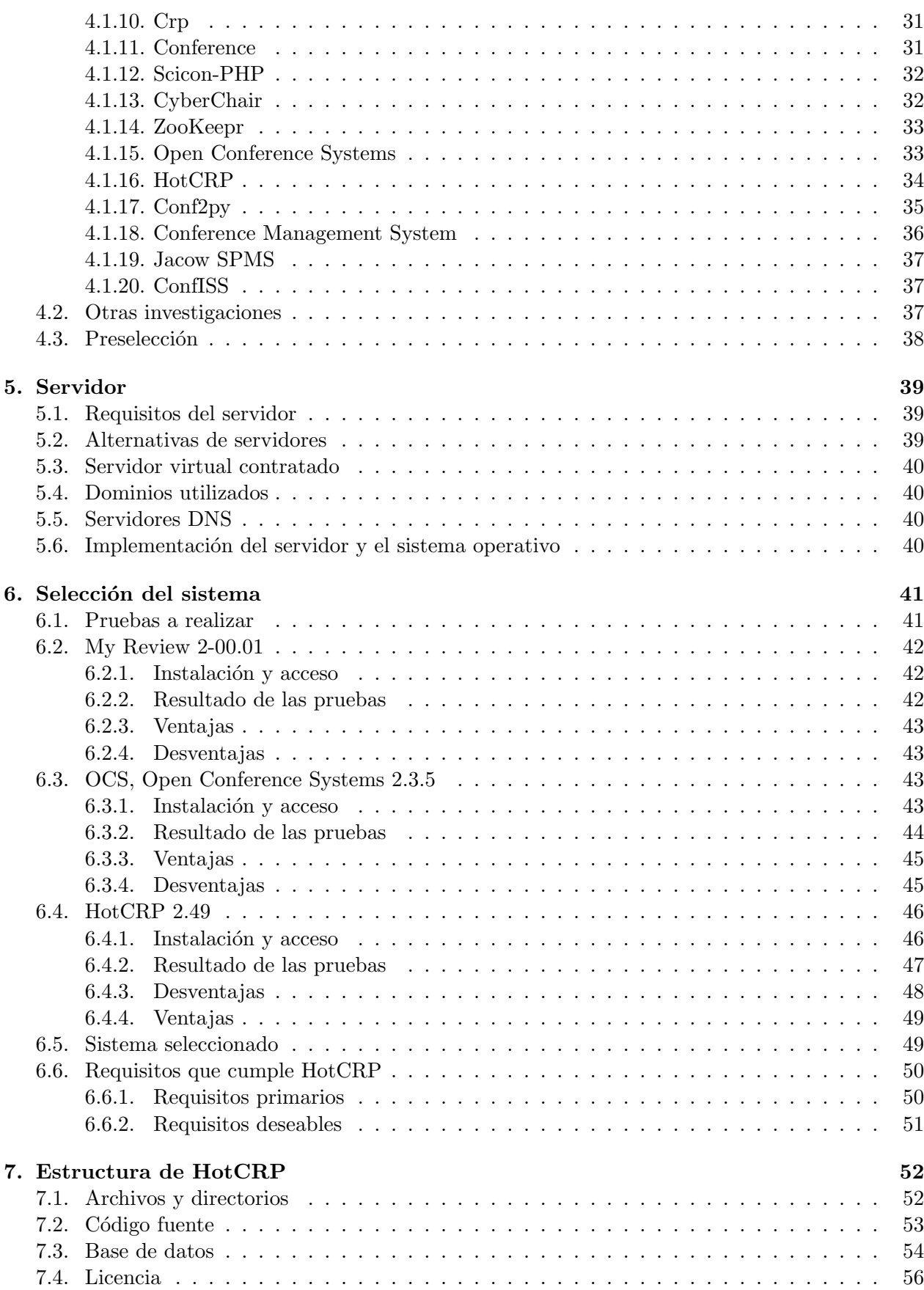

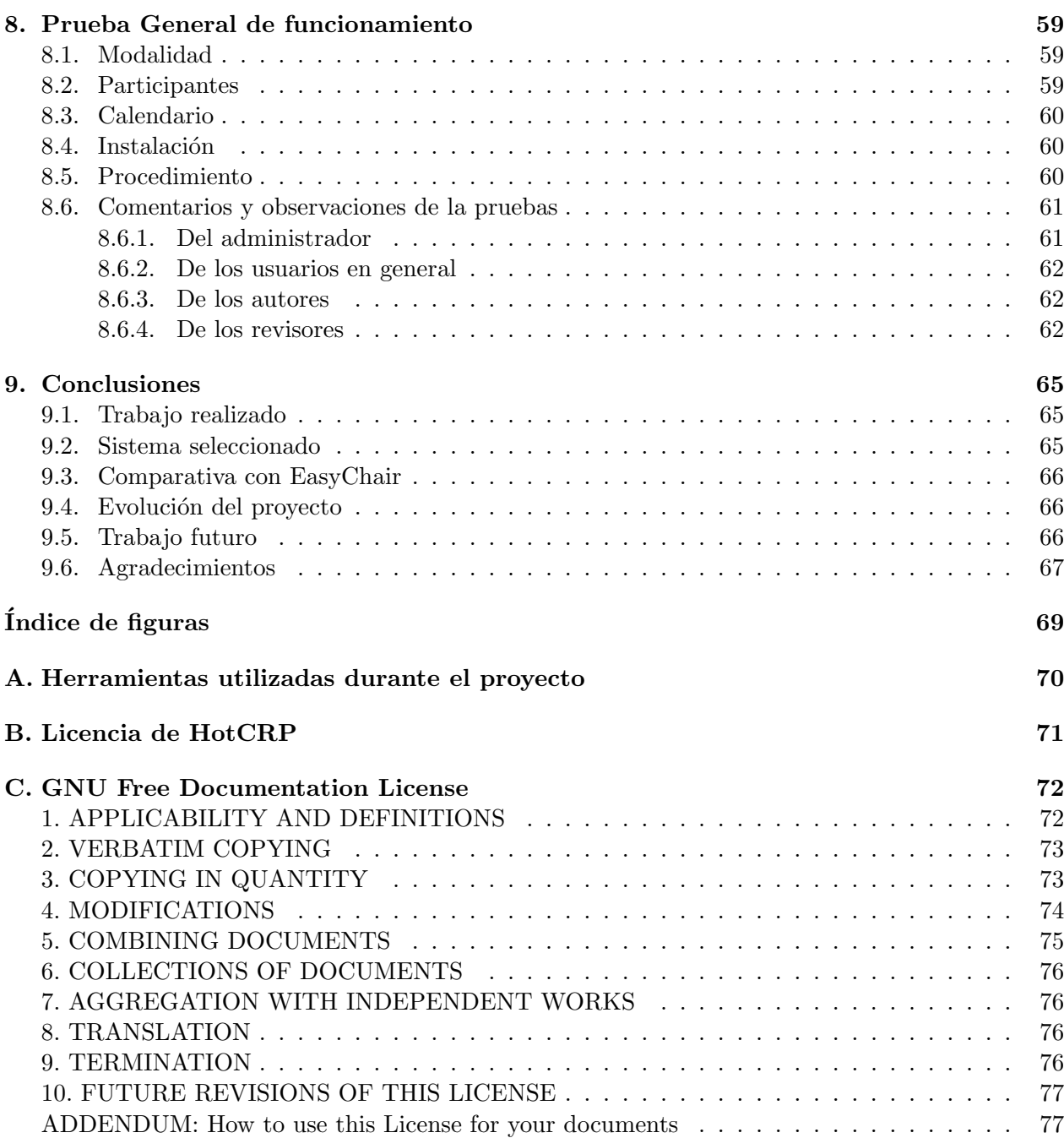

## Capítulo 1

## Introducción

#### 1.1. Organización del documento

Este reporte fue realizado como parte del trabajo final de la Maestría en Software Libre de la Universitat Oberta de Catalunya, utilizando las instalaciones y recursos del Instituto Nacional de Tecnología Industrial.

En este primer capítulo se presenta el proyecto, sus objetivos y planificación.

El segundo capítulo se explica en qué consiste un sistema de revisión de pares de trabajos en congresos científicos, mencionando modalidades de uso y terminología específica. El lector puede omitirlo si ya está familiarizado con estos sistemas.

En el tercer capítulo se presentan los requisitos de proyecto para la selección del software a utilizar y se definen criterios para realizar una preselección, debido a que es imposible evaluar en profundidad todas las alternativas en el tiempo disponible del proyecto.

En el cuarto capítulo se realiza un relevamiento de las alternativas a evaluar, con las características de cada una y una calificación basada en los criterios de selección definidos. Al final del capítulo, y en base a la calificación se seleccionan las cuatro mejores alternativas para continuar con el proyecto.

El capítulo cinco menciona brevemente las características del servidor utilizado y su puesta en marcha.

En el sexto capítulo se establecen las pruebas a realizar para la selección final, y se expondrán los resultados de las mismas. Al final del capítulo se selecciona una única alternativa para realizar la implantación final: HotCRP.

Habiendo seleccionado  $HotCRP$ , se analiza su estructura y funcionamiento en el séptimo capítulo.

El capítulo ocho presenta la prueba general de funcionamiento, realizada con varios participantes, simulando un congreso con sistema de revisión de pares.

En el noveno capítulo se presentan las conclusiones y se planifica el trabajo futuro.

### 1.2. Objetivos y problemática

#### 1.2.1. Complejidad de la tarea de revisión de pares

Cuando se organiza un congreso científico es necesario recibir los trabajos que los autores presentan al mismo. Luego se deben asignar esos trabajos para ser revisados entre un comité de revisión. Este proceso de asignación lo realiza un administrador (chair) si conoce la especialidad de cada revisor (los trabajos se pueden agrupar por áreas de incumbencia del congreso), pero también los propios revisores pueden ayudar con esto, solicitando trabajos que desean revisar (bidding), teniendo en cuenta que un trabajo debe ser revisado por varios revisores.

El proceso de revisión involucra descargar el trabajo y luego llenar un formulario online donde se califica el escrito. Esta revisión se envía luego al autor para que realice cambios a su trabajo y haga su descargo si hiciera falta (rebuttal). Luego en base a las calificaciones y las revisiones finales (segunda revisi´on) de todos los revisores de un trabajo, el moderador (chair) acepta o rechaza un trabajo, comunicando esto al autor, el cual debe subir entonces la versión final (camera ready).

Todas estas etapas se rigen por un calendario, donde en cada fase del mismo los distintos actores tienen distintos tipos de acceso y notificaciones por email.

El moderador por su parte debe poder ver estadísticas, resumen de calificaciones, revisiones faltantes, enviar mensajes a distintos subgrupos de autores (aprobados, rechazados, pendientes, etc.) entre muchas otras operaciones.

Se trata de un sistema complejo y muy específico de interacción entre personas.

Estas etapas mencionadas son las utilizadas en las ediciones 2011 y 2012 del CASE, donde INTI - Electrónica e Informática colabora con la organización de esta actividad del Congreso.

#### 1.2.2. Autogestión, adaptación y posesión de los datos

El trabajo busca obtener un sistema de revisiones de trabajos cient´ıficos, capaz de realizar la tarea y con la posibilidad de autogestión para poder implantarlo en servidores propios con GNU/Linux.

Se desea que el sistema seleccionado esté bajo una licencia de software libre para tener la capacidad de adaptar el sistema a necesidades futuras y principalmente para poseer todos los datos que genera la revisión de pares, en forma organizada y completa. Esto facilitará la confección de reportes, estadísticas, listados de revisores y autores, etc.

Todo esto brinda además independencia en proveedores de hosting y servicios.

#### 1.3. Originalidad del trabajo

A diferencia de otras categorías de software libre como sistemas CMS<sup>1</sup>, servidores web, base de datos, wikis, aplicaciones multimedia, etc., los sistemas para conferencias con revisión de pares son menos populares y existe muy poco información que ayude a seleccionar el adecuado para cada necesidad particular.

Es difícil encontrar en la web listados completos de las aplicaciones de este tipo disponibles, comparativas, evaluaciones independientes o criterios de selección.

En este trabajo se relevan inicialmente 20 alternativas (no se ha encontrado en la red un listado organizado tan completo para esta categoría de software).

Se espera que este relevamiento, que ha llevado gran parte del tiempo del proyecto, sea de utilidad para cualquier interesado en implementar un sistema de este tipo.

Luego, en base a criterios propios se seleccionan tres de ellos para realizar pruebas más detalladas, optando finalmente por el m´as conveniente de los tres, seg´un requerimientos propios, para realizar un simulacro de revisión de pares.

#### 1.4. Tareas generales realizadas

- 1) Establecer los requisitos m´ınimos que debe cumplir el sistema deseado.
- 2) Investigar sistemas libres existentes para manejo de conferencias que permitan organizar las actividades antes mencionadas.
- 3) Clasificar los sistemas encontrados según características básicas.
- 4) Seleccionar aquellos que se consideren más adecuados en base a un subconjunto de requisitos.
- 5) Estudiar en detalle las capacidades de cada uno de los sistemas elegidos, definiendo un plan de pruebas.
- 6) Seleccionar el sistema que mejor se ajuste a los requerimientos propios.
- 7) Realizar la implementación en un servidor online.
- 8) Pruebas de funcionamiento bajo condiciones similares a las reales (varios usuarios).

<sup>1</sup>Content Management System.

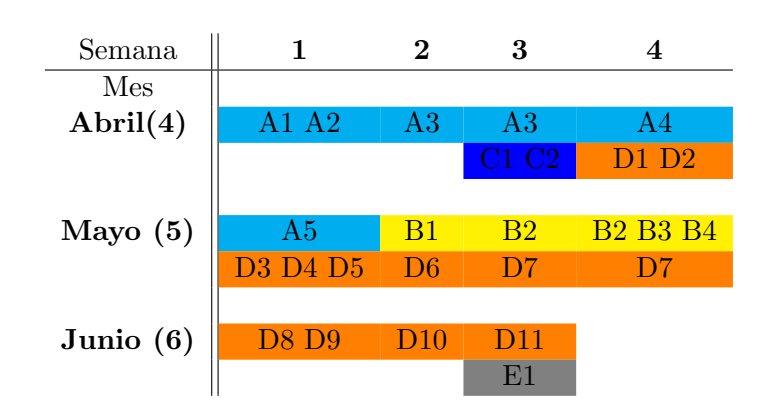

CUADRO 1.1: Diagrama de Gantt simplificado.

### 1.5. Tareas no cubiertas

Por falta de tiempo, algunas de las tareas quedar´an pendientes para ser realizadas luego de concluida la primera fase del proyecto.

- 1) Realizar las adaptaciones necesarias que surjan de las etapas anteriores (por ejemplo armado de paquetes Debian, traducción, agregado de características, etc.).
- 2) Utilizar el sistema en un congreso real para detectar problemas y mejoras en uso intensivo.

### 1.6. Plan de actividades

En la tabla 1.1 se expone el orden cronológico de las actividades realizadas y en la tabla 1.2 se detallan estas actividades.

Se trata de una implantación sin desarrollo de código, por lo que varias de las tareas y fases del apunte no se consideran.

Se cuenta con una sola persona, por lo que en general el trabajo es serializado, pero se intercalan dos tareas a la vez en una misma semana, según haga falta para no demorar todo el proceso.

La notación de la columna "Sem" de la tabla 1.2 es número de mes, punto, número de semana (5.2 significa segunda semana de Mayo).

Se calcula aproximadamente un promedio de 30 hs. por semana, trabajando jornadas de 6 hs. de lunes a viernes.

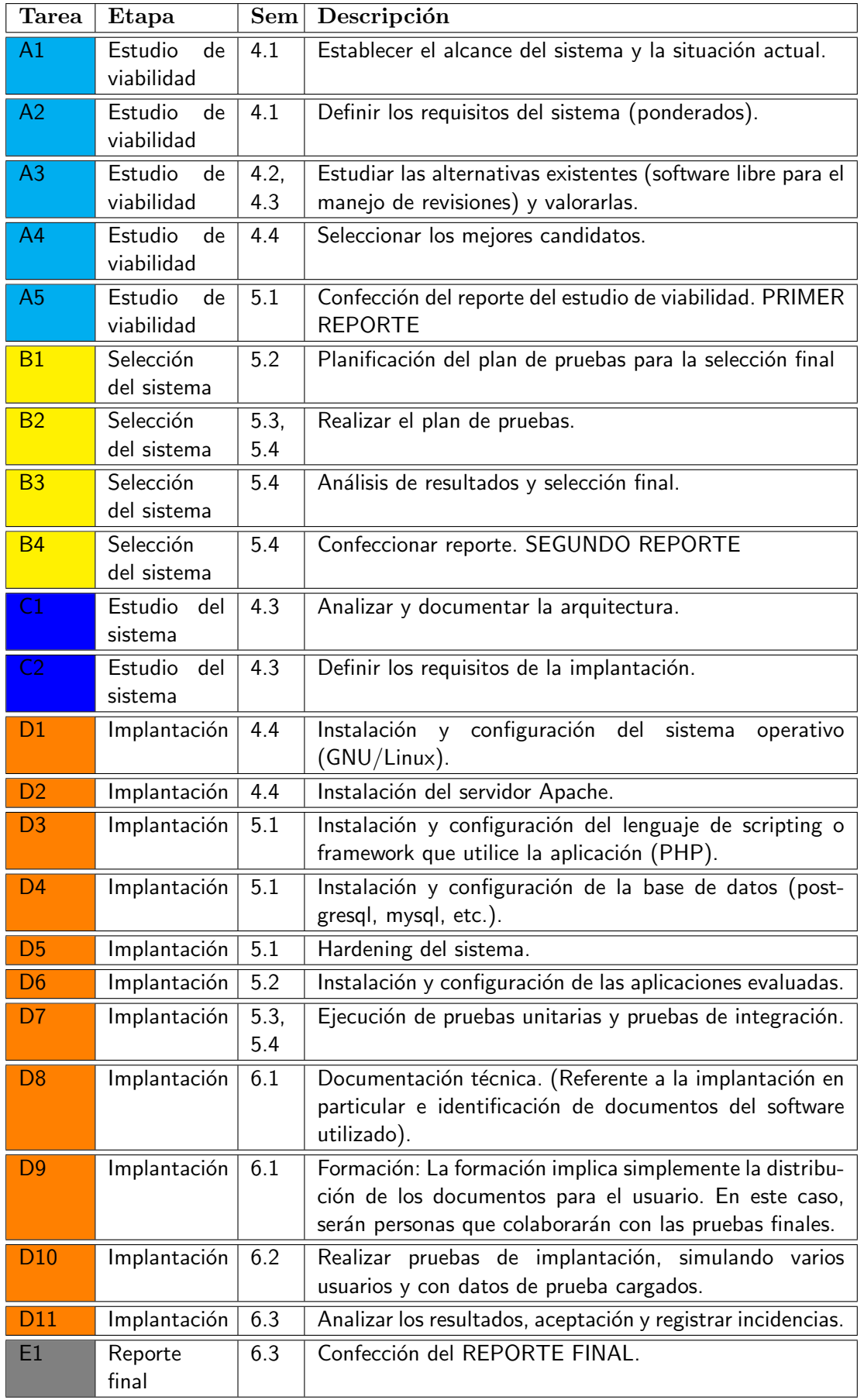

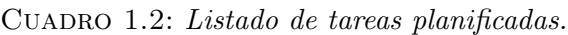

## Capítulo 2

## Funcionamiento de los sistemas para revisión de pares

En este capítulo presentaremos en forma detallada en qué consiste un sistema de revisión de trabajos para congresos y conferencias o *Conference management system* en su término más abarcativo en inglés.

#### 2.1. Introducción conceptual

Cuando se realiza un congreso científico, donde se exponen trabajos complejos, específicos  $y/o$ técnicos de una temática particular y de distintos autores, es necesario asegurarse que estos artículos posean un determinado nivel de calidad en varios aspectos:

- Formato establecido: Tamaño de letras, ubicación de los textos, información de contacto, número máximo y mínimo de páginas, secciones obligatorias, numeración de imágenes y tablas, etc. Hay que tener en cuenta que estos trabajos son normalmente agrupados en un libro de memorias o proceedings, por lo que deben mantener una coherencia de formato. Algunas instituciones como IEEE definen formatos estrictos para sus publicaciones o congresos, brindando modelos en varios formatos como L<sup>A</sup>TEX o MS Word.
- Prolijidad: Coherencia del texto, ortografía, sintaxis, legibilidad de las imágenes, etc.
- Calidad técnica: Es necesario verificar y asegurar que el contenido técnico es suficiente y correcto. Para esto es necesario que quién lo revisa posea conocimientos en el área específica del trabajo.
- Relevancia del trabajo: Que el trabajo sea relevante, presente alguna novedad o dificultad resuelta que amerite su inclusión en el congreso. Este punto es muy dependiente de los objetivos y el alcance del congreso, la región, el perfil de los participantes, el tipo de evento, la ciencia o disciplina del mismo, etc.

De lo anterior se desprende que será necesario que los autores envíen sus trabajos, y luego éstos deberán ser evaluados por un conjunto designado de revisores. Idealmente cada trabajo deberá tener más de un revisor, siendo los mismos conocedores de la especialidad de la que trata el artículo. Los revisores realizan observaciones y califican con puntajes los trabajos.

Luego los moderadores consideran las distintas evaluaciones de cada trabajo y emiten una decisión final, aprobando o rechazando el trabajo.

Se comunica el resultado a los autores, los cuales deben entregar la versión final, aplicando si es posible los comentarios o sugerencias de los revisores.

Este es un esquema sencillo de revisiones, pero existen muchas variantes y situaciones que hacen, normalmente, más complejo el flujo de trabajo.

## 2.2. Modalidad y flujo de trabajo

Enumeramos más en detalle el flujo de trabajo que normalmente brinda un sistema de gestión de revisiones, según las tareas de cada actor involucrado.

#### 2.2.1. Los autores

Los autores son quienes presentan trabajos para ser evaluados e incluidos en el congreso.

- 1) Llamado a presentación de trabajos: El autor se entera del congreso y las condiciones para presentar un trabajo (call for papers), y obtiene la URL del sitio donde ingresar sus datos v el artículo.
- 2) Registro: El autor ingresa al sitio y se registra como nuevo usuario, definiendo una clave de acceso. Para la confirmación el sistema normalmente utiliza una dirección de email, que luego usará para comunicarse con el autor.
- 3) Envío: Una vez registrado y como usuario validado, el autor puede enviar uno o más trabajos para ser evaluados. Esto se hace normalmente mediante un formulario online donde se colocan los datos principales del trabajo (Título, autores, institución, línea temática dentro del congreso, resumen, palabras clave, etc..) y se adjunta el artículo a ser evaluado.
- 4) Reporte de revisiones: Luego de un periodo establecido, el autor recibe las revisiones (comentarios sobre el trabajo). Opcionalmente, seg´un lo deseen los organizadores, puede recibir las calificaciones del revisor y la decisión del mismo. Normalmente no se conoce la identidad de los revisores.
- 5) Refutación: Esta etapa es opcional y permite a los autores responder a los comentarios (o críticas) de los revisores, justificar puntos de vista, etc.. En este caso, los revisores deberán luego leer esto y, a consecuencia, afectar su revisión anterior de ser necesario. Esta etapa puede incluir enviar una segunda versión del trabajo.
- 6) Notificación: El autor es notificado si su trabajo ha sido aceptado o no.
- 7) Versión final: El autor tiene una fecha establecida para presentar la versión final del trabajo si el mismo ha sido aprobado.

En la figura 2.1 se presenta un diagrama UML de los casos de uso de los autores y en la figura 2.2 el diagrama de actividad.

#### 2.2.2. Los revisores

Los revisores son quienes revisan los trabajos en todos sus aspectos y emiten una calificación.

- 1) Convocatoria: El revisor es convocado para colaborar con el congreso y se le envía la URL del sitio donde registrarse y acceder al manejo de revisiones.
- 2) Registro: El revisor ingresa al sitio y se registra como nuevo usuario, definiendo una clave de acceso. Para la confirmación el sistema normalmente utiliza una dirección de email, que luego se usará para los distintos comunicados.
- 3) Configuración del perfil: Algunos sistemas permiten el ingreso del perfil del revisor. Además de los datos más comunes de contacto, institución, etc. se pueden solicitar las distintas áreas de especialidad, según los tópicos del congreso. Esto puede ayudar a la hora de asignar los trabajos, en caso que no se utilice el mecanismo de bidding (preferencias de trabajos para revisar).
- 4) Preferencias de trabajos para evaluar: El revisor accede a la lista de trabajos presentados y selecciona los que prefiere evaluar según sus conocimientos, ofreciéndose para realizar esas revisiones. Esta etapa es opcional y no siempre se utiliza, pero es de gran ayuda para evitar que los revisores rechacen realizar una evaluación y asegura una asignación en el ámbito de conocimientos del revisor.
- 5) Notificación de trabajos asignados: El chair analiza los trabajos, las preferencias de los revisores (si se ha utilizado esta opción) y luego realiza la asignación de los mismos a los distintos revisores. Se notifica a cada revisor de los trabajos que le tocó revisar.

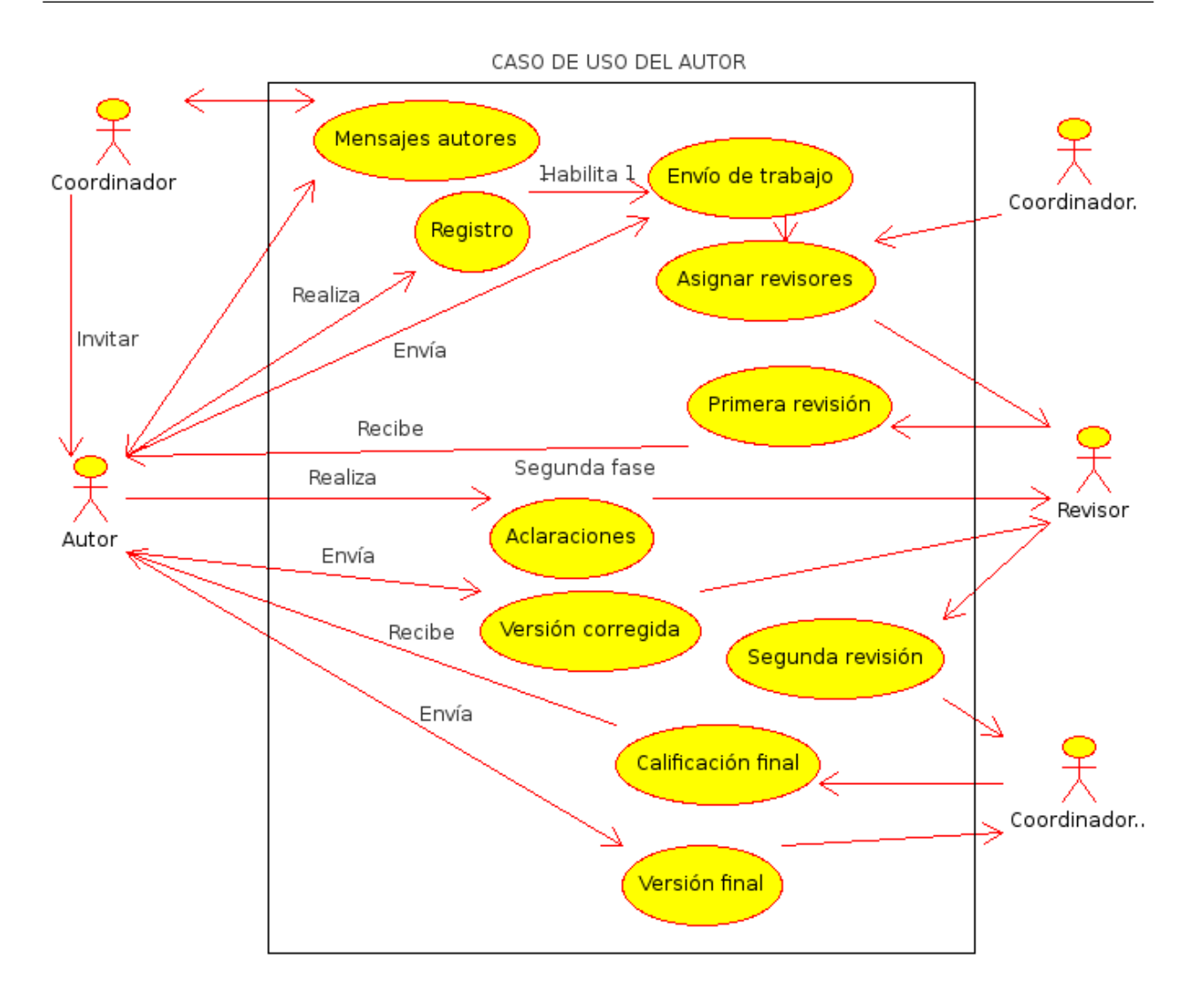

Figura 2.1: Diagrama de caso de uso del autor.

- 6) Rehusarse a una revisión: Una vez asignados los trabajos, el revisor puede rehusarse a realizar una revisión por varios motivos. Uno de ellos puede ser por desconocer el tópico específico del trabajo. Otro puede ser por conflicto de intereses con el/los autores, por ejemplo por pertenecer a la misma institución. En estos casos normalmente el chair debe reasignar el trabajo y tal vez asignar un nuevo trabajo al revisor que se ha rehusado.
- 7) Realizar una revisión: El revisor lee el trabajo y rellena un formulario con comentarios para los autores, comentarios para el comité y el resultado de la evaluación o calificación (normalmente recomendación de aceptar o rechazar).
- 8) Revisiones de colegas: Opcionalmente, y según criterio de los moderadores, los revisores pueden leer las demás revisiones (solo de los trabajos asignados). Es muy común que solo se pueda acceder a este beneficio únicamente luego de haber realizado la propia revisión del trabajo. Esto se hace para no influenciar al revisor con la evaluación de otro revisor.
- 9) Modificación de revisión: Es común que el revisor pueda modificar su revisión luego de haberla enviado, siempre que se encuentre todavía dentro del periodo de revisión.
- 10) Refutación del autor y segunda revisión: Si existe la etapa de refutación, los revisores reciben los comentarios del autor sobre la revisión y si se permite, una segunda versión del trabajo. Los revisores deben analizar esta información y modificar las revisión si lo consideran necesario.

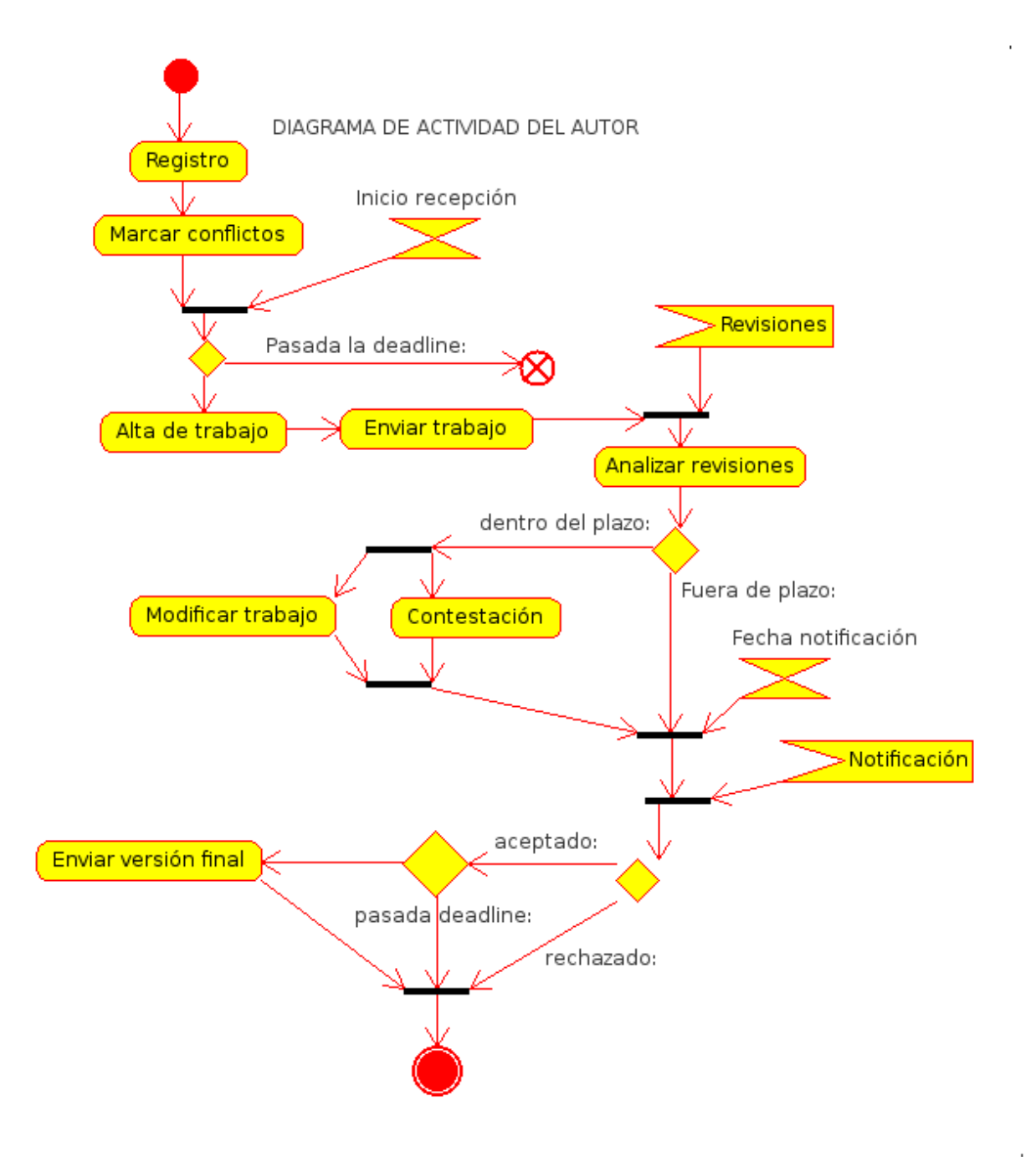

Figura 2.2: Diagrama de actividad del autor.

En la figura 2.3 se presenta un diagrama UML de los casos de uso de los revisores y en la figura 2.4 el diagrama de actividad.

#### 2.2.3. El coordinador, moderador o chair

 $E$ l o los coordinadores (también llamados moderadores o *chairs*) son quienes organizan y coordinan todo el proceso de las revisiones. Tienen la responsabilidad principal de estudiar las revisiones y aplicar la decisión final en base a las mismas, además de llevar las diferentes etapas que involucra la revisión de pares. Para esto poseen mayores privilegios de acceso que los autores y revisores sobre el sistema de revisiones.

1) Registro: Al igual que los demás actores, un moderador debe registrarse en el sistema y asociar su cuenta con una dirección de email para recibir los comunicados del sistema de

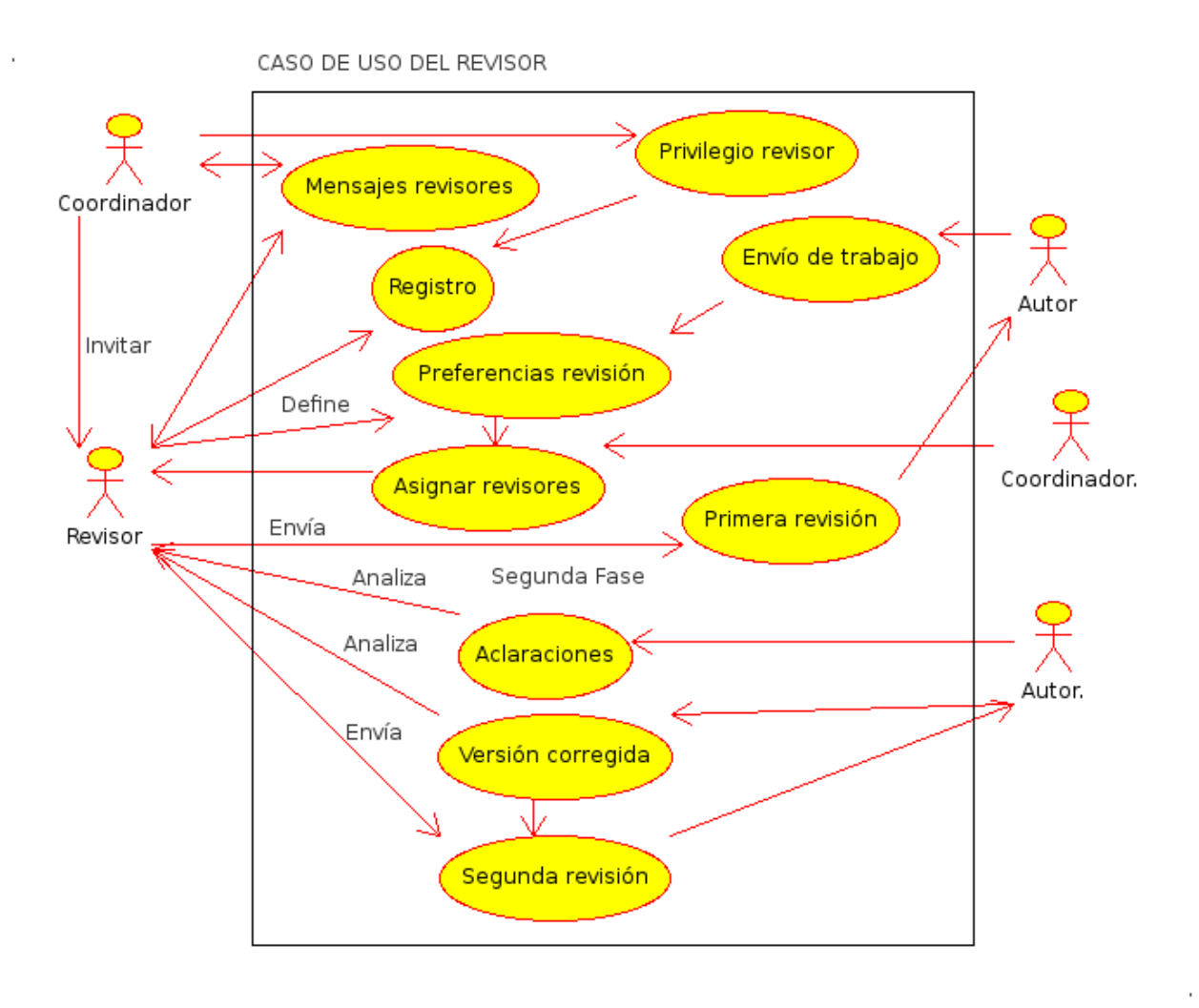

Figura 2.3: Diagrama de caso de uso del revisor.

revisiones.

- 2) Configuración del congreso: Los moderadores podrán definir como funcionará el mecanismo de revisión para el evento en particular, y aplicar la configuración acorde a estos criterios. Algunas de las características que generalmente permiten configurar los sistemas son:
	- Información del evento: Datos generales sobre el evento: Nombre, url principal, email de contacto, etc.
	- Calendario: Define las fechas límites de cada etapa: Entrega de trabajos, revisiones, refutación, notificación de aceptación, versión final, realización del encuentro, etc. El sistema podrá utilizar estas fechas para aplicar automáticamente los distintos tipos de acceso al sistema. Por ejemplo un autor no podrá enviar un trabajo pasada la fecha límite definida para tal acción. Un revisor no podrá modificar una revisión pasada la fecha limite para evaluar.
	- Tópicos del congreso: Dentro de la temática general del congreso se definen los diferentes subtemas, tópicos o *tracks* del congreso. Luego los trabajos deberán encasillarse dentro de estas temáticas.
	- Trabajos anónimos: En algunos congresos se usa la modalidad de trabajos anónimos, donde los revisores no conocen la identidad de los autores. Por lo tanto el sistema debe evitar entregar esa información al revisor. Por su parte los autores deben armar una versión anónima del artículo.
	- Confidencialidad: Hay varias opciones de confidencialidad. Por ejemplo si los autores y/o revisores pueden ver el listado completo de trabajos, si las revisiones son anónimas (es

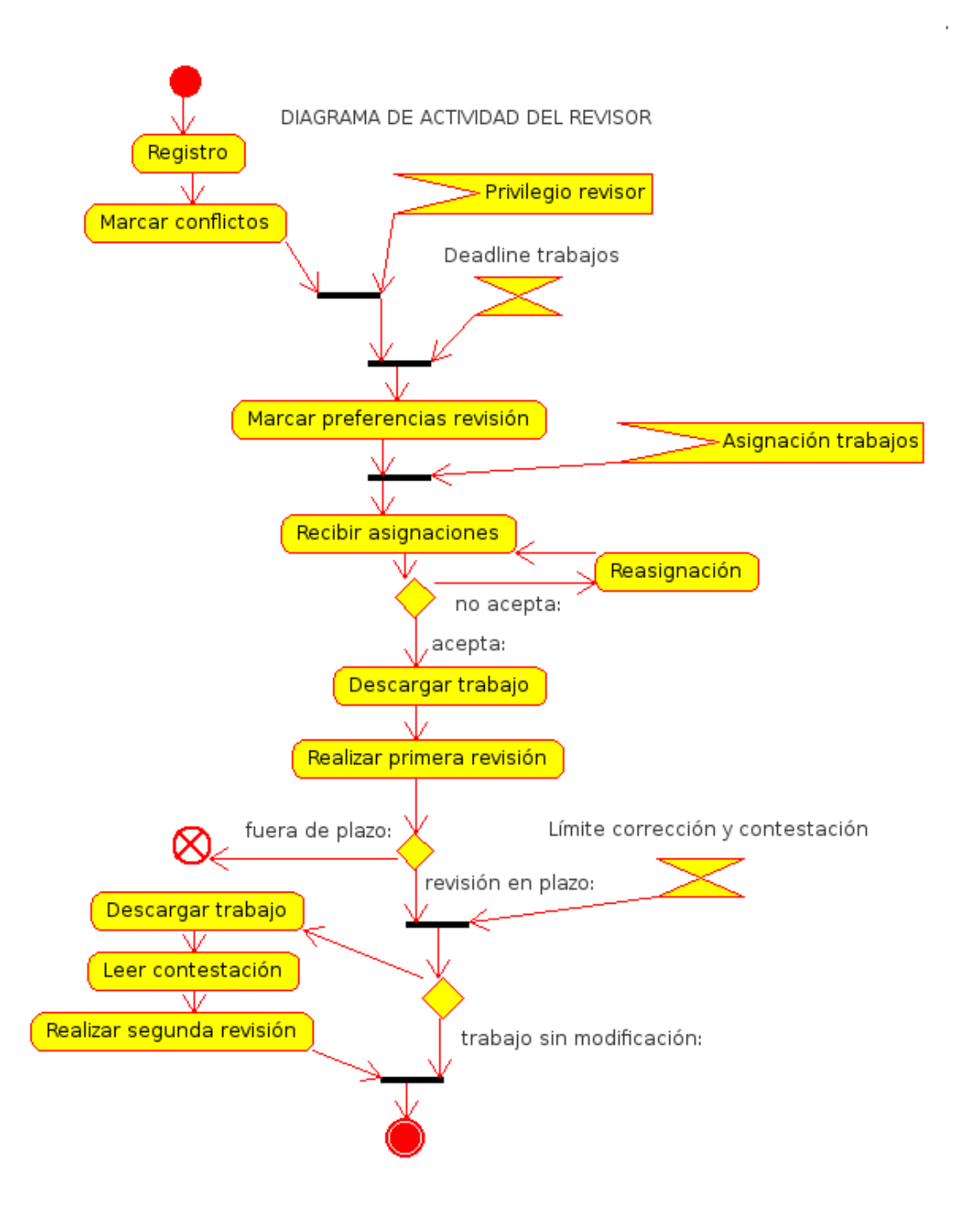

Figura 2.4: Diagrama de actividad del revisor.

la opción más común, donde los autores desconocen el nombre de sus revisores), si los revisores pueden ver otras revisiones o si puede tercerizar la evaluación a un colega (contemplado oficialmente desde el sistema), etc.

- Preferencias de los revisores: Si los revisores pueden señalar los trabajos que están mejor predispuestos para evaluar, luego de consultar el listado de los trabajos existentes.
- **Trabajos por revisor:** Define la cantidad máxima de trabajos que se podrá asignar a un revisor. De la misma forma podría definirse una cantidad mínima, de forma que el sistema alerte cuando un revisor tiene muy pocos trabajos por revisar.
- Revisores asignados por trabajo: Define cuantos revisores, como mínimo, debe tener un

trabajo. Esto sirve para garantizar al moderador contar con la suficiente información para tomar una decisión. También podría definirse una cantidad máxima, de forma tal de desafectar un revisor si no es necesaria su revisión.

- Etapa de refutación: Esta etapa no siempre se utiliza y por lo tanto puede deshabilitarse. Como ya se mencionó permite a los autores argumentar luego de las revisiones.
- 3) Invitación a revisores: En algunos sistemas el moderador puede, desde el sistema, enviar invitaciones para conformar el panel de revisores. Podrían observarse invitaciones pendientes, aceptadas y rechazadas.
- 4) Aprobación de revisores: El moderador otorga privilegios de revisor a quien corresponda.
- 5) Asignación de trabajos: Es el moderador el que asigna revisores a cada trabajo. Para esto puede contar con la ayuda de las preferencias de revisión ingresadas por cada evaluador, con la información del área de especialidad en el perfil, guiarse por conocimiento de los revisores o una mezcla de estos mecanismos. Esta etapa resulta compleja debido a que existen varios factores a tener en cuenta:
	- $\blacksquare$  Máxima cantidad de trabajos por revisor: Se establece una máxima cantidad de revisiones por revisor, de manera tal de no sobrecargar a los mismos.
	- M´ınima cantidad de revisores por trabajo: Se establece que cada trabajo deba tener una cantidad mínima de revisiones. Es muy común utilizar por lo menos tres, de forma tal de evitar una única revisión (que podría ser extremadamente rigurosa o extremadamente permisiva) y que el n´umero sea impar en caso de que dos revisores discrepen.
	- Tem´atica del trabajo y especialidad del revisor: Como ya mencionamos, el revisor debe conocer de la temática del trabajo para poder realizar una revisión completa y adecuada.
	- Conflicto de intereses: Suelen presentarse conflicto de intereses entre evaluadores y evaluados. El más común es pertenecer a la misma institución o al mismo grupo de trabajo. Algunos sistemas permiten, en parte, tener en cuenta esta situación, para lo cual es necesario que tanto autores como revisores ingresen en forma normalizada la institución de trabajo. Sin embargo se presentan numerosos problemas, por ejemplo personas que trabajan en más de una institución.

Se puede en parte mitigar este factor realizando envíos anónimos de los trabajos (los revisores no saben quiénes son los autores o la institución que los presenta). Pero este mecanismo no es del todo efectivo ya que al ser temas específicos y al ser actores relacionados entre sí, es muy fácil darse cuenta que un trabajo pertenece a un colega cercano. Adem´as muchas veces por las referencias mismas que se colocan en los trabajos, o los resultados de los mismos, se dan pistas claras de los autores. Incluso puede ser necesario para la evaluación conocer el trabajo previo del los autores.

- 6) **Formulario de revisión:** En muchos sistemas los moderadores pueden definir parte del formulario de revisión, colocar ítems adicionales de evaluación, definir escala de calificación, etc.
- 7) Seguimiento de revisiones: El moderador puede observar las revisiones y su progreso. Podrá por ejemplo consultar los revisores que adeuden evaluaciones y enviar recordatorios a los mismos.
- 8) Envío de revisiones a los autores: Los moderadores pueden enviar las revisiones a los autores. Esto puede hacerse a medida que se realizan las evaluaciones, de a tandas, pero lo más común es enviar todas las revisiones al finalizar el periodo de revisión.
- 9) Aprobación o rechazo: Finalizadas las revisiones, los moderadores deberán analizar las evaluaciones y aplicar una decisión final al trabajo: Aprobación o rechazo. En casos especiales se puede salir de este esquema, consultando a revisores  $y/\sigma$  autores para tomar una decisión. Si bien el sistema podría automáticamente sugerir una decisión, en general son los moderadores quienes toman la decisión final.
- 10) Notificación de aprobación o rechazo: Los moderadores, a través del sistema, notifican a los autores de la aprobación o el rechazo de sus trabajos. Esto puede hacerse, generalmente, en forma simultánea y conjunta con la entrega de revisiones.
- 11) Mensajes a los revisores: El moderador puede enviar mensajes a todos los revisores en forma grupal o individual, a través del sistema. Normalmente también puede mandar mensajes a un subconjunto específico de revisores, por ejemplo quienes posean revisiones pendientes, revisores de un trabajo en particular, etc.
- 12) Mensajes a los autores: De la misma forma se puede enviar mensajes masivos a todos los autores o a un subconjunto de éstos.
- 13) Mensajes masivos: También se pueden enviar mensajes masivos a todos los participantes del congreso, para información general como cambio de fechas, noticias, pautas generales, etc.
- 14) Consulta de estadísticas: Los moderadores pueden consultar estadísticas y cuadros de información resumida de todo el el proceso, como por ejemplo cantidad de trabajos presentados, trabajos en cada tópico, resumen de nacionalidades o instituciones, estadísticas de calificaciones, etc. Esta información es valiosa para seguir el proceso de revisión sin tener que consultar los trabajos uno por uno, y luego para realizar un reporte del evento.

En la figura 2.5 se presenta un diagrama UML de los casos de uso del coordinador y en la figura 2.6 el diagrama de actividad.

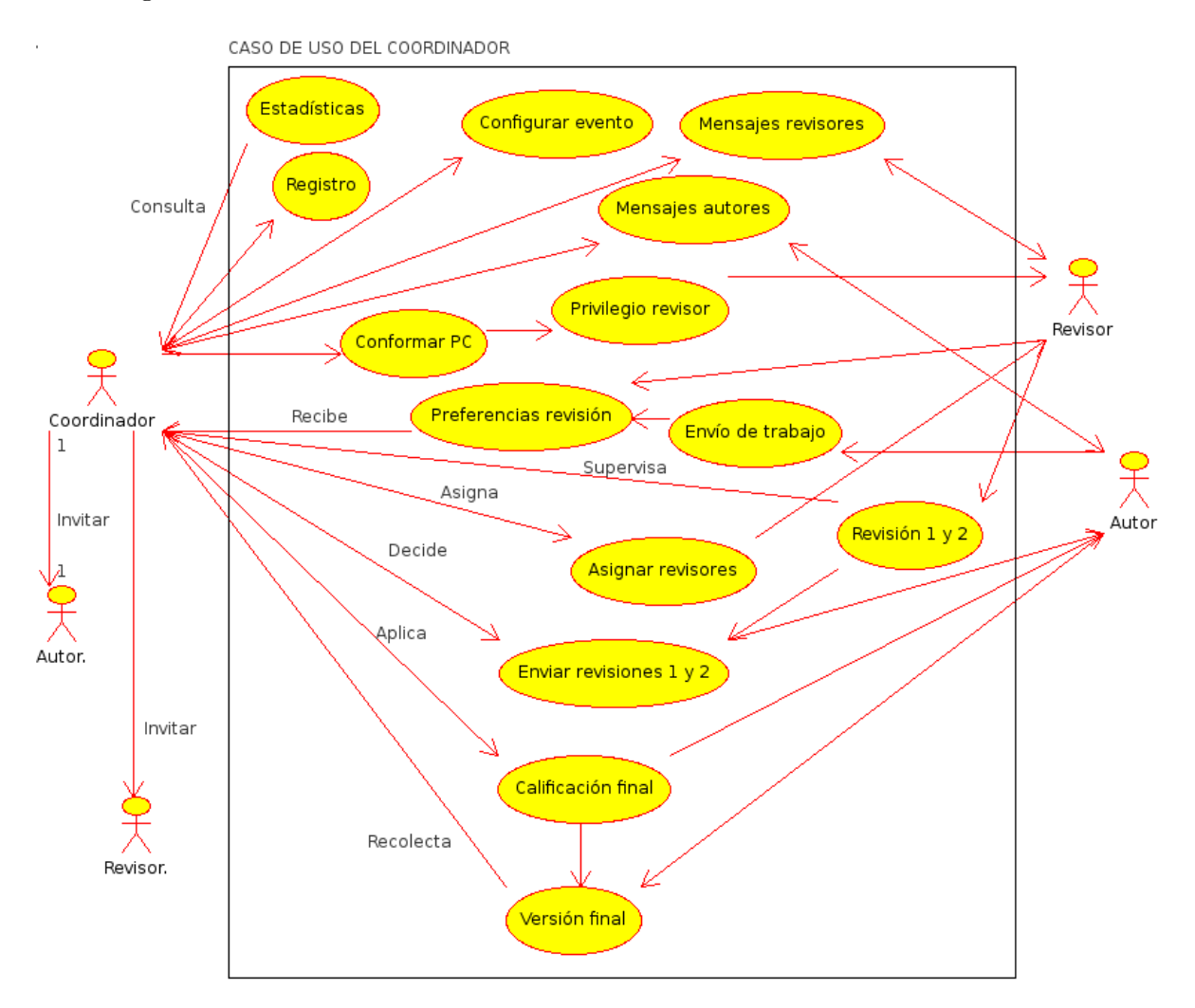

Figura 2.5: Diagrama de caso de uso del coordinador.

#### 2.2.4. El administrador

El administrador es quien instala el sistema de revisiones y a veces también el sistema operativo del servidor donde el mismo ejecuta. Se debe tener en cuenta que un sistema de revisiones, en

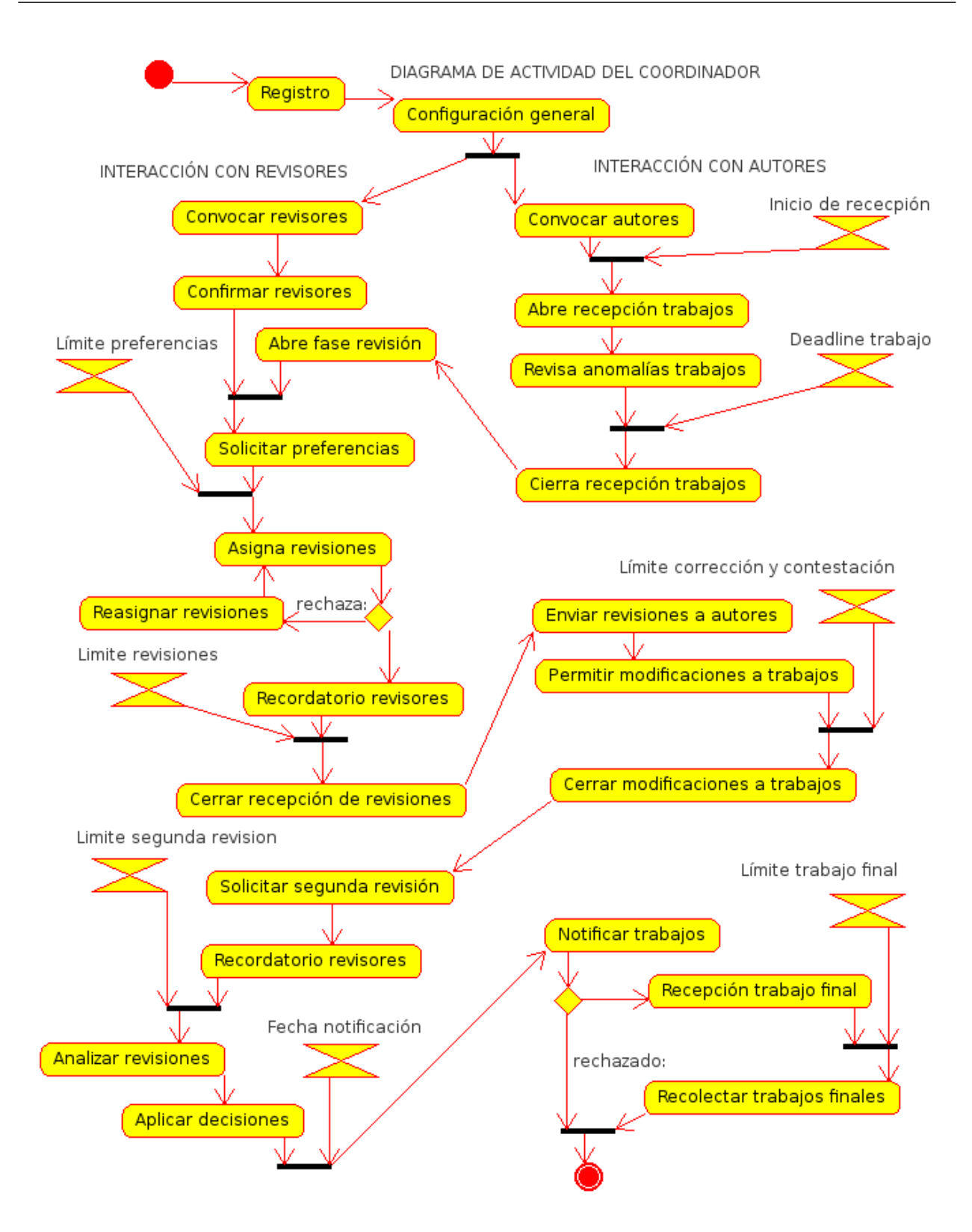

Figura 2.6: Diagrama de actividad del coordinador.

general, puede trabajar con varios congresos o eventos en forma simultánea. A diferencia de los moderadores, el administrador no conoce nada acerca del evento o la temática del mismo y solamente es responsable de que el sistema funcione correctamente. En lo referente al sistema de revisión de pares, por lo general, las tareas del administrador y las tareas del chair están en el mismo nivel de privilegios y no se hace distinción.

Algunas tareas del administrador:

- 1) Configuración del sistema: El administrador podrá seleccionar qué características estarán disponibles para todos los eventos o congresos que maneje el sistema. También será responsable de ingresar los par´ametros adecuados para que el sistema funcione correctamente. Por ejemplo método de envío de emails, directorio donde se guardarán los datos, conexión con base de datos, etc.
- 2) Alta de congreso: El administrador del sistema es normalmente quien da de alta un evento o congreso, a pedido de algún interesado.
- 3) Privilegios: El administrador es quien otorga privilegio de moderador a un usuario para determinado congreso. Este moderador se encargará a partir de ese momento de todo lo relacionado con el nuevo evento creado. Normalmente el administrador posee todos los privilegios sobre el sistema, pudiendo entonces resolver problemas que se le presenten al moderador.
- 4) Mantenimiento: El administrador se encarga de mantener funcionando el sistema y actualizarlo.

### 2.3. Capacidades adicionales

Algunos sistemas de software, además de realizar el manejo de revisiones, cubren otros aspectos de un congreso:

- Registración al evento y pago de inscripción.
- Creación y manejo del sitio web del evento.
- Compaginación del libro de memorias. Involucra organizar los trabajos aprobados, carátula, índice, numeración de páginas, listado de autores, etc.
- Asistencia para aspectos organizativos del evento. Por ejemplo manejo de listados de tareas y su seguimiento, listado de colaboradores y su jerarquía, responsables de área, etc.
- Armado del programa del congreso. Horarios, charlas y ámbitos de las mismas.
- Impresión de etiquetas, credenciales o gafetes.
- Generación de certificados de asistencia.
- Características avanzadas para el manejo de revisiones. Por ejemplo contemplar dos etapas de revisión, una primera donde solo se evalúa el cumplimiento del formato, y en caso de aprobar, otra instancia de evaluación técnica. También se pueden considerar congresos multi-track, donde cada ´area se maneja independientemente con un grupo de revisores y casi sin contacto con las otras áreas.

## 2.4. Terminología

Mencionaremos aquí, para consulta rápida, algunos de los términos usados en estos sistemas (en general términos en inglés), aplicando el significado que les da el contexto de este trabajo.

- Bidding: Es cuando un revisor, consultando el listado de trabajos, puede marcar los trabajos que podr´ıa y/o le gustar´ıa evaluar (preferencias de trabajos para evaluar). Luego el moderador decidirá cuántos y cuales de los marcados le serán asignados.
- Camera ready: Es la versión final y definitiva de un trabajo aprobado que debe enviar un autor para ser publicada.
- Chair: Es el moderador o coordinador. Se utiliza el termino para identificar a los coordinadores de revisiones. También se emplea el término para quien está a cargo de moderar una conferencia o track al momento de realizar las sesiones presenciales (controla los tiempos de cada orador, realiza las presentaciones, etc.).
- Conference management system: Sistema online para el manejo de conferencias, congresos y eventos similares donde es necesario recibir art´ıculos y designar para cada uno un conjunto de revisores. Una descripción corta se puede consultar en:

http://en.wikipedia.org/wiki/Conference\_management\_system http://es.wikipedia.org/wiki/Sistema\_para\_manejo\_de\_conferencias

- Corresponding author: Es el autor de contacto de un trabajo, considerando que un artículo puede tener varios autores.
- Deadline: Se llama así a la fecha límite para entregar el artículo a ser evaluado. También se utiliza para otras fechas como el límite para entregar la versión final (ya aprobada).
- Name tags: Se llama así a las credenciales que se entregan para identificar a los asistentes al evento. Permiten controlar el acceso a los distintos ámbitos del evento, pero su función principal es la de facilitar la interacción entre los participantes.
- IEEE: Institute of Electrical and Electronics Engineers. Se menciona aquí porque esta institución ha especificado formatos bien definidos para publicaciones, que son utilizados por muchos congresos y conferencias. Más detalle en:

http://www.ieee.org/conferences\_events/conferences/publishing/templates.html http://www.ieee.org/publications\_standards/publications/authors/authors\_ journals.html

- Lanyards: Son los collares que se utilizan para las credenciales. Es común que tengan impresos el nombre del congreso.
- **Paper:** Se llama así al artículo, escrito o trabajo presentado para ser evaluado.
- Peer Review: Revisión de pares. Se llama así al proceso de revisión de un trabajo por varias personas en la misma rama y profesi´on que el autor (par). Remarca el hecho que la diferencia entre autor y revisor es simplemente circunstancial, y ambos son colegas y/o pares. Ver: http://es.wikipedia.org/wiki/Revisi%C3%B3n\_por\_pares
- **Proceedings:** Se llama así a las actas o memorias que contienen todos los artículos que han sido aprobados. Ver:

http://es.wikipedia.org/wiki/Actas\_%28reuni%C3%B3n\_acad%C3%A9mica%29 http://en.wikipedia.org/wiki/Proceedings

- **Program comittee:** También llamado PC, es el grupo de revisores que realizarán las evaluaciones.
- Rebuttal: Se llama así a la opción que pueden tener los autores de contestar o refutar a las revisiones. No siempre se utiliza.

Review: Similar a "Peer review".

**Track:** Cuando una conferencia o congreso tiene varios tópicos, cada uno con volumen suficiente de autores, revisores y asistentes, se realiza una separación clara del comité de programa y de los trabajos por cada tópico. Es decir que un trabajo debe pertenecer a uno y solo uno de estos tópicos. De esta forma el proceso de revisión y las posteriores presentaciones quedan bien delimitadas. Cabe mencionar que un congreso puede tener varios tópicos y no estar dividido en tracks. Por lo tanto en este último caso es normal que el comité de programa sea uno solo y un trabajo pueda estar asociado a varios temas.

## Capítulo 3

## Requisitos del sistema

Se establecen requisitos mínimos que debe tener el sistema seleccionado para cubrir las necesidades del CASE 2013 (Congreso Argentino de Sistemas Embebidos del a˜no 2013). Estos requisitos se definen en base a la experiencia, teniendo en cuenta las ediciones pasadas del CASE.

## 3.1. Requisitos primarios

Se definen los requisitos que el sistema debe poseer para que sea de utilidad al evento. Si alguna de estas características estuviera ausente se deberá buscar la forma de proveer una funcionalidad similar.

- 1) Creación de cuentas de usuarios con cuentas individuales asociadas a un email de contacto.
- 2) Licencia de Software libre o Open Source.
- 3) Ficha de información para el autor responsable: Nombre, apellido e institución.
- 4) Ficha de información para el revisor: Nombre, apellido, institución y tópicos de interés.
- 5) Subida de trabajos en pdf al servidor, junto con ingreso mediante formulario web de la información de título, autores y resumen.
- 6) Edición de información de trabajos luego de enviado, permitiendo al autor subir una nueva versión del artículo.
- 7) Inhabilitar subida de trabajos, pasada la fecha l´ımite de entrega. Puede ser autom´atico, considerando el calendarios ingresado previamente, o manual (realizado por un moderador).
- 8) Asignación manual de trabajos.
- 9) Notificación a los revisores de los trabajos asignados.
- 10) Agregado de criterios de evaluación y cajas de texto libre para el formulario de revisión.
- 11) Ingreso de revisiones por formulario web. Los revisores no pueden al principio ver otras revisiones. Es deseable que después de hacer una revisión, el evaluador sí pueda ver otras revisiones de ese trabajo.
- 12) Envío de las revisiones a los autores. En forma anónima. Con o sin calificación del revisor, es decir que se pueda mandar solo los comentarios sin las calificaciones.
- 13) Envío de notificación de aceptación o rechazo. El sistema debe permitir notificaciones individuales o a subconjuntos (por ejemplo notificar solo los rechazados).
- 14) Subida de la versión final del trabajo por parte de los autores.
- 15) Descarga de todos los artículos por parte del moderador.
- 16) Sistema de privilegios:
	- Los autores no pueden ver los demás trabajos. Solo los que participa como autor.
	- $\blacksquare$  Un revisor solo puede ver los trabajos asignados a él.
	- Un moderador puede acceder y configurar todo lo relacionado a un evento.
- 17) Los moderadores pueden enviar mensajes a distintos subgrupos:
	- Todos los usuarios registrados al evento.
	- Todos los revisores.
- Todos los autores.
- Autores de un trabajo.
- Revisores de un trabajo.
- Trabajos aprobados.
- Trabajos rechazados.
- Revisores con evaluaciones pendientes.
- 18) Páginas de información para el moderador:
	- Listado de todos los trabajos, con evaluación pendiente, aprobados y desaprobados.
	- Número de revisores por trabajo.
	- Número de trabajos por revisor.
	- Resumen de calificaciones.

## 3.2. Requisitos deseables

Mencionaremos algunas características que si bien avudan al manejo de revisiones, no son de vital importancia y podría prescindirse de ellas.

- 1) Que el sistema pueda manejar varios congresos independientes en forma simult´anea.
- 2) Invitación a revisores.
- 3) Que el autor pueda seleccionar uno o varios tópicos para el artículo.
- 4) Ingreso de información de contacto para todos los autores de un trabajo, y no solo el autor responsable.
- 5) Que el sistema guarde el historial de versiones subidas de cada trabajo.
- 6) Ingreso del calendario, con fechas límites de cada etapa de la revisión. No es necesario que aplique automáticamente los cambios de configuración (por ejemplo no permitir subir más trabajos pasada la fecha l´ımite para esto.), ya que estos son sencillos de aplicar manualmente.
- 7) Permitir la opción de bidding.
- 8) Permitir la opción de rebuttal.

## 3.3. Criterios de preselección

Debido a la cantidad de software libre que se ha encontrado, se deben buscar criterios de preselección para lograr reducir la cantidad de opciones a evaluar.

Esto es necesario debido a que definir si un programa cumple o no los requisitos anteriores requiere de mucho tiempo de prueba. No todos los proyectos ofrecen un portal de pruebas en funcionamiento (es necesario instalarlos y configurarlos), ni tienen organizada la documentación para obtener rápidamente esta información.

Por este motivo se definen un conjunto de requisitos de preselección con el fin de asignar un puntaje a cada proyecto, utilizando información que se puede relevar fácilmente de las páginas web o inspeccionando rápidamente el código fuente en los repositorios. En el cuadro 4.1 se asignan puntajes a los requisitos utilizados para la preselección. Luego, en las siguientes secciones se comentan los criterios utilizados para la confección del cuadro.

#### 3.3.1. Desarrollo activo

Observando la fecha de la última versión disponible, es relativamente fácil estimar si un proyecto de software está activo y si por lo menos uno de sus programadores está mejorando o actualizando el código. Es importante seleccionar un proyecto activo ya que nos dará las siguientes ventajas:

- El software ejecuta adecuadamente con las versiones actuales de los programas y distribuciones (PHP por ejemplo).
- El software se mantiene en uso.

| [DA] Desarrollo Activo        |                                                            |
|-------------------------------|------------------------------------------------------------|
| Puntaje                       | Descripción                                                |
| 100                           | Ultima versión en 2012.                                    |
| 90                            | Ultima versión en 2011.                                    |
| 80                            | Ultima versión en 2010.                                    |
| 50                            | Ultima versión en 2009.                                    |
| $\theta$                      | Ultima versión en 2008 o más antigua.                      |
| [LP] Lenguaje de programación |                                                            |
| Puntaje                       | Descripción                                                |
| 100                           | PHP                                                        |
| 90                            | Python/Perl                                                |
| 80                            | Usa JavaScript (por ejemplo PHP+JS o Python+JS)            |
| 50                            | JAVA/Otros                                                 |
| [DC] Documentación            |                                                            |
| Puntaje                       | Descripción                                                |
| 100                           | Muy buena                                                  |
| 90                            | <b>Buena</b>                                               |
| 80                            | Razonable                                                  |
| 50                            | Regular                                                    |
| $\overline{0}$                | Mala o inexistente                                         |
| [LC] Licencia                 |                                                            |
| Puntaje                       | Descripción                                                |
| 100                           | <b>GPL</b>                                                 |
| 90                            | Otra (de SL)                                               |
| 50                            | Open Source pero no SL                                     |
| [DB] Base de datos            |                                                            |
| Puntaje                       | Descripción                                                |
| 100                           | MySQL, PostgreSQL, SQLite                                  |
| 90                            | Otra                                                       |
| 80                            | No documentada (o no se encontró fácilmente un referencia) |

CUADRO 3.1: Puntajes de los criterios de preselección

- Mayor posibilidad de conseguir ayuda o realizar consultas en la implantación o en adaptaciones.
- $\blacksquare$  Mayor probabilidad de que el software evolucione sin nuestra intervención.

Por este motivo se otorgará un puntaje incremental para aquellos proyectos que tengan versiones desde 2010 (80 puntos) a la fecha, incrementando 10 puntos por año hasta 2012 (100 puntos). Para ´ultimas versiones publicadas en el 2009 se otorgar´an 50 puntos y 0 puntos para a˜nos anteriores. Esta puntuación busca priorizar proyectos activos en los últimos 3 años.

#### 3.3.2. Lenguaje de programación

Se otorgarán distintos puntajes según los lenguajes en los que estén desarrollados los sistemas. Se justifica esto debido a la experiencia de los desarrolladores que realizarán la implantación. En este caso, se posee amplia experiencia en PHP por lo que se dará el puntaje más alto a esta opción (100 puntos). Sistemas basados en Python o Perl tendrán un puntaje de 90. Los sistemas que requieran JavaScript tendrán 80 puntos. Finalmente otros lenguajes, incluyendo Java tendrán puntaje de 50 puntos. Es importante mencionar que no se están calificando las capacidades o beneficios de cada lenguaje, lo que sería muy discutible y difícil de definir, simplemente se trata de la experiencia actual del grupo de trabajo, lo que se traducirá en una implantación más rápida y con menores contratiempos.

#### 3.3.3. Documentación

Se evaluará la documentación en general del proyecto. Un proyecto bien documentado indica en general un grado de maduración del proyecto, una amplia cantidad de desarrolladores y usuarios, prolijidad, esmero, etc. La existencia de documentación adecuada facilitará la instalación, adaptación y uso del sistema. Para calificar este ítem se investigarán los siguientes puntos:

- Información en la página web, pdfs.
- Guías de instalación, guías de usuario y para desarrolladores.
- Documentos de texto en la distribución de código fuente.
- Sistema demostrativo en funcionamiento (demo online).

La documentación de proyecto se calificará como muy buena (100 puntos) hasta mala o inexistente (0 puntos). Esto penaliza a los proyectos que no poseen documentación, con páginas web caídas desde hace tiempo, que no poseen un readme en el código, sin instrucciones completas de instalación, etc.

#### 3.3.4. Licencia

En este apartado se evaluarán las licencias de cada sistema, otorgando un puntaje asociado. En los objetivos de proyecto se menciona como uno de los puntos principales la importancia de utilizar software libre. Como primer criterio, se calificar´a con 100 puntos a la licencia GPL por ser esta la licencia emblema del movimiento del software libre. Este factor puede impactar (en general lo ha hecho en muchos proyectos) en la captación de desarrolladores, impulso de la comunidad de desarrolladores de software libre, etc. Se calificará con puntaje de 90 otras licencias que cumplan con la condición de Software Libre (según los criterios de la FSF<sup>1</sup>. Por último, un puntaje de 50 para los casos que la licencia cumpla con los criterios de la OSI<sup>2</sup>, pero no esté aprobada o bien vista por la FSF. No se considerarán programas que no cumplan con alguno de los dos criterios (FSF u OSI), por lo que solo aplican estos tres puntajes.

De los puntajes asignados se observa que la licencia afectará muy poco el puntaje final, pero se trata de un factor que puede relevarse fácilmente de cada proyecto analizado.

#### 3.3.5. Motor de base de datos

Los sistemas que estamos analizando requieren en general de un sistema de base de datos para organizar adecuadamente la informaci´on: autores, revisores, chairs, trabajos, etc. En general utilizarán las más populares que brinda el software libre. No se evaluarán sistemas que utilicen un motor de base de datos no libre. Al igual que para el lenguaje de programación, se entregará un puntaje asociado a la experiencia del grupo que realizará la implantación. Por este motivo se otorga un puntaje de 100 puntos a las m´as populares: MySQL, PostgreSQL y SQLite. Al resto se le otorgará un puntaje de 90 y en el caso que no esté documentada (lo que implica una incertidumbre y una mala documentación) se le dará un puntaje de 80 puntos.

<sup>&</sup>lt;sup>1</sup>Free Software Fundation

<sup>2</sup>Open Source Initiative

## Capítulo 4

## Estudio y preselección de software libre para revisión de pares

En este capítulo se presenta la investigación realizada sobre el software libre existente para realizar el manejo de trabajos para un congreso científico. Se relevan las características más importantes de cada uno en forma de cuadro para su consulta rápida.

Finalmente se presenta un resumen de la calificación subjetiva de cada uno, de acuerdo a los criterios de preselección.

### 4.1. Relevamiento de software libre existente

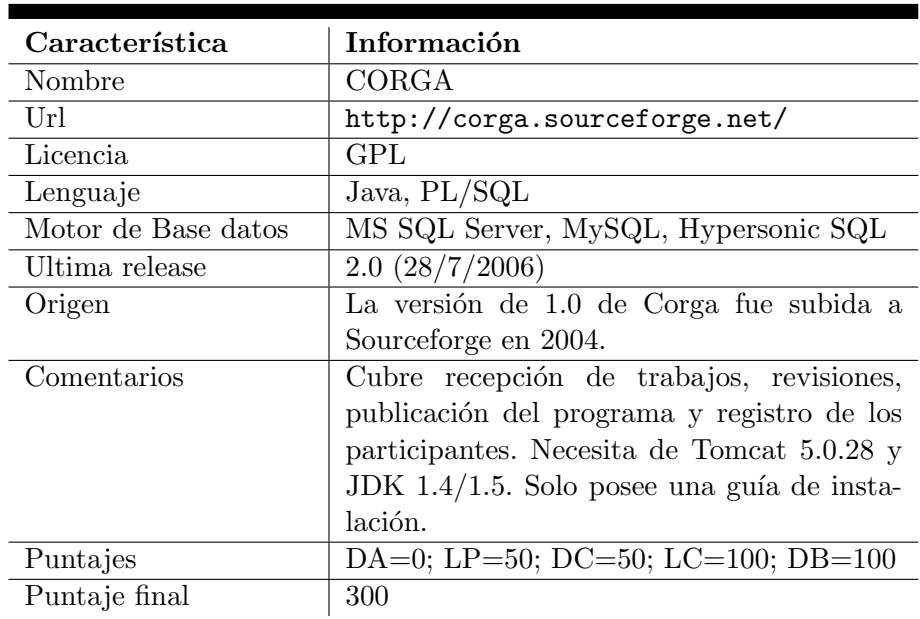

#### 4.1.1. Corga

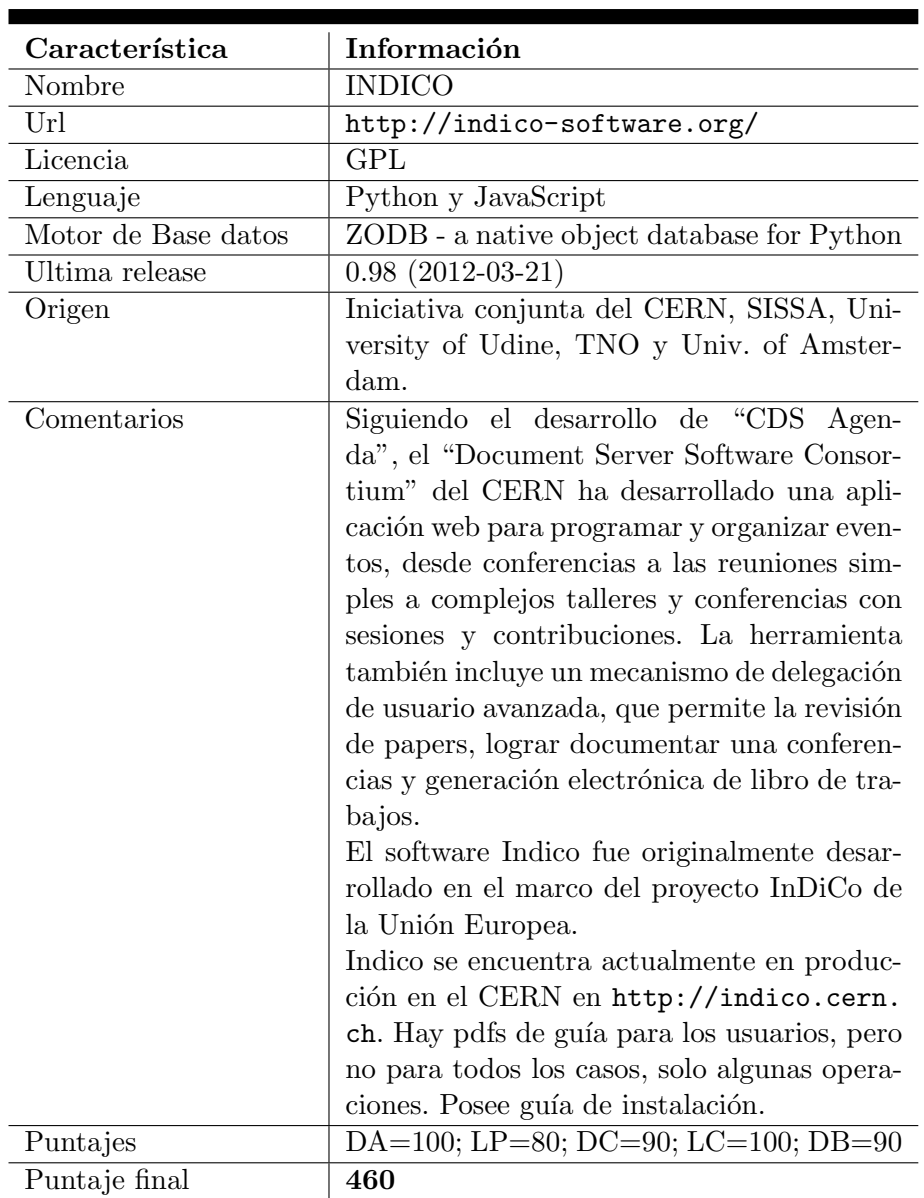

## 4.1.2. Indico

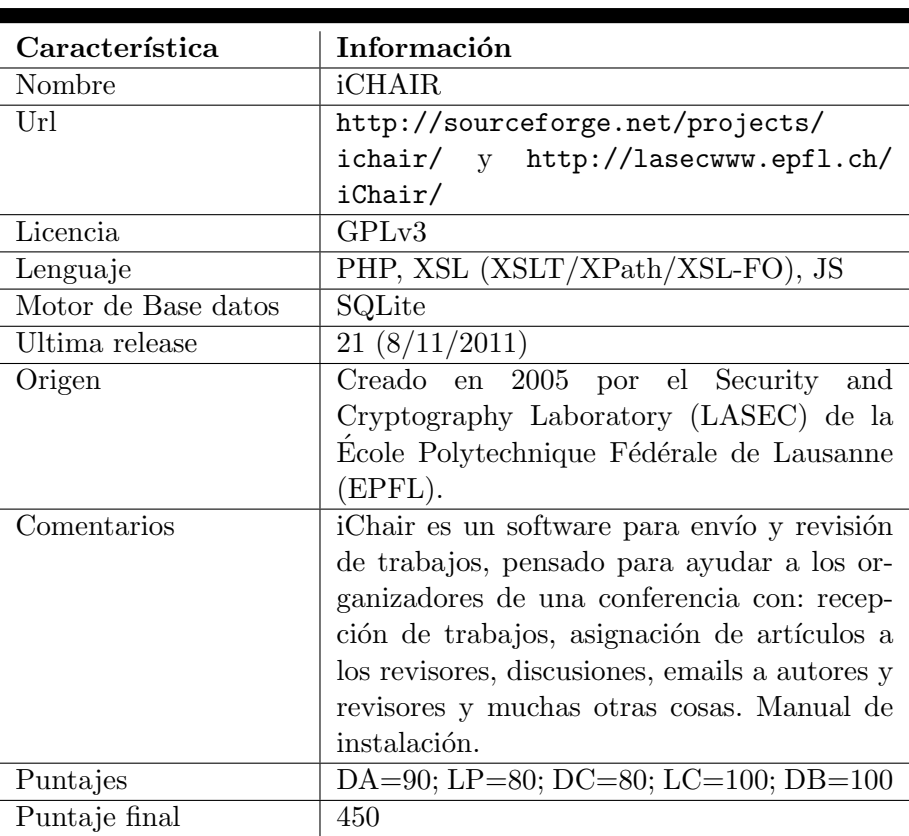

### 4.1.3. iChair

## 4.1.4. WebSubRev

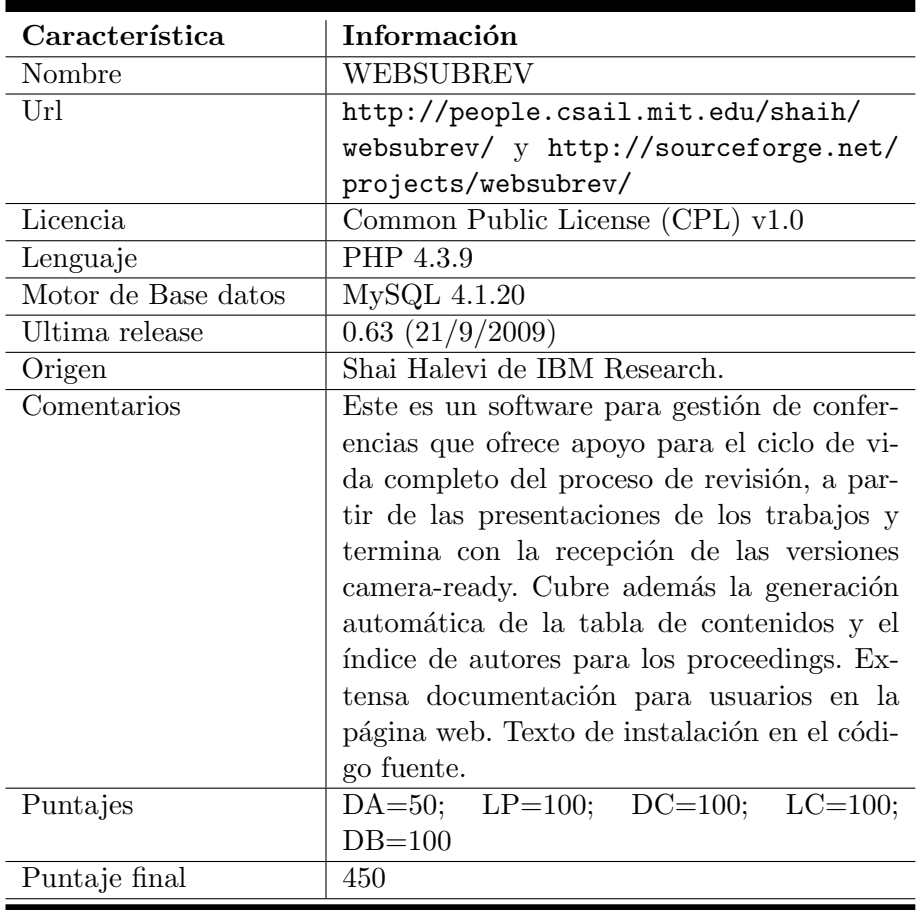

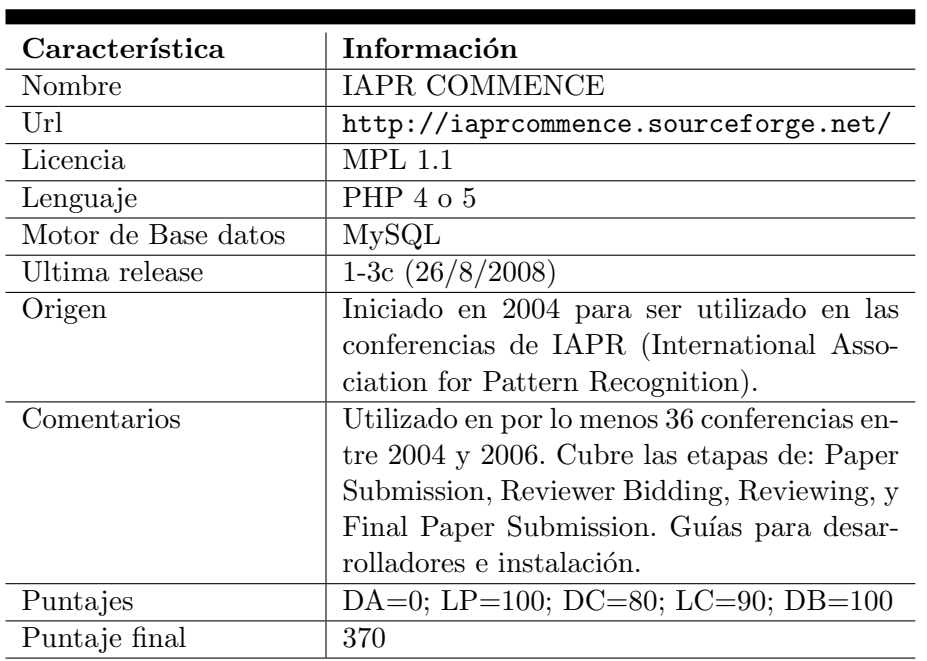

## 4.1.5. Iapr Commence

## 4.1.6. Yacomas

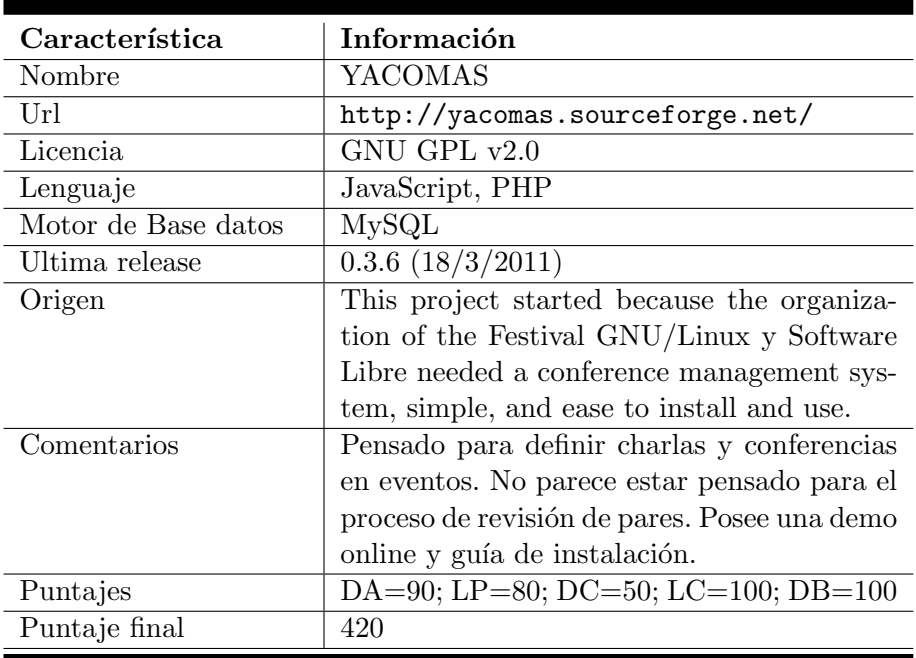

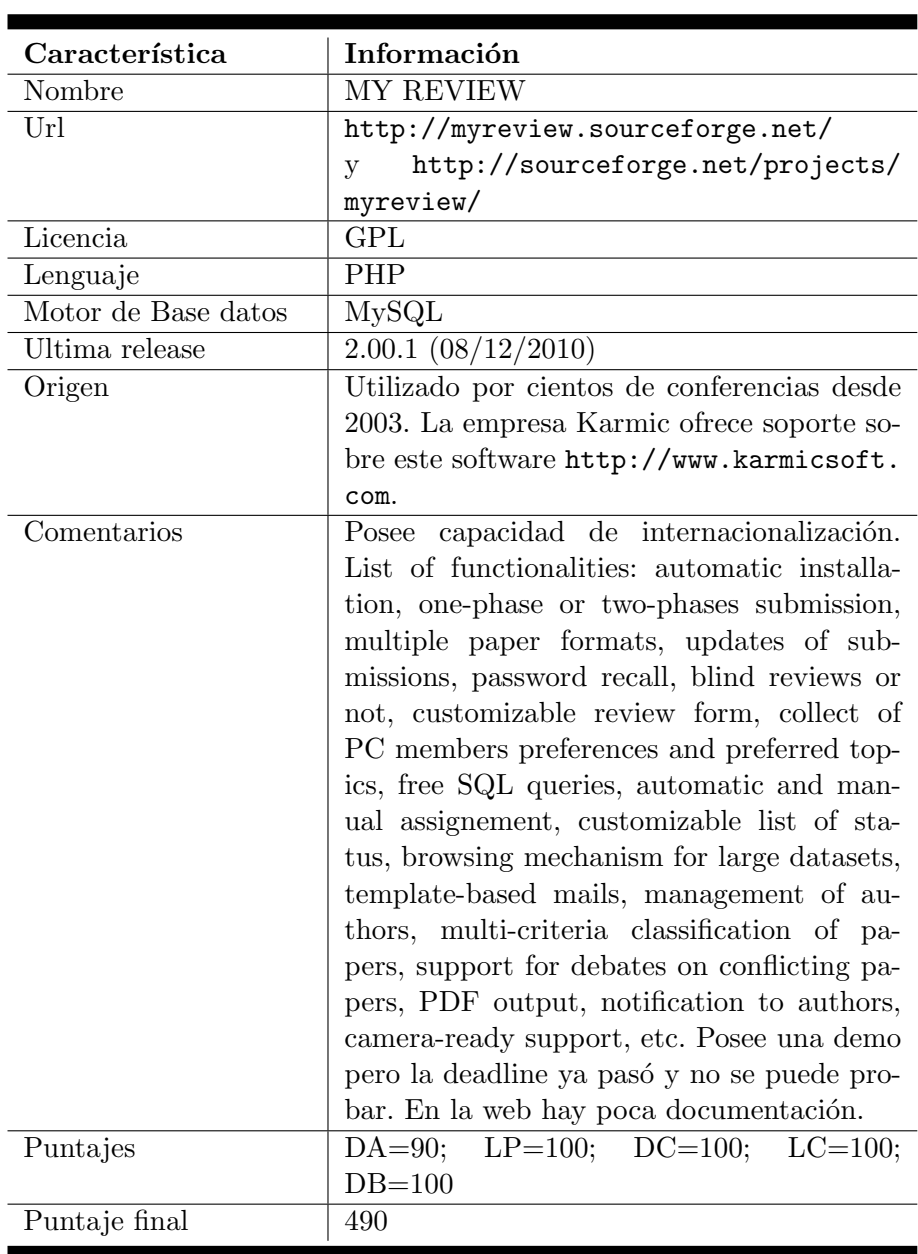

## 4.1.7. My Review

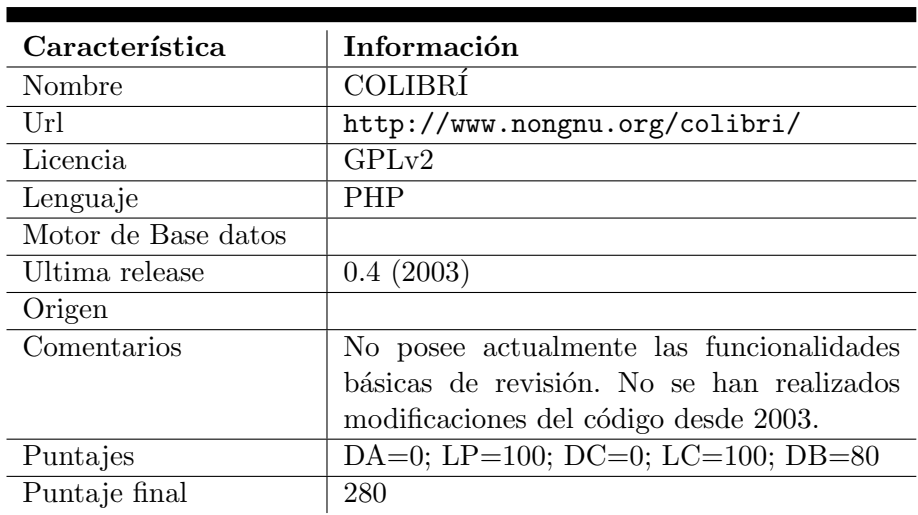

### 4.1.8. Colibrí

## 4.1.9. Wcmt

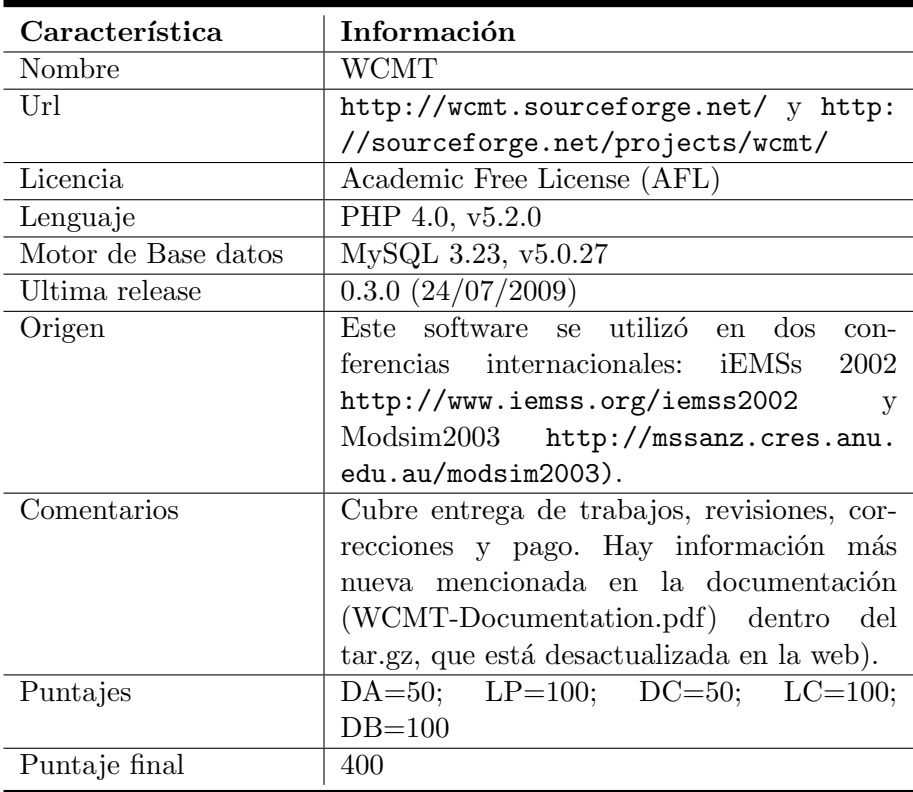

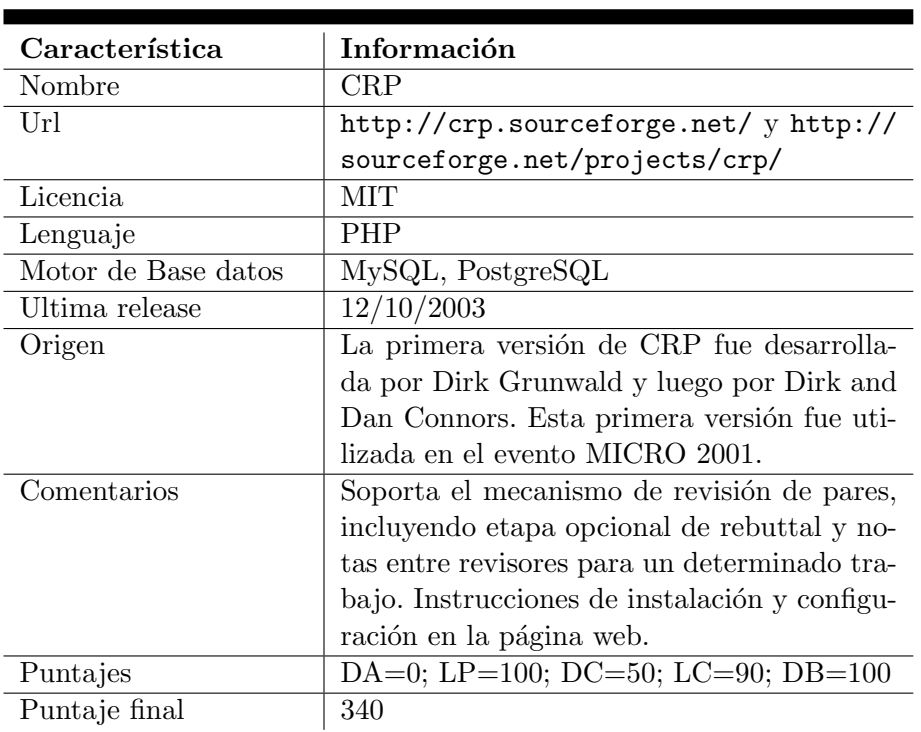

## 4.1.10. Crp

## 4.1.11. Conference

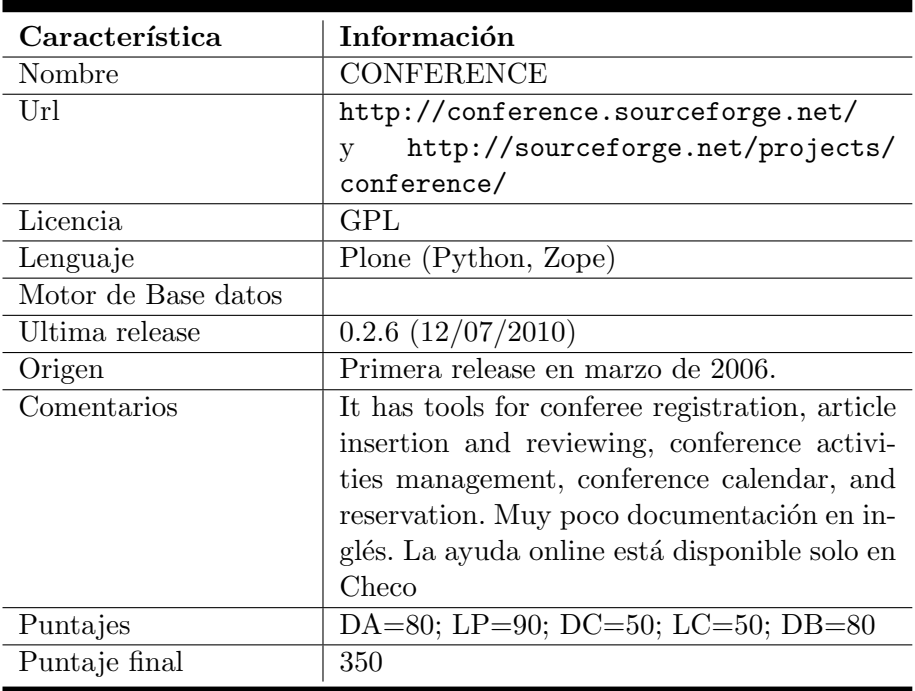

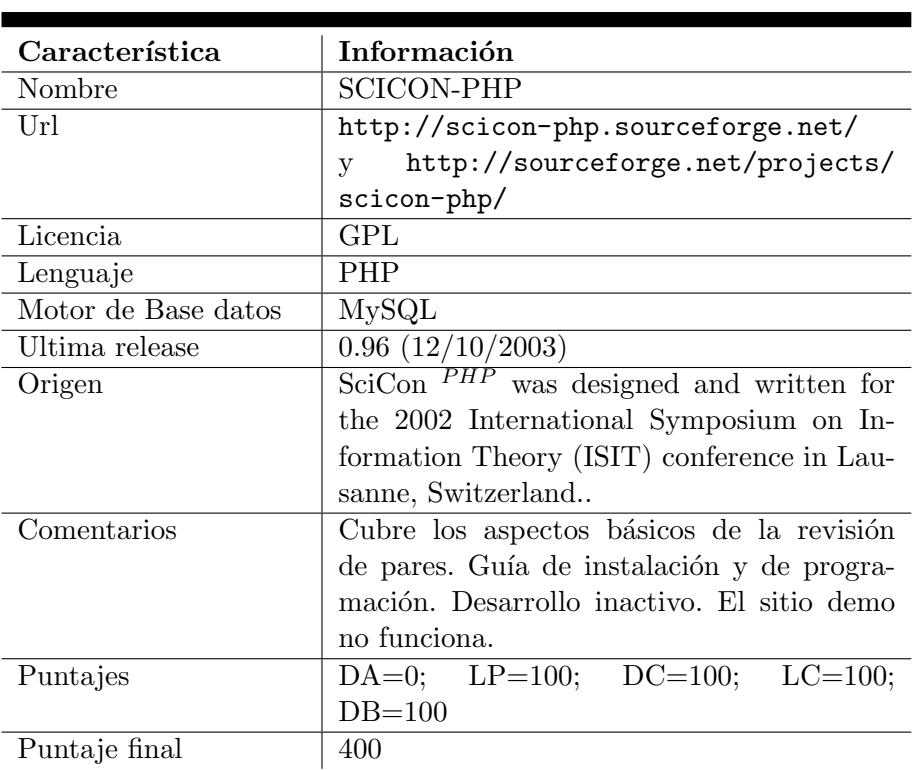

### 4.1.12. Scicon-PHP

## 4.1.13. CyberChair

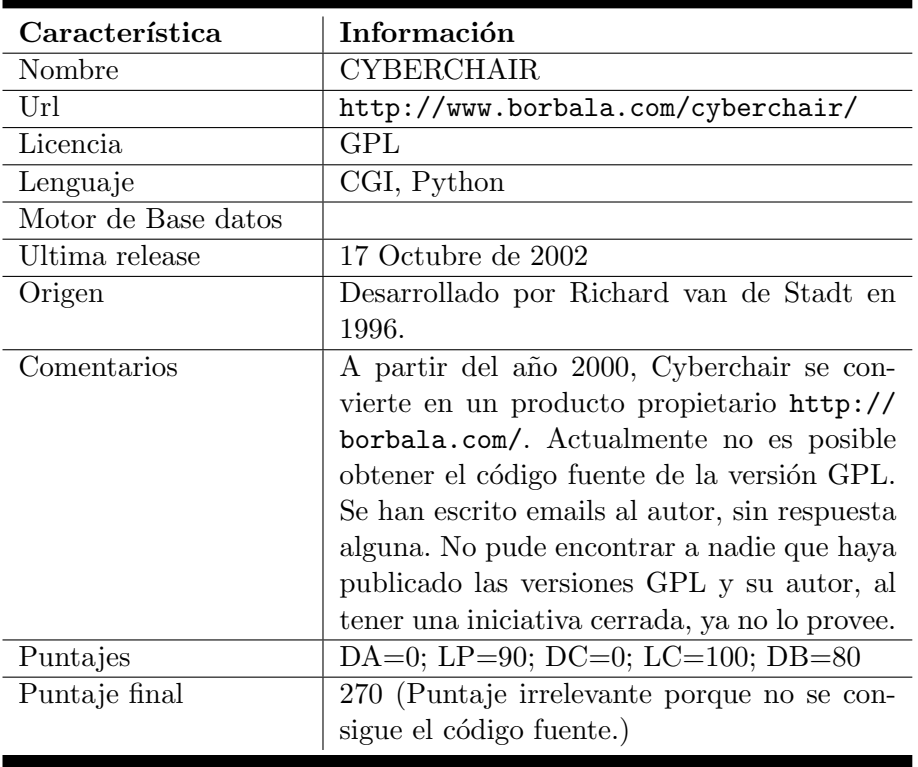

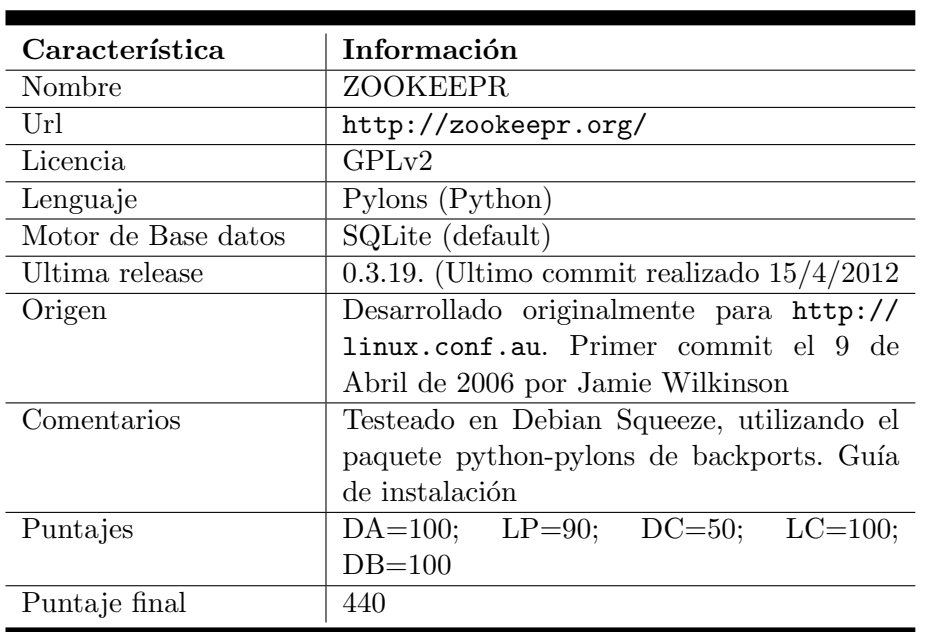

### 4.1.14. ZooKeepr

## 4.1.15. Open Conference Systems

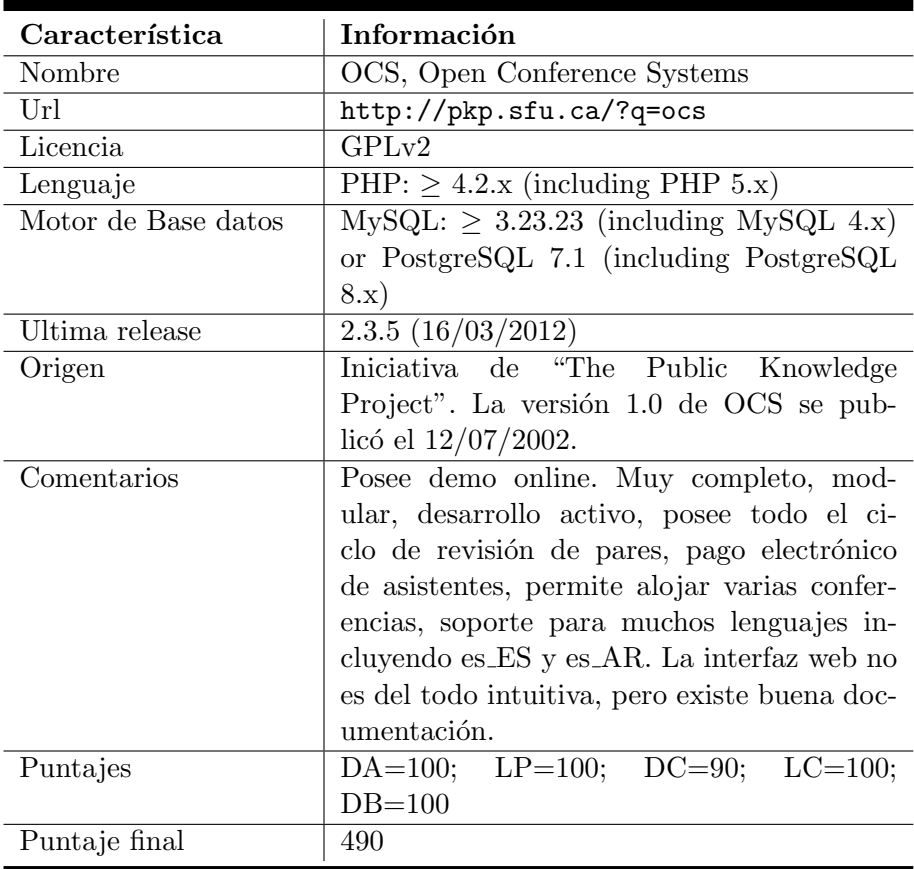

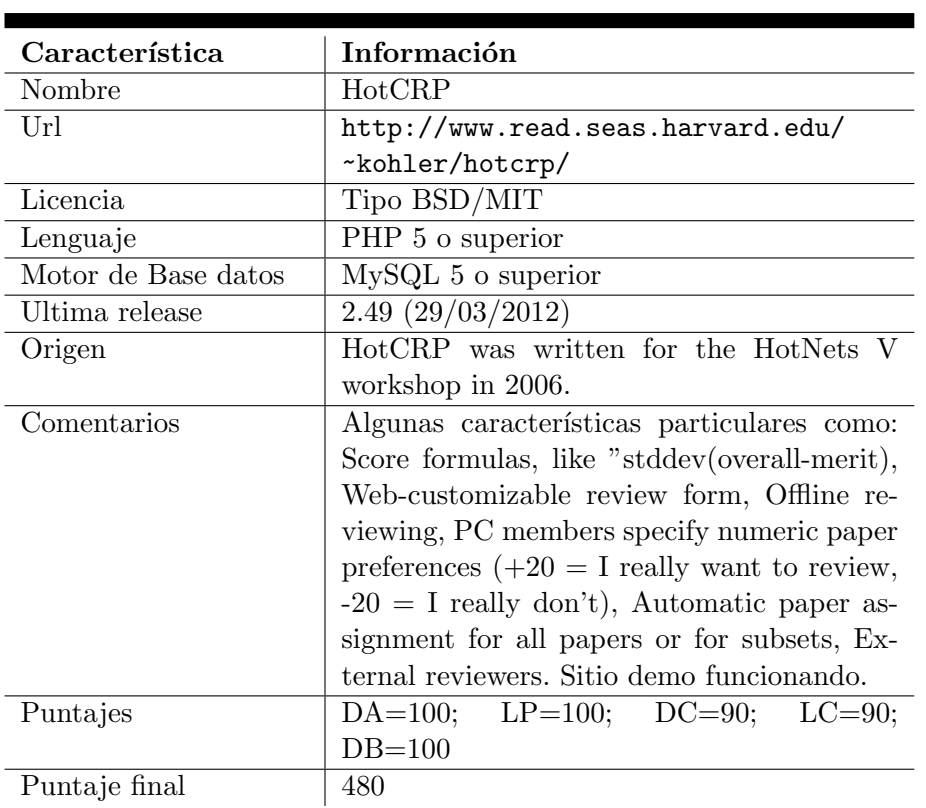

## 4.1.16. HotCRP

## 4.1.17. Conf2py

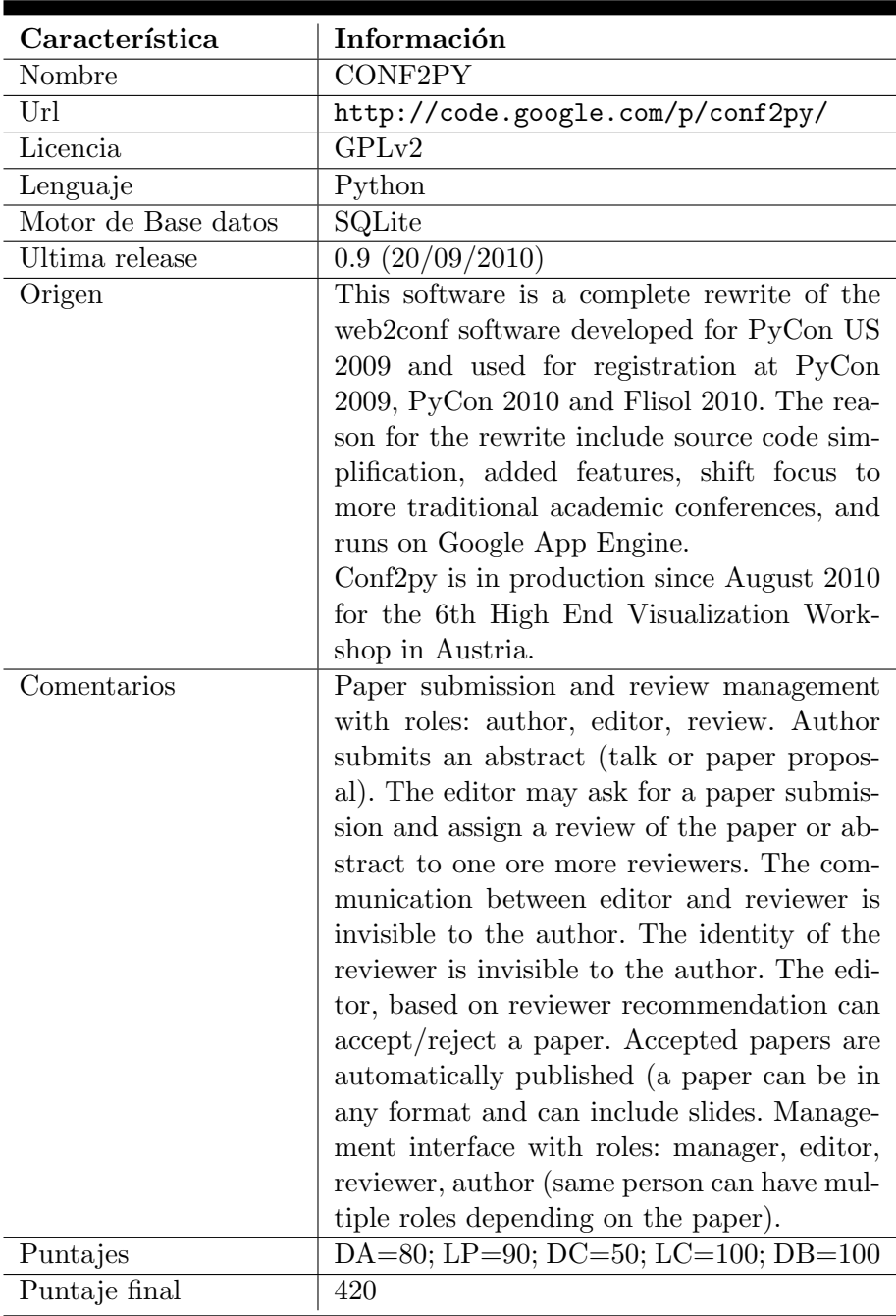
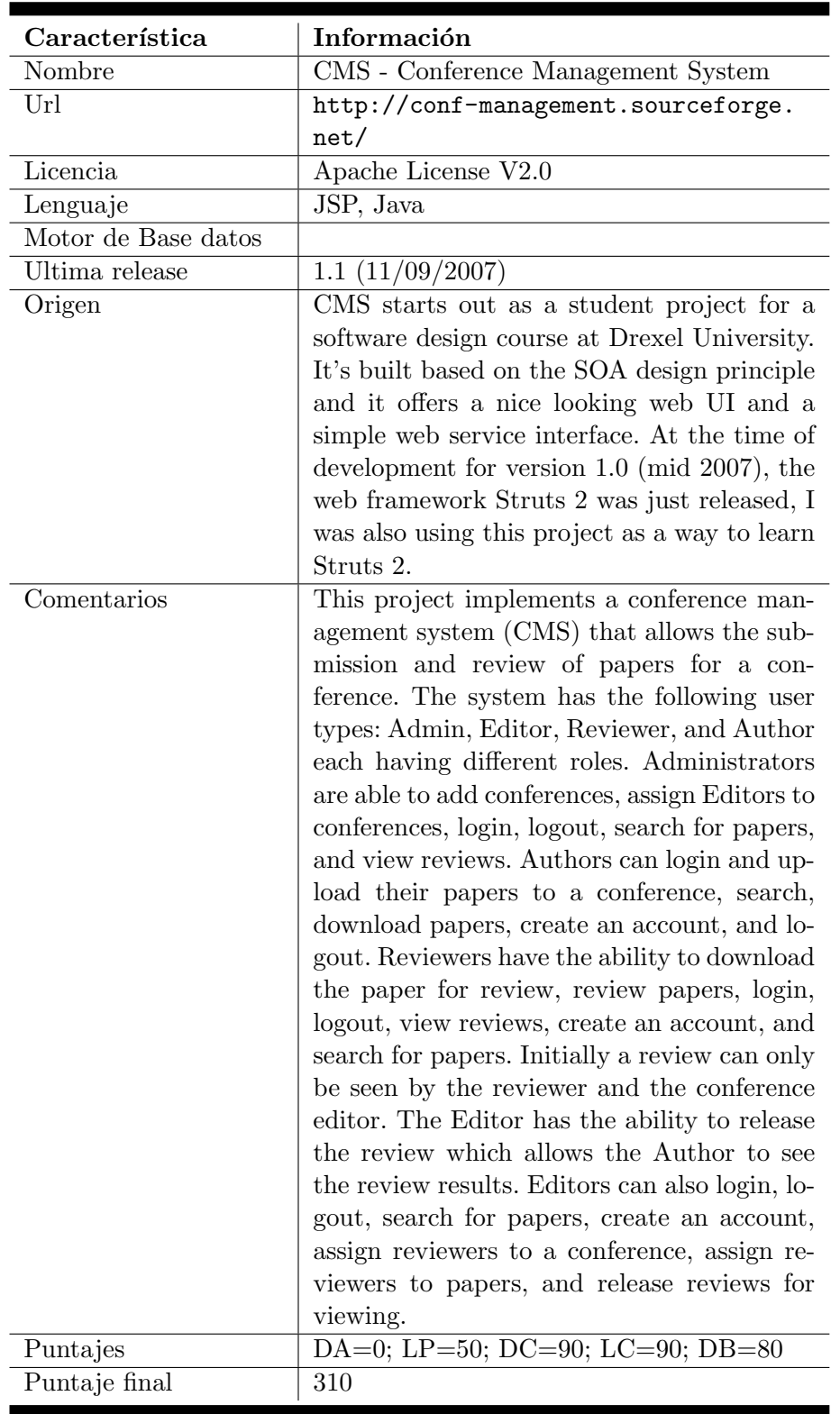

### 4.1.18. Conference Management System

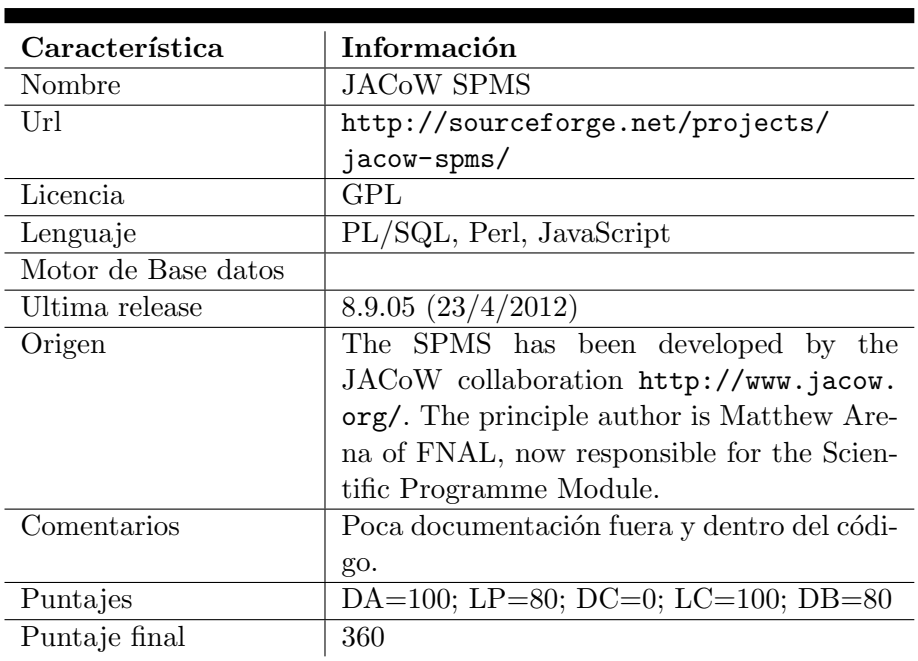

### 4.1.19. Jacow SPMS

### 4.1.20. ConfISS

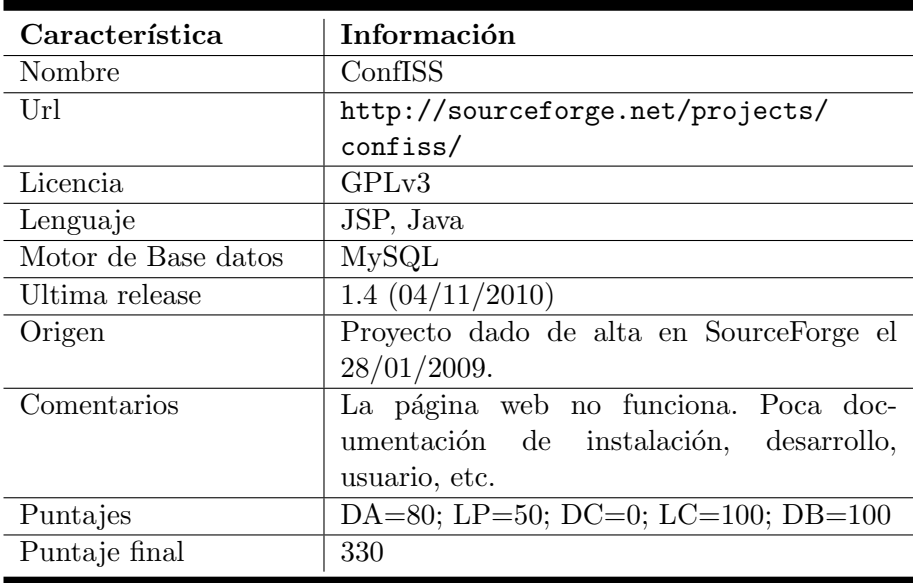

### 4.2. Otras investigaciones

Además, se han visto varios sistemas que en general están pensados para la realización de conferencias (charlas, asistentes, horarios, espacios, etc.) pero que no enfocan en el proceso de revisión, o poseen capacidades muy limitadas para esto. Mencionaremos algunos de estos sistemas que pueden ser de utilidad a la hora de organizar un evento, complementando el sistema de revisión de pares:

- http://pentabarf.org
- https://github.com/igal/openconferenceware/blob/master/README.markdown
- https://github.com/herlo/ConMan
- http://act.mongueurs.net/
- http://usecod.com/
- http://sourceforge.net/projects/ekklesiasoftvbs/
- http://www.sfiab.caAdministrarferias.
- http://sourceforge.net/projects/openreg/
- http://code.google.com/p/scalereg/

Listados encontrados:

- http://www.acm.org/sigs/sgb/summary.html
- http://feeding.cloud.geek.nz/2010/05/list-of-open-source-conference.html

### 4.3. Preselección

En el cuadro 4.1 se organizan las alternativas según el puntaje obtenido. Como resultado de la preselección se elegirán los tres puntajes más altos: My Review, OCS Open Conference Systems y HotCRP.

Se instalarán y analizarán en mayor profundidad estos sistemas, evaluando cuales requisitos cumplen y cuales no.

| Calificaciones de las alternativas |         |  |  |
|------------------------------------|---------|--|--|
| Software                           | Puntaje |  |  |
| <b>MY REVIEW</b>                   | 490     |  |  |
| OCS, Open Conference Systems       | 490     |  |  |
| HotCRP                             | 480     |  |  |
| <b>INDICO</b>                      | 460     |  |  |
| iCHAIR                             | 450     |  |  |
| WEBSUBREV                          | 450     |  |  |
| <b>ZOOKEEPR</b>                    | 440     |  |  |
| CONF2PY                            | 420     |  |  |
| <b>YACOMAS</b>                     | 420     |  |  |
| <b>WCMT</b>                        | 400     |  |  |
| <b>SCICON-PHP</b>                  | 400     |  |  |
| <b>IAPR COMMENCE</b>               | 370     |  |  |
| <b>JACOW SPMS</b>                  | 360     |  |  |
| <b>CONFERENCE</b>                  | 350     |  |  |
| <b>CRP</b>                         | 340     |  |  |
| ConfISS                            | 330     |  |  |
| CMS - Conference Management System | 310     |  |  |
| <b>CORGA</b>                       | 300     |  |  |
| COLIBRÍ                            | 280     |  |  |
| <b>CYBERCHAIR</b>                  | 270     |  |  |

CUADRO 4.1: Resumen de alternativas y sus puntajes asignados

### Capítulo 5

## Servidor

En este capítulo se establecen las pautas para la selección del servidor y del sistema operativo donde correr´a nuestro sistema. Luego se menciona en forma resumida las tareas de puesta en marcha.

### 5.1. Requisitos del servidor

Para realizar la implantación se definen los siguientes requisitos:

- Servidor accesible desde cualquier parte. No debe ser un servidor en una intranet con servicios (puertos) limitados por un gateway o firewall.
- Costo anual menor a 5 USD mensuales.
- Posibilidad de seleccionar el sistema operativo Debian GNU/Linux. Se selecciona Debian por ser uno de los más completos, estables y utilizados. Además debido a que el desarrollador principal posee amplia experiencia en este sistema, utiliz´andolo en forma ininterrumpida desde el año 2000 aproximadamente para todo tipo de tareas. En su versión estable posee un nivel muy alto de seguridad, es fácil de actualizar e instalar paquetes.
- Posibilidad de administración mediante ssh.
- Disco mayor a 10 Gbytes, debido a que además del sistema operativo, luego se utilizará el servidor para varios otros propósitos.
- Posibilidad de migración hacia otro servidor sin mayores inconvenientes.
- Posibilidad de cambio de dominio y servidores DNS sin mayores problemas.

### 5.2. Alternativas de servidores

Como primer alternativa se evaluó utilizar un servidor dentro de la institución (INTI), pero el acceso desde la intranet se encuentra muy limitado detrás de un proxy y solo se permiten conexiones salientes http (puerto 80) y ssh (puerto 22). Esto es una gran limitante y debido a la política de los administradores no se permite la implementación de un servidor que escape a estas restricciones.

Como segunda opción se evaluó la contratación de un servidor, que cumpla con los requisitos planteados anteriormente. Es importante ajustarse a caracter´ısticas comunes entre proveedores, de forma tal de poder migrar fácilmente.

Existen varios proveedores que brindan la libertad de definir el sistema operativo. De entre los evaluados, los de menor costo son servidores virtualizados. No se considera relevante mencionar las distintas ofertas.

Una de las alternativas menos costosas encontradas fue http://virpus.com/ con su servicio de servidores virtualizados con OpenVZ.

Otras alternativas son las escalables, que permiten incrementar los recursos según crece nuestra demanda. Un ejemplo es http://aws.amazon.com/es/ec2/.

### 5.3. Servidor virtual contratado

Por su bajo costo para las pruebas iniciales se contrató el servicio de OpenVZ brindado por http://virpus.com/.

El costo fue de 25.5 USD por seis meses.

### 5.4. Dominios utilizados

Adem´as del servidor, es necesario el registro de un dominio. En Argentina el dominio puede obtenerse en forma gratuita mediante http://www.nic.ar/ para los terminados en .com.ar. También es gratuito para los dominio terminados en .org.ar pero es necesario presentar documentación legal acreditando que será utilizado para una organización o asociación civil sin fines de lucro.

En nuestro caso utilizaremos dos dominios: http://????.com.ar tramitado en forma gratuita mediante NIC ar y que será utilizado para las pruebas de preselección.

El otro dominio utilizado será http://????.org que se poseía previamente, contratado mediante http://www.wizhosting.com/ a un costo aproximado de 12 USD anuales.

Para la implementación final del CASE 2013, se tramitará en "NIC ar" un dominio acorde al evento.

### 5.5. Servidores DNS

Finalmente será necesario el servicio de resolución de DNS, teniendo en cuenta que existen alternativas gratuitas como FreeDNS accesible en http://freedns.afraid.org/.

Los dominios .com.ar y .org seran resueltos por FreeDNS con su servicio gratuito, sin embargo para la implementación en producción será conveniente un servicio pago para reclamar en caso de incidentes, urgencias y soporte.

### 5.6. Implementación del servidor y el sistema operativo

El sistema operativo se selecciona a la hora de adquirir el servicio. Una vez realizado el pago, se puede acceder mediante ssh.

Comentaremos brevemente los pasos realizados para la puesta en marcha del sistema. Se mencionan las tareas sin nivel de detalle ya que no se las considera el foco de este trabajo

- 1) Como primer pase se debe realizar una actualización del sistema operativo (utilizando apt-get update y apt-get upgrade).
- 2) Debido a que el sistema inicial se encuentra con la m´ınima cantidad de paquetes para su funcionamiento, se deben instalar aplicaciones adicionales. Podemos mencionar por ejemplo aptitude, apache2, php5 y mysql-server-5.1.
- 3) Reforzar la seguridad del servidor, configurando iptables, los archivos /etc/hosts.allow, /etc/host.deny, y restringir el acceso por ssh (por ejemplo evitando que el root pueda loguearse).
- 4) Configurar exim4 para permitir correos salientes usando "dpkg-reconfigure exim4-config" ya que los sistemas de revisiones deberán enviar emails de notificación.
- 5) Creación de usuarios, si es que será compartida la administración.
- 6) Configurar Apache y los distintos virtualhosts utilizados.
- 7) Configuración de zona horaria "dpkg-reconfigure tzdata".

Luego se irá afectando la configuración o los paquetes instalados a medida que sea necesario para hacer funcionar cada sistema a probar.

### Capítulo 6

# Selección del sistema

### 6.1. Pruebas a realizar

Aquí se explicarán las pruebas a realizar para seleccionar el sistema final de entre los 3 sistemas preseleccionados. Se realizarán las siguientes pruebas, según los requisitos primarios y en el orden especificado:

- 1) **Cuenta admin:** Creación de cuenta con privilegios de administrador.
- 2) Información del evento: Ingresar como mínimo nombre de evento, descripción del mismo y fechas (deadlines, entrega de revisiones, camera ready y realización del evento), siempre que esto sea posible. Se dejará asentado de no ser posible ingresar alguno de estos datos.
- 3) Cuenta revisor: Creación de una cuenta con privilegios de revisor, llenando datos del autor como email, nombre, apellido e institución. Se crearán dos revisores.
- 4) Cuenta autor: Creación de una cuenta con privilegio de autor. Ingreso de datos del autor.
- 5) Tipos de trabajo: Agregar si es posible distintas áreas (embebidos, FPGAs y RTOs) y modalidades (artículo extenso, artículo corto y póster) para los trabajos. En caso de no ser posible se dejará anotada tal circunsatancia.
- 6) Envío de trabajo: Ingreso de título, resumen, autores y pdf del trabajo. Se ingresará un trabajo y dos de ser necesario.
- 7) Modificación del trabajo: Cambio de título, resumen, autores y nueva versión del pdf.
- 8) Cerrar ingreso de trabajos: Cerrar el ingreso de nuevos trabajos. La prueba incluye que el autor intente crear un nuevo trabajo.
- 9) Segunda modificación de trabajo: Modificar título, resumen, autores y nueva versión del pdf, luego de cerrado el ingreso de nuevos trabajos.
- 10) Cerrar edición de trabajos: No permitir que los autores modifiquen los trabajos. Esto es necesario cuando se comienzan las revisiones para asegurarse que todos los revisores evalúen la útima versión de un trabajo. La prueba incluye que el autor intente modificar un trabajo existente.
- 11) Formulario de revisión: Adaptar el formulario de revisión agregando las siguientes pautas:
	- Una pregunta particular para el congreso, de texto libre: "Breve comentario sobre la temática del trabajo".
	- $\blacksquare$  Una pregunta multiple choice: Calidad ténica del trabajo (muy alta, alta, normal, regular, mala).
- 12) Asignación: Asignar el trabajo ingresado a los revisores.
- 13) Notificación de asignación: Avisar a los revisores los trabajos asignados.
- 14) Revisión: Realizar las revisiones de un trabajo. Incluye descargar el trabajo y llenar el formulario web de evaluación.
- 15) **Envío de revisiones:** Enviar las revisiones a los autores, en forma anónima.
- 16) Aceptación o rechazo: Como administrador, aplicar criterios de aceptación o rechazo al trabajo. Se aprobará un trabajo y se rechazará el otro.
- 17) Notificación: Avisar los trabajos aceptados a sus autores.
- 18) Descarga de trabajos: Descarga de todos los trabajos.
- 19) Mensaje a los autores: Se enviará un mensaje a los autores.
- 20) **Mensaje a los revisores:** Se enviará un mensaje a los revisores.

Se describen las pruebas en su forma genérica, debido a que cada interfase tendrá sus particularidades. Se tomará nota de las diferencias entre los distintos programas bajo prueba.

### 6.2. My Review 2-00.01

#### 6.2.1. Instalación y acceso

Además de las instrucciones que vienen con Myreview, fue necesario insatalar el lenguaje en español. Para esto, ingresando primero a la consola de administración, "Configuration Task", "Add/remove lang", y agrergar "es, Spanish". Luego desde la opción "Import translations", ingresar el archivo "install/translation-es.xml" que viene en los fuentes. Con esto se agrega la opción de Español y se completan mensajes faltantes que por defecto no vienen siquiera en la versión en inglés.

Adem´as MyReview necesita utilizarse desde un subdominio de Apache, por como utiliza la URL para pasaje de comandos (páginas especiales). Se intentó colocar la instalación dentro de un subdirectorio, indicando en el archivo de configuración esta situación, pero el sistema no se comportaba adecuadamente. Por este motivo se utilizó un subdominio para la aplicación.

#### 6.2.2. Resultado de las pruebas

- 1) Cuenta admin: Se crea sin problemas.
- 2) Información del evento: Posee una página llamada "Configuration form" donde se ingresan los datos más importantes de la conferencia. Se pueden ingresar las siguientes fechas límit: Paper submission, Review submission, Camera-ready submission.
- 3) Cuenta revisor: El usuario crea una nueva cuenta y luego el administrador le otorga provilegios de revisor. También existe la posibilidad de que el administrador cree directamente la cuenta. Posee opción de enviar invitación a los revisores, una vez que el administrador crea las cuentas.
- 4) Cuenta autor: Se crea sin problemas.
- 5) Tipos de trabajo: Tiene la opción de "Research Topic" para colocar las distintas temáticas del congreso.
- 6) Env´ıo de trabajo: Se pudo enviar el trabajo. Se pueden asociar varios autores y subir un archivo PDF.
- 7) Modificación del trabajo: Se pudo modificar el título y el resumen y subir una nueva versión del PDF.
- 8) Cerrar ingreso de trabajos: Se cierra fácilmente con una opción el ingreso de nuevos trabajos y la modificación de los existentes. Ambas operaciones están ligadas y no puede deshabilirarse el ingreso de nuevos trabajos y permitir la edición de los trabajos ingresados.
- 9) Segunda modificación de trabajo: No se pudo realizar debido al cerrar el ingreso de nuevo trabajos, se cierra la opción de modificación.
- 10) Cerrar edición de trabajos: Esta operación está asociada al ingreso de nuevos trabajos, lo cual presenta un problema si se desea cerrar solo la incorporación de nuevos trabajos, pero que se puedan seguir editando los ya ingresados. No se encontró manera de lograr cerrar el ingreso de nuevos trabajos sin quitar la opción de edición de los ya ingresados.
- 11) Formulario de revisión: No se encontró forma fácil de añadir campos de texto adicionales. La documentaci´on solo menciona en forma incompleta para agregar preguntas del tipo multiple-choice, sin embargo esto requiere modificar e ingresar campos en la base de datos y difícilmente se puede hacer por web en una forma intuitiva.
- 12) **Asignación:** Los trabajos se asignan utilizando una tabla donde figuran los trabajos, uno por fila y los revisores en columnas. De esta manera uno marca cuales revisores evaluarán un trabajo. También tiene opción que los revisores marquen sus preferencias para luego facilitar el proceso de asignación. Hay opción de realizar la asignación automática de trabajos.
- 13) **Notificación de asignación:** No tiene opción específica para esta notificación, pero se puede enviar un email a todos los revisores. Los revisores accediendo al sitio pueden consultar el listado de trabajos asignados.
- 14) Revisión: El autor realiza la revisión en un formulario web online.
- 15) Envío de revisiones: No parece tenes la opción de enviar las revisiones si no está hecha la decisión de aceptación o rechazo.
- 16) **Aceptación o rechazo:** El administrador puede aplicar a cada trabajo la acpetación o el rechazo.
- 17) Notificación: Tiene la opción de enviar las notificaciones de aceptación y de rechazo.
- 18) Descarga de trabajos: No se encontró una opción para descargar todos los trabajos. Una forma de hacer es ir al subdirectorio donde myreview aloja los archivos: "files/default/submission".
- 19) Mensaje a los autores: Posee una opción para enviar mensaje a todos los autores. También solo a los que poseen trabajos aceptados.
- 20) Mensaje a los revisores: Posee la opción para enviar a todos los revisores. Pero no parece tener un manejo de revisiones pendientes ni forma de contactar solamente a estos revisores.

### 6.2.3. Ventajas

- La interaz web de myreview es clara y bien organizada, parcialmente traducida,
- Tiene opci´on para que el administrador se conecte como otro usuario. Sin embargo en esta situación permite un diálogo para cambiar la contraseña, pero este cambio se aplica a la cuenta del administrador y no al del usuario que está siendo editado.
- Se instala fácilmente, aunque es necsario editar archivos de configuración de la línea de comandos.
- Se puede agregar fácilmente un idioma. Idioma castellano disponible.

### 6.2.4. Desventajas

- Los campos conference mail y chair Mail no funcionan según la documentación.
- Al realizar las pruebas se detectó una falta de funcionalidad en detalles como el manejo de revisiones y la comunicación con los autores y revisores (a un nivel fino para casos particulares). Myreview permite un ciclo de revisión de pares simple y no prevee contratiempos ni herramientas para resolverlos.
- No se pudo adaptar fácilmente el formulario de revisión y la documentación no es clara al respecto.
- No se pudo enviar mensajes a subconjuntos de revisores o autores y la imposibilidad
- Imposibilidad (u opción muy escondida) de poder descargar todos los trabajos (o un subconjunto de los mismos).

### 6.3. OCS, Open Conference Systems 2.3.5

### 6.3.1. Instalación y acceso

Para instalar OCS se utilizó el siguiente procedimiento. Primero se creó una base de datos y un usuario mysql con privilegios para usarla:

#mysql -u root -p

| CASE2013                                                                                                    |                                                                                     |                                                                                        |                 |                 | $\blacksquare$    |
|----------------------------------------------------------------------------------------------------|-------------------------------------------------------------------------------------|----------------------------------------------------------------------------------------|-----------------|-----------------|-------------------|
|                                                                                                    | myreview.lacie-unlam.org/admin/config/config                                        |                                                                                        |                 |                 |                   |
| actualidad                                                                                                    | hosting Linux electronica Debian masusados                                          |                                                                                        |                 |                 | Other Bookmarks   |
|                                                                                                    |                                                                                     |                                                                                        |                 |                 |                   |
| Congreso Argentino de Sistemas Embebidos<br>21 a 25 de Mayo de 2013, Buenos Aires, Argentina<br><b>SPANISH</b><br>ENGLISH<br>Welcome to the submission site<br>of CASE2013. Please send an | [Local menu: Configuration tasks   Manage submissions   Program and registrations ] |                                                                                        |                 |                 |                   |
| email to brengi@inti.gob.ar for<br>any question, and visit the<br>conference site for general                                                                                              | <b>Configuration form</b>                                                           |                                                                                        |                 |                 |                   |
| information.                                                                                                    | Configuration for m<br>Conference acronym                                           | CASE2013                                                                               |                 |                 |                   |
| <b>CONNECTION STATUS</b>                                                                                                    | Conference name                                                                     | Congreso Argentino de Sistemas Embebidos                                               |                 |                 |                   |
| You are currently connected as                                                                                                    | Conference location                                                                 |                                                                                        |                 |                 |                   |
| Diego Brengi.<br>Change my profile                                                                                                    | URL of the submission                                                               | 21 a 25 de Mayo de 2013, Buenos Aires, Argentina                                       |                 |                 |                   |
| Logout                                                                                                    | site                                                                                | myreview.lacie-unlam.org                                                               |                 |                 |                   |
| <b>AUTHORS MENU</b>                                                                                                    | URL of the conference<br>site                                                       | http://www.case.com.ar                                                                 |                 |                 |                   |
| Guidelines                                                                                                    | Conference mail                                                                     | brengi@inti.gob.ar                                                                     |                 |                 |                   |
| Author console                                                                                                    | Chair mail                                                                          | brengi@inti.gob.ar                                                                     |                 |                 |                   |
| New submission                                                                                                    | Chair name(s)                                                                       | DJB                                                                                    |                 |                 |                   |
| <b>REVIEWERS MENU</b>                                                                                                    | Password generator                                                                  | pwd                                                                                    |                 |                 |                   |
| Reviewer console                                                                                                    |                                                                                     | Submission open?                                                                       | Reviewing open? | Selection open? | Proceedings open? |
| <b>ADMIN MENU</b>                                                                                                    |                                                                                     | Yes No                                                                                 | Yes No          | Yes No          | Yes No            |
| Admin console                                                                                                    | Worldlow                                                                            | ۵<br>0                                                                                 | $\circ$         | $\circ$ $\circ$ | o<br>$\bullet$    |
| <b>ABOUT MYREVIEW</b>                                                                                                    |                                                                                     |                                                                                        |                 |                 |                   |
| MyReview is an open-source<br>submission and evaluation system                                                                                                    | Blind review?                                                                       | Yes No<br>$\circledast$<br>-69<br>Yes No<br>00<br><b>Topic based General</b><br>Ο<br>۵ |                 |                 |                   |
| distributed under the GPL<br>licence.<br>http://myreview.sourceforge.net<br>Copyright: Philippe Rigaux,                                                                                    | Two phases<br>submission?                                                           |                                                                                        |                 |                 |                   |
| 2003-2010                                                                                                    | Assignment mode                                                                     |                                                                                        |                 |                 |                   |

Figura 6.1: Captura de pantalla de MyReview.

```
CREATE database ocs;
CREATE USER ocs IDENTIFIED BY uoctfm;
GRANT ALL PRIVILEGES ON ocs.* TO ocs@localhost;
exit
```

```
# mysql -u ocs
mysql> SET PASSWORD = PASSWORD('uoctfm');
```
Luego seguir las instrucciones del archivo README que básicamente consisten en descomprimir el tar.gz, aplicar permisos y configurar apache para que sirva el subdirectorio con los archivos de HotCRP. Luego, cargar en el navegador la página de configuración http://www.?????.com.ar/ ocs/config.inc.php. Después de este paso, si todo ha ido bien, nos dará un texto para reemplazar el config.inc.php, quedando nuestra instalación funcionando.

%begindescription\*

### 6.3.2. Resultado de las pruebas

- 1) Cuenta admin: El primer ingreso lo debe realizar el administrador, que luego puede configurar su cuenta. Se piden varios datos, desde email hasta lugar de trabajo, dirección, etc.
- 2) Cuenta revisor: Los usuarios deben crear las cuentas y luego el administrador los asocia a un rol.
- 3) Cuenta autor: Los usuarios deben crear las cuentas y luego el administrador los asocia a un rol.
- 4) Tipos de trabajo: Tracks para las áreas y tags para el tipo de trabajo.
- 5) Envío de trabajo: No se encontró la opción para enviar adjunto con el trabajo. Se utlizó la opción de archivo suplementario.
- 6) Modificación del trabajo: Se puede editar sin problemas.
- 7) Cerrar ingreso de trabajos: Se pudo evitar el ingreso de nuevos trabajos.
- 8) Segunda modificación de trabajo: Se pudo realizar.
- 9) Cerrar edición de trabajos: No se pudo lograr.
- 10) **Formulario de revisión:** Se pudo ingresar:
	- Una pregunta diálogo texto: Si.
	- Una pregunta multiple choice: Si.

Pero después no se pudo asociar a la revisión. La interfaz es compleja y cuesta encontrar las opciones.

- 11) **Asignación:** Si, pero mecanismo complejo. Primero se debe asignar a cada trabajo un director. Luego el director debe asignar el revisor y un formulario de revisión para cada revisor. Finalmente notificar al revisor con un email. Este proceso se debe repetir por cada paper y cada revisor, resultando una tarea muy compleja de la forma como está diseñado el flujo de trabajo ya que si tenemos 100 trabajos, con tres revisiones por trabajo, implicaría repetir esto 300 veces, y teniendo en cuenta que en realidad la atención del administrador debe enfocarse en como asignar y distribuir estos trabajos entre los revisores.
- 12) Notificación de asignación: Se hace al momento de asignarlo. El revisor debe aceptar la revisión y puedo acompañar esa aceptación con un email.
- 13) **Revisión:** el proceso de revisión tiene 4 pasos, incluyendo una recomendación y email de aviso al director.
- 14) Envío de revisiones: Tiene opción de enviar un email al autor, importando las revisiones. Esto puede hacerse antes de tomar la decisión.
- 15) Aceptación o rechazo: El director puede aceptar o rechazar el trabajo.
- 16) **Notificación:** Se maneja por email. No queda claro el mecanismo.
- 17) Descarga de trabajos: No se encontró una manera fácil de descargas por conjunto de trabajos.
- 18) Mensaje a los autores: Opciones limitadas.
- 19) Mensaje a los revisores: Opciones limitadas.

Luego de las pruebas de OCS podemos decir que es el que más tiempo nos ha llevado para evaluar. Mencionaremos ventajas y desventajas de este sistema:

### 6.3.3. Ventajas

- Posee gran cantidad de opciones y muchos campos para ingreso de información.
- Posee buen soporte del idioma castellano.
- Maneja todo el proceso de una conferencia, incluyendo el programa, el registro de asistentes, información de alojamientos, etc.
- $\blacksquare$  Fácil de instalar.
- Posee todas las funciones impoertantes deseadas.

### 6.3.4. Desventajas

- Interfaz de usuario poco clara y por momentos incómoda.
- Flujo de trabajo muy rígido y complejo.
- Precisa de un seguimiento manual de los revisores, y posee pocas páginas de información resumida con estados de los trabajos.
- Pensado con la conferencia como objetivo principal y no tanto en el proceso de revisión y publicación. No parece posible que unos pocos directores manejen una gran cantidad de trabajos ya que la asignación y el seguimiento de los trabajos se hace de a uno por vez.
- No se encontraron opciones para descargar todos los trabajos, aunque tal vez la tenga.
- Muchas veces la gran cantidad de campos a llenar, opciones y posibilidades termina siendo contraproducente porque no deja en claro el flujo de trabajo.
- Los emails de notificaciones sobre trabajos y revisiones no tenían el número de trabajo en el subject o en el cuerpo.

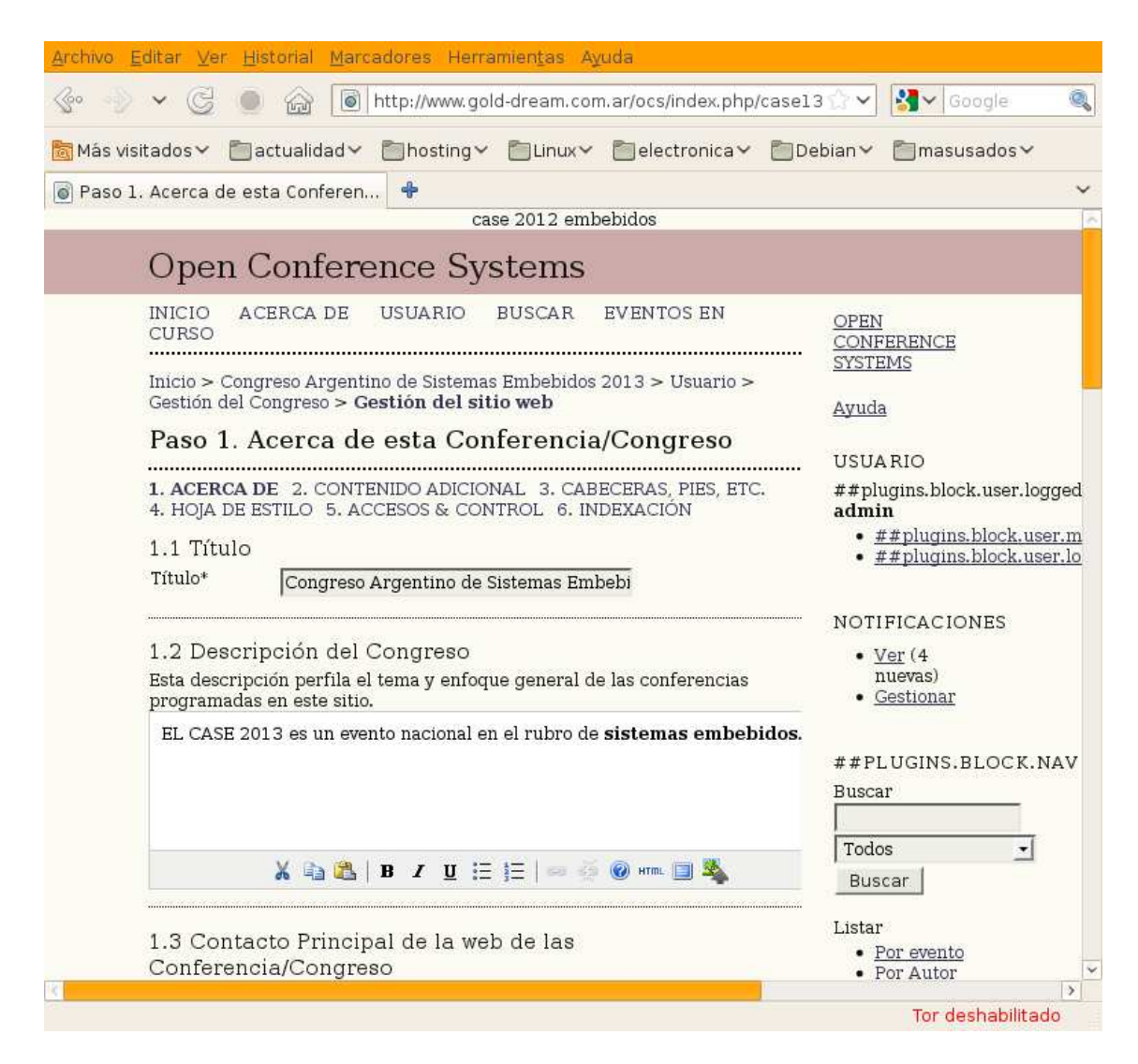

Figura 6.2: Captura de pantalla de OCS.

### 6.4. HotCRP 2.49

### 6.4.1. Instalación y acceso

La instalación de HotCRP es muy sencilla y se realiza siguiendo el README provisto.

Primero se deben instalar los paquetes que ncecesita según indica la documentación: apache, PHP, mysql y las extensiones PHP PEAR. Esto se hizo con los paquetes Debian (Squeeze/stable) correspondientes sin ningún inconveniente.

Luego desempaquetamos en el directorio de nuestro web server:

```
tar xzvf /home/diego/hotcrp-2.50.tar.gz
mv hotcrp-2.50 hotcrp
cd hotcrp
```
Luego crear la base de datos y popularla con un script provisto en el paquete para tal fin. Necesita privilegios de administrador para algunas operaciones:

unlam1:/var/www/case12# ./Code/createdb.sh --user=root --password=xxxx

This will create the database for your conference. The database name and database user are set to the same thing. Access is allowed only from the local host.

```
Enter database name (NO SPACES): hotcrpcase
Enter password for mysql user hotcrpcase [default hotcrpcase]:
Creating database.
+ echo 'show databases;' | mysql '--user=root' $1='<REDACTED>' | grep hotcrpcase
+ echo 'select User from user group by User;' | mysql '--user=root' $1='<REDACT
ED>' mysql | grep hotcrpcase
```
Creating hotcrpcase database. + mysqladmin '--user=root' \$1='<REDACTED>' --default-character-set=utf8 create hotcrpcase Creating hotcrpcase user and password. Reloading grant tables.

Now, we will populate the database with the schema. However, if you need to restore from a backup you don't want to populate. If the preceeding steps worked, you won't need to enter a password. Populate database [Y/n]?

```
Populating database.
mysql -u hotcrpcase -p'hotcrpcase' hotcrpcase < ./Code/schema.sql
Creating Code/options.inc...
chown diego ./Code/options.inc
```
Luego se debe editar el archivo "options.inc" (creado por el script anterior) para cambiar algunos datos básicos de configuración, por ejemplo email de contacto, nombre de la base de datos, sitio del evento, etc. Algunas de estas opciones se pueden cambiar luego mediante la interfaz web, pero otras no:

#### vi Code/options.inc

Y después ir al navegador, colocar http://lacie-unlam.org/hotcrp y crear una cuenta. La primer cuenta creada tendrá privilegios de administrador.

#### 6.4.2. Resultado de las pruebas

- 1) Cuenta admin: Se crea sin problemas. La primera persona que se registra recibe privilegios de admin.
- 2) Información del evento: Nombre abreviado, nombre largo y descripción del evento. Se pudo colocar deadlines para la entrega de trabajos y para revisiones. Hay deadline para Camera Ready también.
- 3) Cuenta revisor: Sin problemas. La puede crear el administrador o sino el mismo revisor se da de alta como autor y luego el administrador le otorga privilegios de revisor. También hay opciones para usuarios tipo Chairs (mayor privilegio que un revisor pero menos que un administrador).
- 4) Cuenta autor: El autor se dá de alta creando una nueva cuenta.
- 5) Tipos de trabajo: Tiene opción de agregar tópicos para cada trabajo, pero además se pueden agregar opciones que el autor debe seleccionar. Es muy flexible.
- 6) Envío de trabajo: Se pudo enviar el trabajo. El propio autor tiene la opción de marcar los revisores que considera que pueden tener conflicto de intereses.
- 7) Modificación del trabajo: Se pudo modificar el trabajo sin problemas.
- 8) Cerrar ingreso de trabajos: Luego de pasada la fecha límite para registro de nuevos trabajos, no se podrán ingresar nuevos, pero si editar o completar los ya registrados. Se comprob´o que el autor no puede enviar trabajos nuevos.
- 9) Segunda modificación de trabajo: Como autor se pudo modificar el trabajo y reemplazar el pdf.
- 10) Cerrar edición de trabajos: Se desactiva fácilmente el ingreso o modificación de trabajos. Luego de esto el autor no puede modificar nada de su trabajo.
- 11) **Formulario de revisión:** Se pudo adaptar el formulario de revision. Existen campos ya establecidos que pueden editarse. Mucho por defecto están deshabilitados. Solo pueden usarse items de dos tipos. Campo libre de texto y lista de selección desplegable. La cantidad máxima de estos campos es fija, pero suficiente para un formulario típico.
- 12) **Asignación:** Se pudo asignar manualmente. También tiene opciones para asignar automáticamente en base a las preferencias realizadas por los autores (Bidding).
- 13) Notificación de asignación: Posee un modelo para enviar a los revisores informando de sus revisiones. También la opción de enviar solo a quienes tengan revisiones pendientes.
- 14) Revisión: Se realizó la revisión sin problemas. Tiene opción de asignar a un revisor el metareview (discussion lead), una revisión que resume el paper y las demás revisiones. Tiene opción de comentarios para los trabajos (con distintas opciones de visibilidad). Tiene opciones para tercerizar revisiones, y para trabajar con formularios offline.
- 15) Envío de revisiones: Tiene la opción de habilitar que los autores vean las revisiones y los comentatirios. No se pueden enviar por email, pero si se puede enviar un aviso a todos los autores que las revisiones están disponibles.
- 16) **Aceptación o rechazo:** Se pudo aceptar el paper sin problemas. Se pueden definir categorías de aceptación y categorías de rechazo. Por ejemplo rechazo por formato incorrecto o aceptado como poster. Tiene rebuttal (contestaciones de los autores a la revisones) en la versión 2.5 o superior.
- 17) Notificación: Se envió un email al autor de sus trabajo aceptado.
- 18) Descarga de trabajos: Se puede elegir fácilmente del listado un conjunto de papers para bajar, o bajar todos ellos. Se descarga un archivo .zip con todos los trabajos dentro.
- 19) Mensaje a los autores: Tiene opciones para enviar mensajes a los autores. Se pueden cargar modelos de emails para enviar según distintas circunstancias.
- 20) Mensaje a los revisores: Tienen opciones para enviar email a los revisores.

### 6.4.3. Desventajas

- Solo parece tener idioma inglés y no se hace mención a que tenga un mecanismo pensado para internacionalización.
- Las opciones para personalizar el formulario de revisión son mucho más limitadas que las del formulario de envío de trabajos. Este último es altamente configurable.
- Comparado con Easychair carece de ventanas de información como tablas de trabajos vs. revisores, asignación interactiva, calificaciones, estadísticas, etc.
- Al loguearse lleva a la página de configuración del perfil, lo que resulta molesto. Esto es hasta que se ingresan los conflictos de revisión (una opción es poner "none").

### 6.4.4. Ventajas

- Interfaz web muy clara y simple.
- Prolija notificación de errores y advertencias de configuración, en la misma interfase web.
- $\blacksquare$  Fácil instalación.
- Tiene un mecanismo que consulta a un servidor central hotcrp.lcdf.org/updates para informar al administrador de nuevas versiones y los bugs corregidos en las mismas. Esto se avisa en todas las p´aginas del administrador. Se puede deshabilitar la consulta al servidor.
- Ingreso de fórmulas para puntaje de los trabajos en base a las revisiones.
- Vista de los trabajos configurable. Se puede habilitar la presentación de los autores, los revisores, el título, el resumen, las calificaciones, etc.

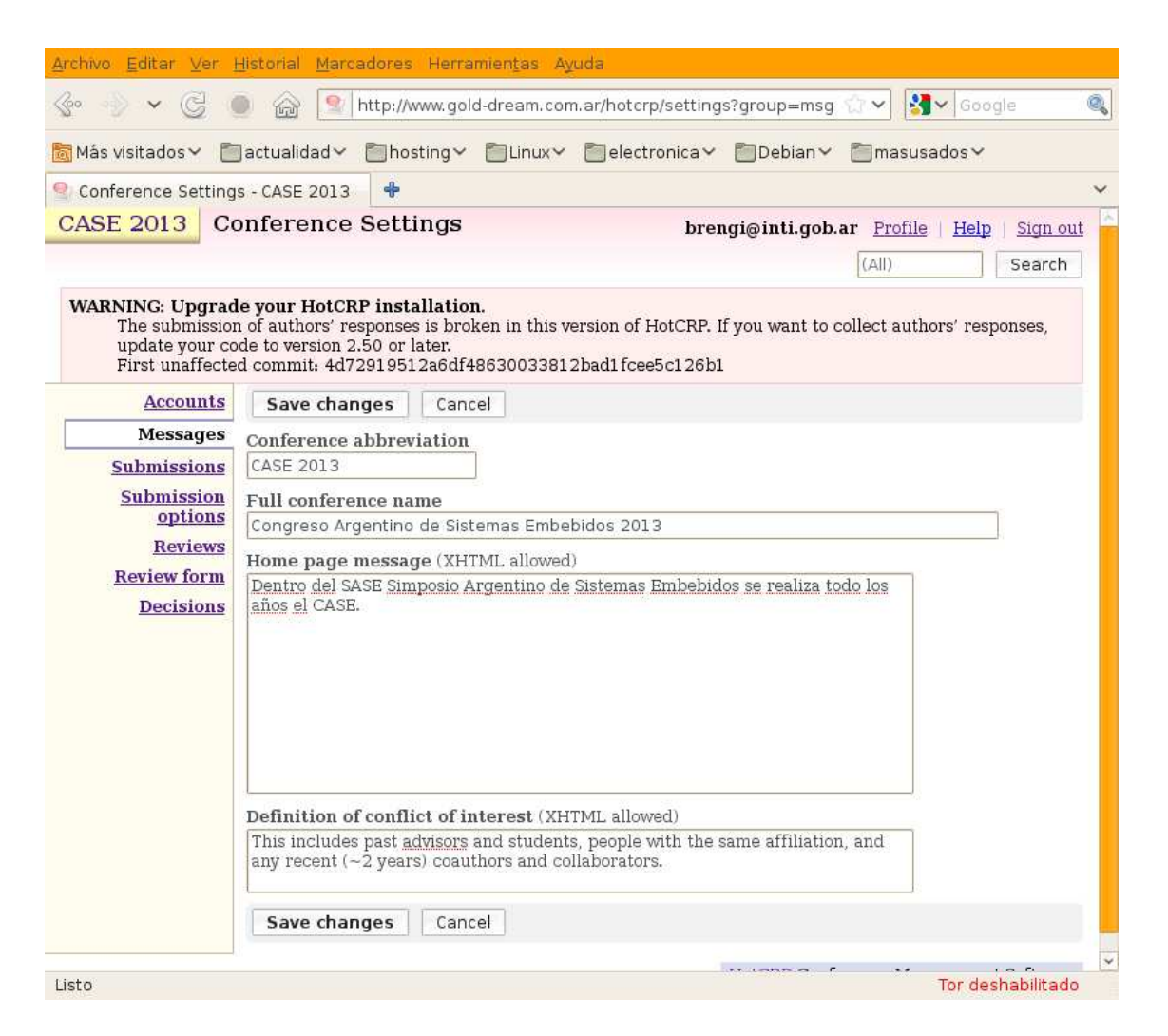

Figura 6.3: Captura de pantalla de HotCRP.

### 6.5. Sistema seleccionado

Evaluando los tres sistemas en base a las pruebas, sacamos las siguientes conclusiones:

- MyReview: Posee una interfaz clara y de buen aspecto. No se pudo personalizar el formulario de evaluación (incluso consultando la documentación). Además le faltan algunas opciones para una comunicaci´on eficiente con los distintos participantes del congreso o para descargar todos los trabajos desde la web.
- OCS: Es muy completo en cuanto a funcionalidad y campos de información. Sin embargo la interfaz es compleja de aprender y por momentos poco clara, adem´as posee un flujo de trabajo

establecido que no coincide con el utilizado en el CASE. Procesar cada trabajo involucra varios pasos que debe hacer el director en forma individual.

HotCRP: Luego de la prueba de HotCRP, se destaca su exelente calidad visual, su ayuda online y una gran cantidad de opciones de configuración. Pudo cumplir con todas las pruebas. La ´unica desventaja importante con respecto al resto es la falta de traducci´on al castellano.

En consecuencia, se selecciona HotCRP como sistema, teniendo en cuenta que el idioma inglés no es gran impedimento para un congreso de sistemas embebidos (electrónica) donde los participantes poseen en su mayoría conocimientos de inglés. Por otro lado, se podrá encarar a futuro la tarea de traducción o el soporte de internacionalización. Como factor adicional, actualmente se utiliza EasyChair que también solo está disponible en idioma inglés.

### 6.6. Requisitos que cumple HotCRP

Según los requisitos planteados originalmente, relevaremos los requisitos principales que cumple HotCRP.

#### 6.6.1. Requisitos primarios

- 1) **CUMPLE:** Creación de cuentas de usuarios con cuentas individuales asociadas a un email de contacto.
- 2) CUMPLE: Licencia de Software libre o Open Source.
- 3) **CUMPLE:** Ficha de información para el autor responsable: Nombre, apellido e institución.
- 4) CUMPLE: Ficha de información para el revisor: Nombre, apellido, institución y tópicos de interés.
- 5) CUMPLE: Subida de trabajos en pdf al servidor, junto con ingreso mediante formulario web de la información de título, autores y resumen.
- 6) **CUMPLE:** Edición de información de trabajos luego de enviado, permitiendo al autor subir una nueva versión del artículo.
- 7) CUMPLE: Inhabilitar subida de trabajos, pasada la fecha límite de entrega. Puede ser autom´atico, considerando el calendarios ingresado previamente, o manual (realizado por un moderador).
- 8) CUMPLE: Asignación manual de trabajos.
- 9) **CUMPLE:** Notificación a los revisores de los trabajos asignados.
- 10) CUMPLE: Agregado de criterios de evaluación y cajas de texto libre para el formulario de revisión.
- 11) CUMPLE: Ingreso de revisiones por formulario web. Los revisores no pueden al principio ver otras revisiones. Es deseable que después de hacer una revisión, el evaluador sí pueda ver otras revisiones de ese trabajo.
- 12) CUMPLE PARCIALMENTE: Envío de las revisiones a los autores. En forma anónima. Con o sin calificación del revisor, es decir que se pueda mandar solo los comentarios sin las calificaciones. HotCRP permite enviar las revisiones con la etiqueta %REVIEWS % y los comentarios con %COMMENTS %. Sin embargo no permite enviar las revisiones sin las calificaciones (enviar solo el cuadro te texto de revisión) o sin la experiencia del revisor.
- 13) CUMPLE: Envío de notificación de aceptación o rechazo. El sistema debe permitir notificaciones individuales o a subconjuntos (por ejemplo notificar solo los rechazados).
- 14) **CUMPLE:** Subida de la versión final del trabajo por parte de los autores.
- 15) CUMPLE: Descarga de todos los artículos por parte del moderador.
- 16) CUMPLE: Sistema de privilegios:
	- Los autores no pueden ver los demás trabajos. Solo los que participa como autor.
	- $\blacksquare$  Un revisor solo puede ver los trabajos asignados a él.
	- Un moderador puede acceder y configurar todo lo relacionado a un evento.
- 17) Los moderadores pueden enviar mensajes a distintos subgrupos:
- CUMPLE: Todos los usuarios registrados al evento.
- CUMPLE: Todos los revisores.
- CUMPLE: Todos los autores.
- **CUMPLE:** Autores de un trabajo. Se utiliza  $\#N$  en las opciones de envío de email, donde N es el número de trabajo.
- CUMPLE: Revisores de un trabajo. Se debe marcar uno o varios trabajos en el listado general y luego la opción "Mail".
- CUMPLE: Trabajos aprobados.
- CUMPLE: Trabajos rechazados.
- CUMPLE: Revisores con evaluaciones pendientes.
- 18) Páginas de información para el moderador:
	- CUMPLE: Listado de todos los trabajos, con evaluación pendiente, aprobados y desaprobados.
	- CUMPLE: Número de revisores por trabajo.
	- **CUMPLE:** Número de trabajos por revisor.
	- CUMPLE: Resumen de calificaciones.

#### 6.6.2. Requisitos deseables

Listado de requisitos deseables que cumple HotCRP.

- 1) CUMPLE: Que el sistema pueda manejar varios congresos independientes en forma simultánea.
- 2) **NO CUMPLE:** Invitación a revisores. No se puede invitar a un revisor de forma tal que pueda aceptar o rechazar la invitación. Pero se puede crear una cuenta con privilegios de revisor. También se puede proportcionar un archivo de texto en CSV con un listado de nombres y emails para crear muchas cuentas en una sola operación.
- 3) **CUMPLE:** Que el autor pueda seleccionar uno o varios tópicos para el artículo.
- 4) **CUMPLE:** Ingreso de información de contacto para todos los autores de un trabajo, y no solo el autor responsable.
- 5) NO CUMPLE: Que el sistema guarde el historial de versiones subidas de cada trabajo. Solo queda la última versión de revisión del paper y la versión final y no queda registrado cuantas veces cambió. Solo se puede ver la fecha a la que fue subida la última versión.
- 6) **CUMPLE:** Ingreso del calendario, con fechas límites de cada etapa de la revisión. No es necesario que aplique automáticamente los cambios de configuración (por ejemplo no permitir subir más trabajos pasada la fecha límite para esto.), ya que estos son sencillos de aplicar manualmente.
- 7) CUMPLE: Permitir la opción de bidding.
- 8) CUMPLE: Permitir la opción de rebuttal.

### Capítulo 7

# Estructura de HotCRP

Se analizará HotCRP en su composición interna.

### 7.1. Archivos y directorios

La documentación de desarrollo para HotCRP lamentablemente es escasa. Aquí presentamos un relevamiento realizado de la estructura de directorios y los archivos más importantes. Este lista no forma parte de la documentación de HotCRP y se ha realizado exclusivamente para este trabajo.

- $\blacksquare$  hotcrp-2.50/
	- $\star$  Archivos .php: Archivos PHP organizados según las funcionalidades del sistema. Por ejemplo assign.php resuelve la página de asignaciones, mail.php para enviar emails a distintos usuarios. La página de acceso principal es index.php.
	- $\star$  Documentación: LICENSE, NEWS y README.
	- $\star$  Archivos JavaScript: solamente dos archivos, "script.js" y "supersleight.js".
	- $\star$  .htaccess: Define el mecanismo de acceso para el servidor de Apache. Una de las funciones importantes es agregar .php a todos los requerimientos de urls y evitar el acceso a los shell scripts.
- hotcrp-2.50/images/
	- $\star$  Imágenes png: Archivos .png utilizados en el sitio.
	- $\star$  Imágenes gif: Archivos .gif utilizados en el sitio.
	- $\star$  GenChart.php: Genera gráficos para el "Over All Merit" de cada paper.
- $\bullet$  hotcrp-2.50/Code/
	- ⋆ createdb.sh: Shell script para crear la base de datos.
	- $\star$  schema.sql: Comandos MySQL para crear la base de datos.
	- $\star$  backupdb.sh: Shell script para crear un respaldo de la base de datos.
	- $\star$  updateschema.sql: Comandos MySQL para migrar la base de datos desde versiones anteriores de HotCRP a la actual.
	- $\star$  options.inc: Opciones de configuración como email de contacto, url del sitio, etc. Es creado por el script createdb.sh y luego debe ser editado ya que algunas opciones no se pueden configurar desde la interfaz web.
	- $\star$  Archivos .inc: Varios valores y funciones en común para ser incluidos en los scripts PHP.
	- $\star$  Code/mailtemplate.inc: Template de envío de emails. Aquí se puede realizar la traducción de los mensajes enviados y agregar modelos adicionales.
	- $\star$  sample.pdf: Ejemplo de archivo .pdf.
	- $\star$  banal: Script Perl para verificar el formato de los archivos pdf enviados. Esto se utiliza cuando se activa la verificación de formato o Automated format checker, para asegurarse que se cumplan los requisitos de tamaño de página (letter o  $A4$ ) y la cantidad máxima de páginas entre otras cosas.
- hotcrp-2.50/Code/Mail-1.1.14/: Funciones para envío de emails. Utiliza funciones de PEAR, PHP Extension and Application Repository.
- hotcrp-2.50/extra: Archivos adicionales. Actualmente solo se encuentra "hotcrp.vim" que se trata del archivo para resaltado de sintaxis en vim de los formularios *offline* de revisión.

### 7.2. Código fuente

Como ya se mencionó el lenguaje utilizado en HotCRP es PHP. El desarrollo de HotCRP se lleva en un repositorio GIT y puede obtenerse mediante el siguiente comando:

\$ git clone git://read.cs.ucla.edu/git/hotcrp LOCALDIR

```
Cloning into hotcrp_git...
remote: Counting objects: 16087, done.
remote: Compressing objects: 100% (7818/7818), done.
remote: Total 16087 (delta 12679), reused 10314 (delta 8196)
Receiving objects: 100% (16087/16087), 3.39 MiB | 528 KiB/s, done.
Resolving deltas: 100% (12679/12679), done.
```
También puede navegarse el repositorio utilizando la siguiente URL: http://www.read.cs. ucla.edu/gitweb/hotcrp/

El desarrollo es llevado adelante exclusivamente por "Eddie Kohler", un profesor de ciencias de la computación en Hardvard, desde Junio de 2006, siendo el último cambio registrado el 1 de Junio de 2012. Más información sobre el desarrollador en http://www.read.seas.harvard.edu/~kohler/.

Observando el código fuente, se detecta que no posee comentarios ni sistema de documentación. En este sentido se podría colaborar con el proyecto, agregando por ejemplo documentación de funciones con Doxygen http://www.doxygen.org/.

Todo el sistema está realizado para idioma inglés, y no se encuentra preparado para internacionalización.

Además de las funciones provistas por PHP, HotCRP utiliza *PHP PEAR extensions* disponible en http://pear.php.net/ o provisto por el paquete Debian "php-pear".

Se analiza el código para estimar la cantidad de líneas y el porcentaje según lenguajes de programación involucrados. Se utiliza el código en el repositorio GIT. Para esta tarea se utilizó SLOCCount http://www.dwheeler.com/sloccount/con la siguiente línea de comandos<sup>1</sup>.

```
$sloccount hotcrp_git
...
SLOC Directory SLOC-by-Language (Sorted)
19845 Code php=18135,perl=1232,sh=478
10138 top_dir php=9972, sh=166
1790 test perl=1790
121 images php=121
0 extra (none)
Totals grouped by language (dominant language first):
php: 28228 (88.51%)
perl: 3022 (9.48%)
sh: 644 (2.02%)
```
<sup>&</sup>lt;sup>1</sup>Se renombraron los archivos .inc a .php debido a que SLOCCount los contabilizaba erróneamente como código Pascal.

```
Total Physical Source Lines of Code (SLOC) = 31,894
Development Effort Estimate, Person-Years (Person-Months) = 7.58 (91.01)
 (Basic COCOMO model, Person-Months = 2.4 * (KSLOC**1.05))
Schedule Estimate, Years (Months) = 1.16 (13.88)
 (Basic COCOMO model, Months = 2.5 * (person-months**0.38))
Estimated Average Number of Developers (Effort/Schedule) = 6.56
Total Estimated Cost to Develop = $ 1,024,557(average salary = $56,286/year, overhead = 2.40).
SLOCCount, Copyright (C) 2001-2004 David A. Wheeler
SLOCCount is Open Source Software/Free Software, licensed under the GNU GPL.
...
```
Vemos que casi el 90% del código es PHP y el resto se divide entre Perl y Shell script. Con el siguiente comando podríamos obtener detalles de los archivos que se han considerado, la cantidad de líneas de código de cada uno y el lenguaje interpretado.

```
$sloccount --details hotcrp_git 2>/dev/null
...
1232 perl Code /usr/src/hotcrp_git/Code/banal
530 sql Code /usr/src/hotcrp_git/Code/schema.sql
50 sql Code /usr/src/hotcrp_git/Code/updateschema.sql
190 php Code /usr/src/hotcrp_git/Code/paperactions.php
744 php Code /usr/src/hotcrp_git/Code/contactlist.php
...
```
### 7.3. Base de datos

HotCRP utiliza una base de datos MySQL para guardar toda la información de un evento. La base de datos se crea con el script "Code/createdb.sh" que utiliza las sentencias MySQL del archivo "Code/schema.sql".

Se provee además el script "Code/backupdb.sh" para realizar un respaldo de la base de datos. Las 28 tablas utilizadas por HotCRP son:

```
mysql> use hotcrpcase;
```

```
mysql> show tables;
+-----------------------+
| Tables_in_hotcrpcase |
+-----------------------+
| ActionLog |
| Chair |
| ChairAssistant |
| ContactAddress |
| ContactInfo |
| Formula |
| MailLog |
| OptionType |
| PCMember |
| Paper |
| PaperComment |
| PaperConflict |
| PaperOption |
```
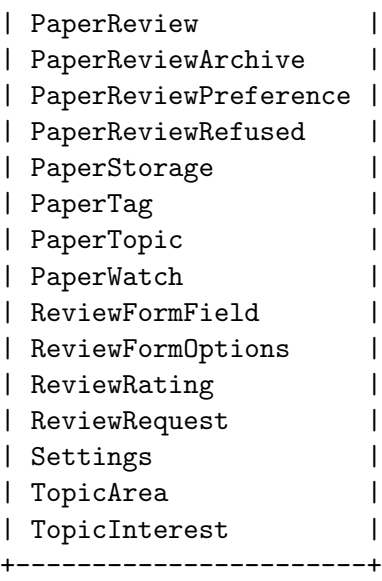

Por ejemplo si quisiéramos consultar los títulos de los trabajos presentados:

mysql> select paperId,Title from Paper; +---------+-------------------------------------------------------------------+ | paperId | Title | +---------+-------------------------------------------------------------------+ | 1 | IdM and Cloud Computing | | 2 | TEOR´IA DE LAS ONDAS CONDENSADAS | | 3 | Colaborando con DJB en su t´esis | | 4 | DISPOSITIVO MEJORADOR DE TR´ANSITO INTESTINAL POR ONDAS SUBS´ONICAS |

+---------+-------------------------------------------------------------------+ 4 rows in set (0.00 sec)

Un ejemplo para el cual hay que utilizar dos relaciones sería si por ejemplo quisiéramos consultar

```
mysql> select c.firstName, c.lastName from ContactInfo c, PCMember p
```
where p.contactId=c.contactId;

los usuarios que pertenecen al comité de programa.

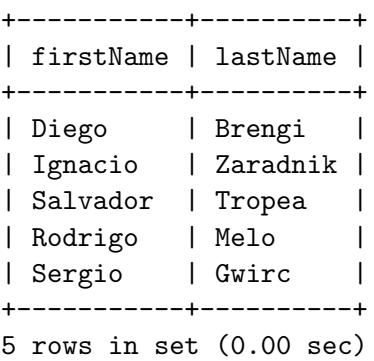

Cabe aclarar que en la construcción de la base de datos en MySQL, no están utilizadas las opciones de integridad referencial (FOREIGN KEY). Por ejemplo, en la consulta realizada recién, la tabla PCMember debería tener solamente valores existentes en ContactInfo.contactId siendo este campo una clave primaria. La tabla PCMember se define así:

DROP TABLE IF EXISTS 'PCMember'; CREATE TABLE 'PCMember' (

```
'contactId' int(11) NOT NULL,
  UNIQUE KEY 'contactId' ('contactId')
) ENGINE=MyISAM DEFAULT CHARSET=utf8;
```
En este sentido podría mejorarse la base de datos para ayudar a mantener la integridad referencial, tal vez incluso simplificando ciertos chequeos en el código.

Para un detalle completo de la base de datos, consultar el archivo "Code/schema.sql".

En las figuras 7.1, 7.2 y 7.3 se grafica el modelo E-R con la herramienta MySQL Workbench http: //dev.mysql.com/downloads/workbench/ utilizando como entrada el archivo "Code/schema.sql". Las relaciones entre tablas no pueden observarse ya que como se mencionó antes no están definidas en la base de datos.

### 7.4. Licencia

La licencia está basada en la licencia Click, siendo esta del tipo BSD. Según lo expresa su licencia, se otorga permiso a cualquier persona y sin ningún costo, para uso, copia, modificación, mezcla, publicación, distribución, sublicenciamiento y venta. Unicamente se exige que se mantenga el texto de copyright (autores).

Los autores e instituciones involucradas se menciona al inicio del texto de la licencia.

The majority of this software is subject to the license below. Important exceptions include the Code/Mail\* directory, which has its own license. HotCRP was originally derived from Dirk Grunwald's CRP (Copyright (c) 2002-2005 Dirk Grunwald et al., distributed under an "MIT license").

Copyright (c) 2006-2011 Eddie Kohler Copyright (c) 2006-2008 Regents of the University of California

En el apéndice se incluye completo el texto de la licencia de HotCRP.

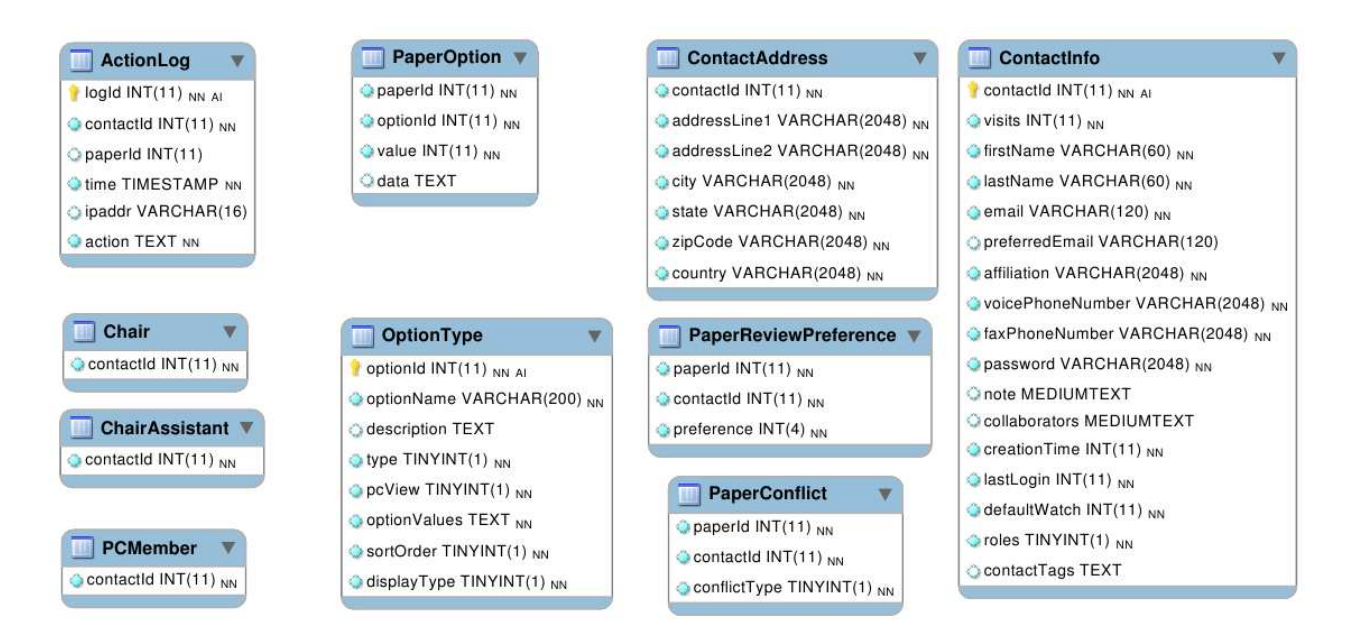

FIGURA 7.1: Visualización del modelo E-R HotCRP, parte 1.

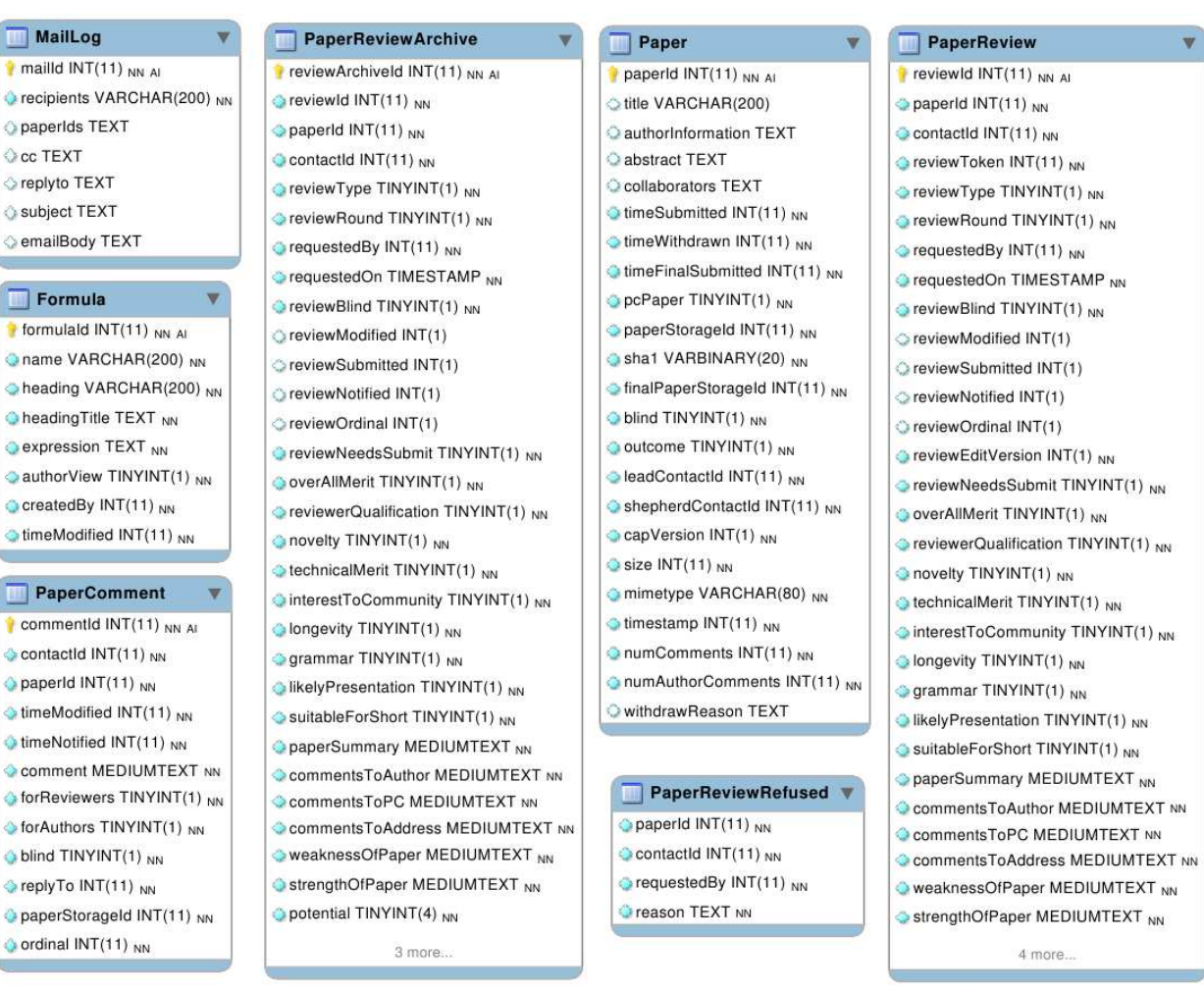

FIGURA 7.2: Visualización del modelo E-R HotCRP, parte 2.

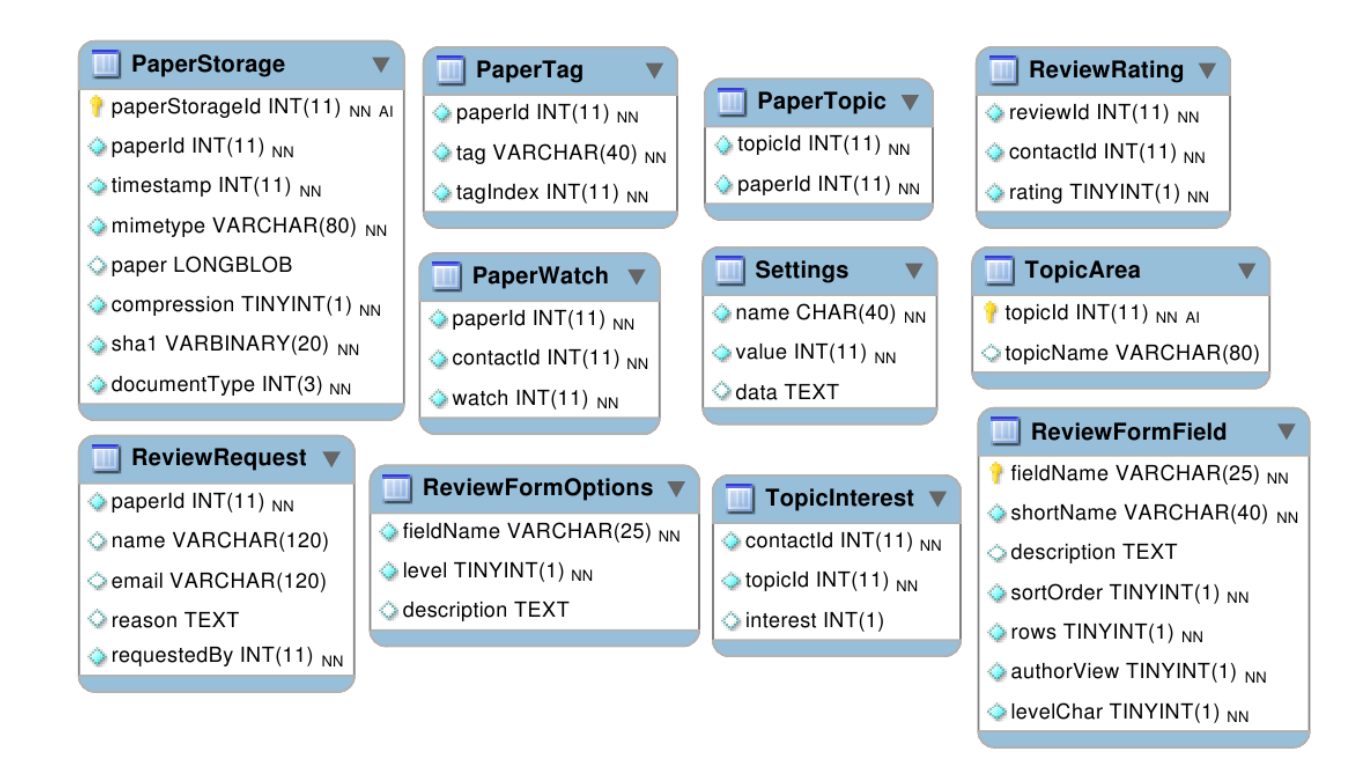

FIGURA 7.3: Visualización del modelo E-R HotCRP, parte 3.

### Capítulo 8

# Prueba General de funcionamiento

El plan de pruebas consiste en utilizar 8 personas y asignarle a cada una roles a cumplir (autor o revisor). Uno de los usuarios har´a de administrador y coordinador.

### 8.1. Modalidad

Las pruebas se realizarán con el siguiente plan de acción:

- 1) Selección de los participantes.
- 2) Puesta en marcha y configuración de una conferencia en el servidor, distinta a la utilizada para las pruebas.
- 3) Se definirán fechas límite para cada etapa (calendario) y se notificará a los participantes.
- 4) Se supervisará todo el proceso de entrega de trabajos, asignación de revisiones, revisiones, decisión final, notificación y camera ready. Por motivos de tiempos de proyecto no se realizará la segunda etapa de revisión, pero si la opción que los autores contesten las revisiones y suban la versdión final del trabajo.
- 5) Se dejarán registrados todos los inconvenientes y situaciones detectadas durante las pruebas.

### 8.2. Participantes

No se darán instructivos sobre la interfase para detectar lo puntos más conflictivos de la interfaz y para probar la efectividad de la ayuda online disponible, si la misma fuera necesaria.

Los roles se asignarán según la siguiente tabla:

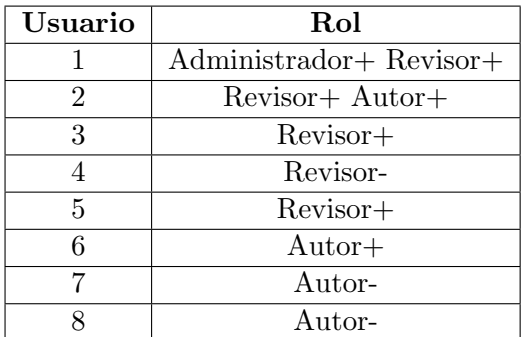

En la descripción de roles, se utilizan los signos para aclarar la experiencia de cada uno en la tarea:

Administrador+: Posee experiencia administrando un sistema de revisiones en un congreso. Revisor+: Posee experiencia como revisor, utilizando un sistema online de revisión de pares.

- Revisor-: No posee experiencia previa como revisor, utilizando un sistema online de revisión de pares.
- Autor+: Ha sido autor de trabajos y ha presentado el mismo utilizado revisión de pares.
- Autor-: No ha sido autor principal y no ha utilizado, como autor, un sistema online de revisión de pares.

Se buscó incorporar participantes con y sin experiencia en cada rol. En el Anexo se detallan las personas participantes y su email de contacto.

### 8.3. Calendario

Se establece el siguiente calendario de pruebas:

- Límite para entrega de trabajos: Miércoles 6 Junio de 2012.
- Límite para inscripción de revisores: Miércoles 6 de Junio de 2012.
- L´ımite preferencias del revisor: Jueves 7 de Junio de 2012.
- Límite para asignación de revisiones: Viernes 8 de Junio de 2012.
- Limite para entrega de revisiones: Lunes 11 de Junio de 2012.
- Notificación: Lunes 11 de Junio de 2012.
- Límite entrega de la versión *camera ready*: Miércoles 13 de Junio de 2012.

### 8.4. Instalación

Es idéntico a como se explicó anteriormente en las pruebas de selección, teniendo el recaudo de utilizar otro nombre para la base de datos, si es que no se quiere afectar el sistema anterior. A continuación se presenta en forma resumida los pasos para la instalación en el servidor, teniendo en cuenta que ya está instalada otra instancia de HotCRP.

```
cd /var/www
tar xzvf /home/diego/hotcrp-2.50.tar.gz
mv hotcrp-2.50 case12
cd /var/www/case12
./Code/createdb.sh --user=root --password=xxxxx
[...]
vi Code/options.inc
```
Y después ir al navegador, colocar http://lacie-unlam.org/case12/ y crear una cuenta. La primer cuenta creada tendrá privilegios de administrador.

Hecho esto, se configura mediante la interfaz web todas las opciones del congreso.

En líneas generales se configuran los nombres y siglas del congreso, fechas, y modalidad de las revisiones. Para la prueba se usarán autores no anónimos y revisiones anónimas.

### 8.5. Procedimiento

Se resumen las operaciones realizadas durante la prueba.

- Se configura el nombre del evento, tipo de trabajo (póster o artículo), área de los trabajos (electrónica o informática), fechas límite, la modalidad de las revisiones (revisores anónimos y sin chairs, solo admin, revisores y autores), el formulario de revisión adaptado y varias otras configuraciones de la sección Settings.
- Se envía un email a los participantes de la prueba (sin utilizar el sistema), con la URL de la instalación. para que cada uno se registre. Todos se registran inicialmente como autores.
- Se abre el sitio para recibir trabajos.
- Se envía un email a todos los usuarios avisando que ya se pueden registrar trabajos.
- $\blacksquare$  Se otorgan privilegios de PC a quienes oficiarán de revisores.
- Pasada la deadline de entrega de trabajos, se env´ıa un email a los revisores, avisando que deben marcar sus preferencias de evaluación.
- Los revisores observan los trabajos presentados y marcan cuales desean revisar, cuales no y con cuales poseen conflicto.
- Una vez que los revisores marcan sus preferencias, se debe realizar la asignación de trabajos. Se probó la asignación automática, asignando dos revisores por trabajo. Luego de realizada esta asignación, se realizaron algunas asignaciones adicionales en forma manual para que cada revisor tenga por lo menos dos trabajos para evaluar.
- Se envían emails a los revisores, uno por cada trabajo asignado. Cada email enviado contiene el número de trabajo y el título del mismo en el subject, y en el cuerpo información sobre el autor y un enlace para acceder al trabajo (habiéndose logueado previamente).
- Los revisores ingresan al sistema y realizan las revisiones mediante el formulario online.
- Una vez realizadas todas las revisiones se analizan y se aplica la decisión de aprobación o rechazo.
- Se cierra el sistema para revisiones.
- Se notifica a los autores del resultado y se les solicita la versión final a quienes han sido aceptados.
- Los autores con trabajos aprobados envían la versión final y si lo desean una contestación a las revisiones.
- Luego se recolectan todos los trabajos aceptados descargando todos los pdfs (aceptados), finalizado con esto el proceso de revisión de pares.

### 8.6. Comentarios y observaciones de la pruebas

Se resumen las observaciones realizadas durante las pruebas.

### 8.6.1. Del administrador

- Algunas opciones no se pueden configurar desde la web. Como por ejemplo el sitio del evento y email para consultas. Se debe editar el archivo "Code/options.inc".
- No tiene opción para que un revisor no pueda ver (nunca) el nombre de otro revisor del mismo trabajo (revisiones an´onimas entre los propios revisores). Esto es de utilidad para mantener el anonimato de los revisores y para evitar que los revisores se contacten por fuera del sistema.
- El sistema registra eventos, por ejemplo a que hora ingresó por última vez una persona o cuando se subió un artículo. Pero no hay un mecanismo para definir la zona horaria del lector, por lo que se informa la hora del servidor, que puede no coincidir con la hora local. Poner en hora el sistema no es solución ya que los usuarios pueden tener distinta zona horaria (eventos internacionales).
- No posee la opción que el sistema reporte al administrador cada trabajo nuevo enviado, cada nuevo usuario registrado, cuando los revisores marcan sus preferencias, etc. En general el mecanismo es que se definen deadlines para esas tareas y luego el administrador, pasada esa fecha accede y realiza las operaciones correspondientes. Sin embargo a veces ayuda un seguimiento por email, para enterarse de la evolución y el desarrollo del proceso sin ingresar periódicamente al sitio. Existe la opción de hacer seguimiento, pero de trabajos en particular, pero no se aplica a todos los trabajos, solo al marcado, avisando solo de las nuevas versiones subidas del mismo.
- No posee la opción de enviar a los autores las revisiones pero sin dejar ver detalles de la calificación como por ejemplo experiencia del revisor o decisión sugerida por el revisor. A veces se desea ocultar esto de los autores, y que solo vean el texto de la revisión en una primera ronda de revisión.
- No parece llevar registro de los trabajos notificados (que ya se le ha enviado notificación).
- No posee una forma fácil de ver cuales trabajos han subido la versión final (de forma general sin ingresar a cada trabajo en particular).
- Tiene opciones para la visualización del listado general de trabajos. Por ejemplo se puede ver el listado con o sin los autores, los revisores, las calificacines, etc.
- Tiene opción de ingresar fórmulas para calcular puntajes en base a las calificaciones de las revisiones.

### 8.6.2. De los usuarios en general

- En el registro, no aclara que enviará un password aleatorio por email. Entonces el usuario cree que aplica el password que colocó en el primer login.
- En los emails de avisos el tag $\%$ LOGINURL  $\%$  envía una url que el usuario puede utilizar para loguearse, pero la misma contiene en texto plano el email y la clave, lo que no parece una pr´actica muy segura. Una forma f´acil de evitarlo es no utilizar ese tag en las comunicaciones.

#### 8.6.3. De los autores

El flujo de trabajo de los autores es el más sencillo de los roles. No se han reportado problemas específicos de este rol.

#### 8.6.4. De los revisores

- Uno de los revisores probó realizar una de sus revisiones mediante la opción de formulario offline, sin inconvenientes.
- Por error del administrador se avisó a los revisores que podían comenzar con las evaluaciones, pero si habilitar la etapa de revisión. Como resultado, el revisor podía ingresar, llenar los campos de revisión, pero no se presentava el botón para el envío de la revisión. Esto ocasiono que algunos de los revisores llenaran datos que luego no se pudieron enviar. El problema se solucionó al habilitar la recepción de revisiones. Sin embargo, para evitar confusiones, sería mejor que no se presentara el formulario cuando no estan habilitas las revisiones, y por lo tanto no pueden enviarse.

En las figuras 8.1, 8.2, 8.3 y 8.4 se muestran algunas capturas de pantalla de la aplicación.

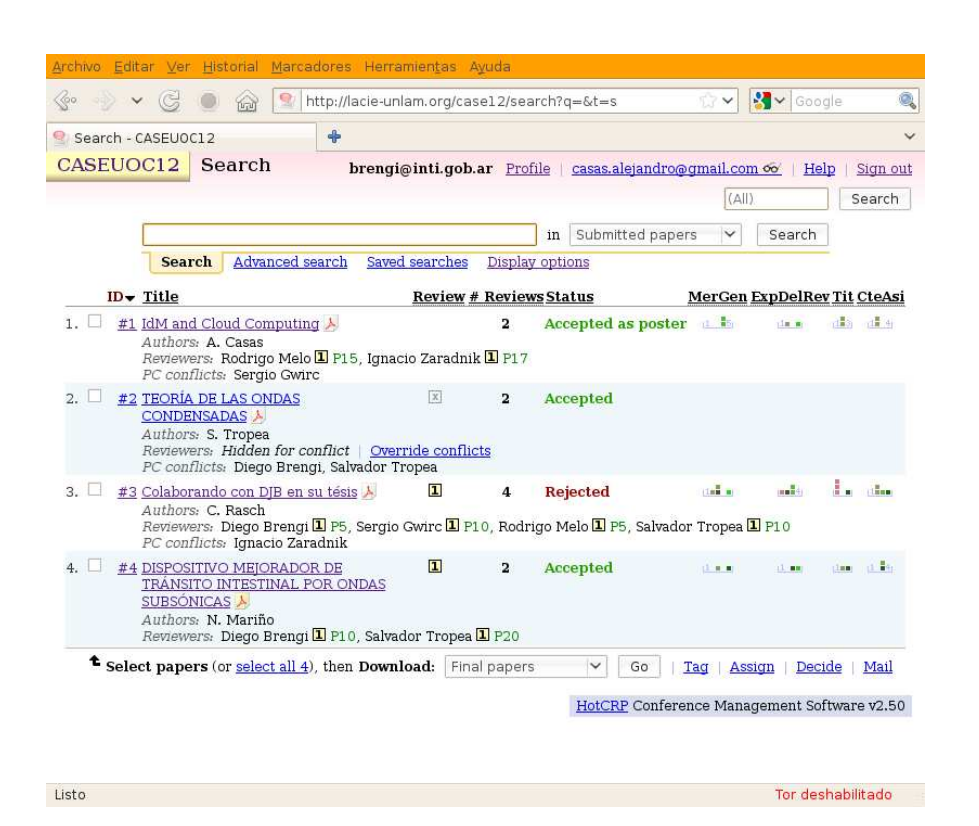

Figura 8.1: Simulacro realizado con HotCRP. Vista de los trabajos presentados.

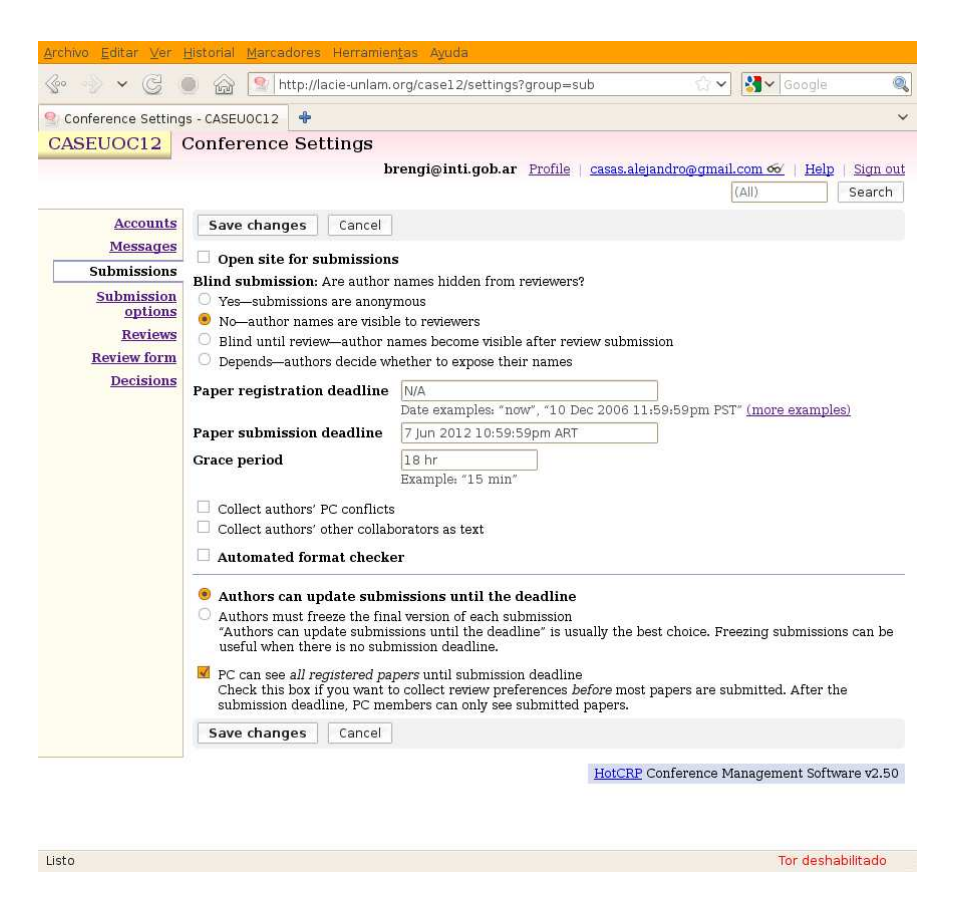

FIGURA 8.2: Simulacro realizado con HotCRP. Páginas de configuración.

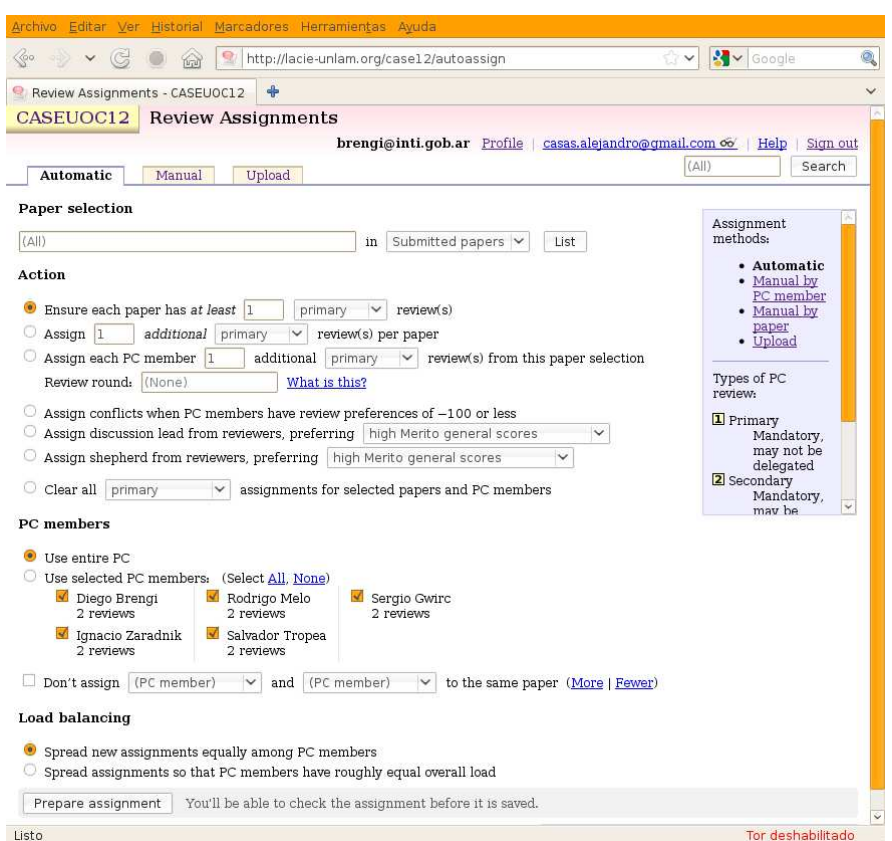

FIGURA 8.3: Simulacro con HotCRP. Página de asignación automática de trabajos.

| 60o                                                                                       | Archivo Editar Ver Historial Marcadores Herramientas Ayuda<br>http://lacie-unlam.org/case12/paper/2?p=2&ls=3&forceShow=1               | <b>X</b> v Google                                                                             |  |  |
|-------------------------------------------------------------------------------------------|----------------------------------------------------------------------------------------------------|-----------------------------------------------------------------------------------------------|--|--|
| Paper #2 - CASEUOC12                                                                      | 4                                                                                                    |                                                                                               |  |  |
| CASEUOC12                                                                                 | Paper #2                                                                                                    | brengi@inti.gob.ar Profile   casas.alejandro@gmail.com 6   Help   Sign out                    |  |  |
| Main Edit Review<br>#2                                                                    | Assign<br><b>TEORÍA DE LAS ONDAS CONDENSADAS</b>                                                                                       | (A  )<br>Search<br><b>4#1 Submitted papers #3▶</b>                                            |  |  |
| TAGS<br><b>Edit</b><br>None<br>COMMENT                                                    | Accepted $\bigstar$ 81kB © Wednesday 6 Jun 2012 12:18:20pm ART  <br>You have a conflict with this paper.                               |                                                                                               |  |  |
| <b>NOTIFICATION</b>                                                                       | + ABSTRACT                                                                                                    | $-$ AUTHOR                                                                                    |  |  |
| If selected, you will<br>receive email when<br>updated comments<br>are available for this | Los aceleradores de partículas realizan<br>colisiones cada vez más grandes entre<br>partículas subatómicas en una cruzada sin fin      | Salvador E. Tropea (INTI)<br><salvador@inti.gob.ar> %</salvador@inti.gob.ar>                  |  |  |
|                                                                                           | por entender la composición básica de la                                                                                               | $-$ OPTIONS                                                                                   |  |  |
| paper.<br><b>PC CONFLICTS</b>                                                             | materia. Esta [more]                                                                                                    | Tipo: Artículo<br>Area: Electrónica                                                           |  |  |
| Diego Brengi<br>Salvador Tropea<br><b>DECISION</b><br><b>Fdit</b><br>Accepted             | view)                                                                                                    | You have used administrator privileges to view and edit reviews for this paper. (Unprivileged |  |  |
| <b>DISCUSSION LEAD</b><br>Edit                                                            | Review #2A Ignacio Zaradnik 1 00<br>4<br>Review #2B Sergio Gwirc 1 66<br>5                                                             | MerGen ExpDelRev Tit CteAsi<br>2<br>з<br>з<br>3<br>$\overline{2}$                             |  |  |
| None                                                                                      | 1 Comment by D. Brengi                                                                                                    |                                                                                               |  |  |
| <b>SHEPHERD</b><br><b>Edit</b><br>None                                                    | Write review   Assign reviews   Add comment   Add response                                                                             |                                                                                               |  |  |
| <b>REVIEW</b><br><b>PREFERENCE</b>                                                        | A Reviews and comments in plain text                                                                                                   |                                                                                               |  |  |
| $-100$                                                                                    | Review #2A [by Ignacio Zaradnik <iz@electrocomponentes.com>] Modified Friday 8<br/>Jun 2012 12:59:35pm ART</iz@electrocomponentes.com> | Edit<br>A Plain text                                                                          |  |  |
|                                                                                           | <b>MERITO GENERAL (?)</b>                                                                                                    | <b>EXPERIENCIA DEL REVISOR (?)</b>                                                            |  |  |
|                                                                                           | 4. Accept                                                                                                    | 2. Some familiarity                                                                           |  |  |
|                                                                                           | <b>RESUMEN DEL PAPER</b><br>El presente trabajo describe la bla, bla, bla, bla                                                         |                                                                                               |  |  |
|                                                                                           | <b>COMENTARIOS PARA LOS AUTORES</b>                                                                                                    |                                                                                               |  |  |
| Listo                                                                                     | Las formulas no tiene numero.                                                                                                    | Tor deshabilitado                                                                             |  |  |

Figura 8.4: Simulacro con HotCRP. Vista detallada de cada trabajo.

### Capítulo 9

### Conclusiones

### 9.1. Trabajo realizado

Durante este trabajo se ha realizado un importante relevamiento organizado del software libre existente para realizar revisión de pares de trabajos en congresos y eventos científicos. Cabe destacar que no se ha encontrado un listado extenso y prolijo para este tipo de alternativas, lo que le otorga mayor relevancia al listado de 20 alternativas contenido en este documento. Este relevamiento ha llevado gran parte del tiempo del trabajo, alterando un poco la planificación inicial. Esto se debió a que no se consider´o que existieran tantas alternativas, precisamente porque no hay listados completos y bien organizados.

De las 20 alternativas, se eligieron 3 para realizar pruebas: MyReview, Open Conference System y HotCRP. Estas tres alternativas se seleccionaron principalmente por ser desarrollos activos, con documentación, utilizar y lenguaje PHP; dada la experiencia previa de los desarrolladores con este lenguaje y la buena integración entre Apache, PHP y las bases de datos más comunes en entornos de software libre.

Se probaron estas tres alternativas, realizando un conjunto de acciones básicas que cubren los requisitos principales. En base a estas pruebas se pudo observar la interfaz de cada programa, la facilidad de uso y las características particulares que ofrece cada opción. Por la claridad en la interfaz de usuario, la ayuda online y la funcionalidad ofrecida se seleccionó HotCRP para la implementación.

Posteriormente se analizó la estructura de HotCRP, incluyendo el acceso al código fuente, la organización y ubicación de sus archivos, líneas de código y lenguajes utilizados, la estructura de su base de datos y su licencia.

Finalmente se realizó una prueba integral con 8 participantes (autores y revisores) y se analizaron los resultados.

### 9.2. Sistema seleccionado

De las pruebas surge que HotCRP cumple con todas las necesidades que se presentan en el Congreso Argentino de Sistemas Embebidos y también si se desea organizar otro tipo de congreso similar. Los puntos fuertes de HotCRP son que posee funcionalidades avanzadas, manteniendo una interfase clara. Sus punto débiles son la falta de internacionalización, o un mecanismo para agregar un idioma sin realizar un fork del provecto. Además su código fuente carece de documentación y no existen gu´ıas de desarrollo. Con respecto a EasyChair las desventajas de HotCRP son principalmente de presentación de la información y de interfase de usuario, pero no de funcionalidad. Por otro lado son claras las ventajas de poseer acceso a la base de datos y la capacidad de modificar el código fuente.

### 9.3. Comparativa con EasyChair

Se realizará una comparativa con EasyChair, debido a que ésta es una alternativa privativa de las más conocidas, y se la ha utilizado extensivamente en las ediciones del Congreso Argentino de Sistemas Embebidos, llegando a manejar más de 100 autores, 50 revisores y 85 trabajos.

Comparado con EasyChair, HotCRP tiene carencias principalmente el la manera de presentar la información. Por ejemplo en EasyChair se puede ver en una única página, en forma de matriz (ver fig. 9.1) donde se presentan todos los trabajos (filas), todos los revisores (columnas), las preferencias de revisión (color de fondo de la celda), trabajos asignados (asterisco en la celda), cantidad de revisores por trabajo y cantidad de trabajos asignados por revisor. Esto ayuda muchísimo a la hora de realizar o ajustar las asignaciones de trabajos en forma manual, teniendo en cuenta que la asignación de revisores es uno de los puntos más laboriosos y críticos para el administrador, en el proceso de revisión de pares.

Otra ventaja que posee EasyChair es que puede avisar al administrador, por email, de cada operaci´on importante que hagan los autores y revisores.

EasyChair también posee un buen mecanismo para el envío de revisiones y contactar a autores de un trabajo específico.

Sin embargo, cabe mencionar que estas ventajas de EasyChair son principalmente en cuanto a interfaz de usuario ya que HotCRP realiza las mismas funciones, lo que hace suponer que sería posible, fácilmente, mejorar la presentación de HotCRP.

Por último EasyChair posee la opción de invitar a un miembro del comité evaluador, quien puede aceptar o declinar la oferta. En cambio en HotCRP solo se puede inscribir directamente al miembro del comité, o pedirle por email que se registre y luego asignarle privilegios de revisor.

También debemos mencionar que HotCRP posee ventajas sobre EasyChair. Una de ellas es el acceso a la base de datos donde se guarda el evento. Esto nos permite extraer información no disponible en la interfaz mediante una consulta SQL. Incluso podríamos desarrollar una aplicación independiente que trabaje a la par de HotCRP utilizando la misma base de datos.

Otra característica interesante es que se puede verificar automáticamente que los pdfs entregados por los autores cumplan con determinado tamaño (por ejemplo A4) y cantidad máxima de páginas. Esta característica no la posee EasyChair y es de gran ayuda ya que evita tener que hacer la verificaci´on manualmente (o por los revisores) y pedirle a un autor que se ajuste a estas reglas para ser evaluado.

### 9.4. Evolución del proyecto

Con respecto al desarrollo del proyecto en general, el tiempo estipulado ha resultado escaso por varios motivos. Por un lado, como se mencion´o, la cantidad de alternativas poco conocidas que aparecieron durante la investigación. Además surgieron problemas de fuerza mayor externos al proyecto que lo demoraron. Como último factor de demora, en la planificación inicial no se evaluó adecuadamente la gran carga que supone la documentación, y en particular la entrega de reportes parciales, presentaciones, etc. que se piden para realizar seguimiento de la actividad. Estas tareas llevaron casi un 40 % del tiempo disponible. Esto hizo que se acotara el alcance original del proyecto, donde se pensaba abordar la traducción de ser necesaria, aunque sea en forma inicial. Y también incorporar alguna funcionalidad o página de información que mejore el sistema y facilite la labor del administrador.

### 9.5. Trabajo futuro

Como trabajo futuro se plantea colaborar con la documentación de HotCRP (principalmente en el código) y estudiar mecanismos para implementar la internacionalización y los modelos de email en castellano. También se estudiará el código fuente para incorporar páginas que presenten la información de forma más completa, y que de ésta manera permitan fácilmente obtener una visión

general de las asignaciones de trabajos (matriz al estilo EasyChair) y el estado de los mismos (si se le ha enviado ya la notificación y si ha subido la versión final).

Como paso intermedio a la utilización en un congreso de la envergadura del CASE, se piensa utilizar el sistema en un evento nuevo (sin historia previa), de menor cantidad de trabajos y revisores. De esta forma se podrá detectar qué partes específicas de la interfase necesita mejorarse para facilitar el manejo de un congreso numeroso.

### 9.6. Agradecimientos

Deseo agradecer a quienes realizaron el seguimiento de este trabajo: Francisco Javier Noguera Otero (UOC) y Salvador Tropea (INTI). A quienes me ayudaron con sus consejos: Cristian Rasch y Alejandro Casas. Y a los participantes de las pruebas del sistema: Néstor Mariño, Rodrigo Melo, Sergio Gwirc e Ignacio Zaradnik.

33 34<br>35<br>36<br>37

38<br>39<br>40<br>41<br>41<br>45<br>47

 $\overline{45}$ Tão

58<br>59

 $\overline{\phantom{a}}$ 

mzstejn

ass

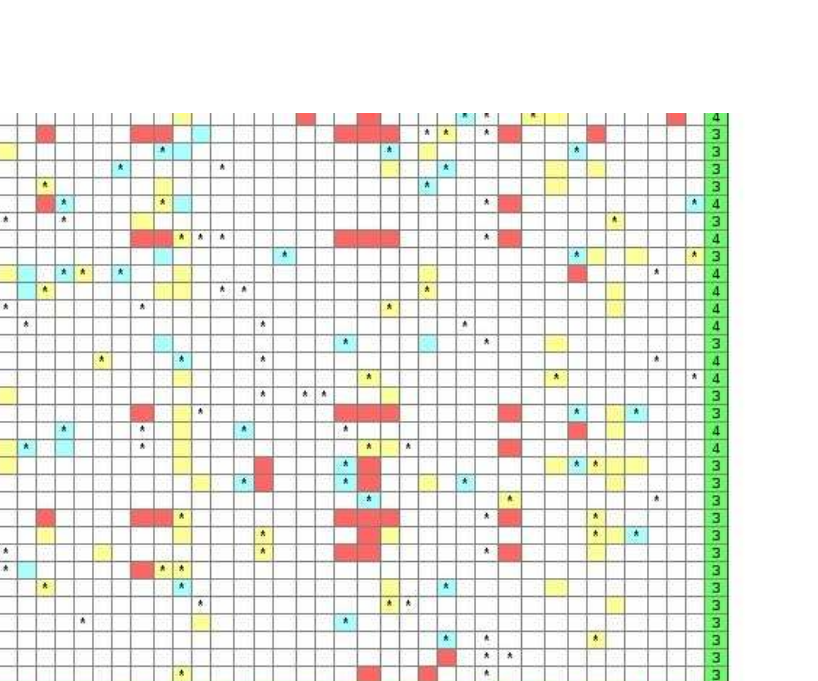

completa3roposter

**GE** 

Aart

ă

vega guez

todr

arna

 $rac{51}{2}$ 

odo

total)

utemberg .ipovetzky /errastro Zabaleta Zaradnil Alberto Tropea Arias **Zey** š FIGURA 9.1: Matriz de asignación de trabajos presentada por EasyChair.

sarcia Inza

into

# ´ Indice de figuras

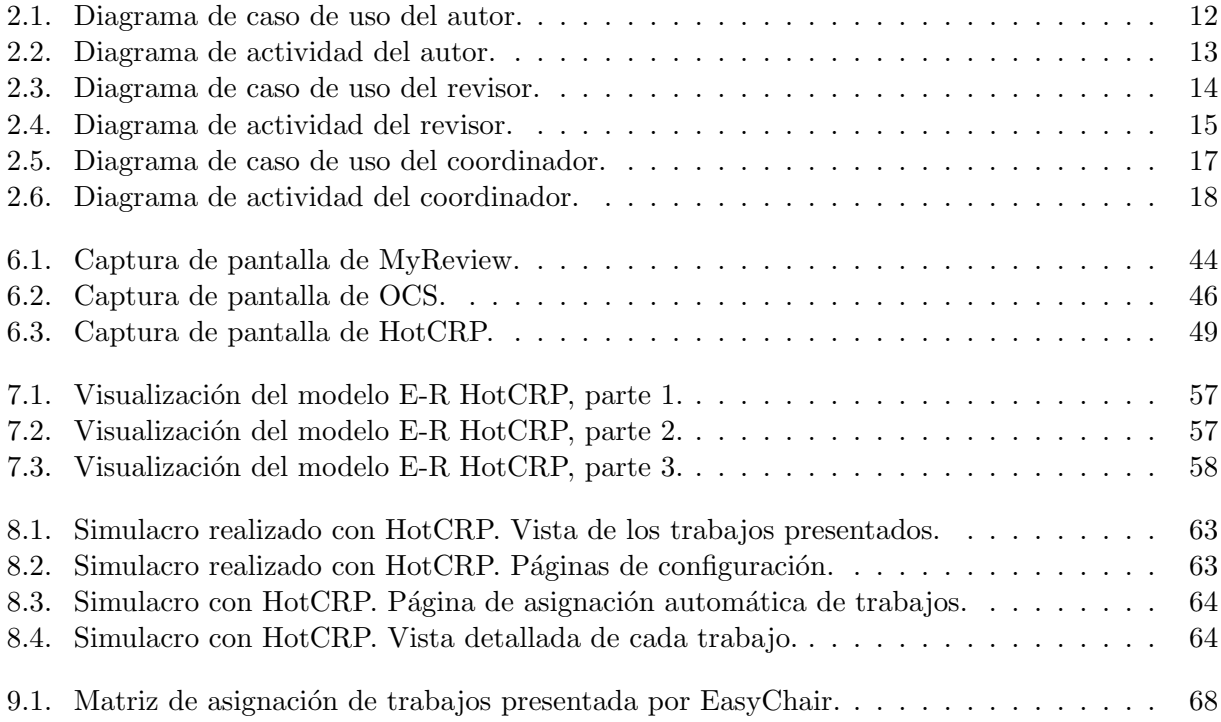

### Apéndice A

# Herramientas utilizadas durante el proyecto

Mencionaremos las herramientas utilizadas para realizar el proyecto y la documentación del mismo.

Sistema operativo: Debian GNULinux estable (Squeeze). Edición de texto plano: Setedit, mcedit, gedit. Reportes de avance: Openoffice. Video demostrativo: gtk-recordmydesktop, avidemux, ffmpeg, mencoder, mplayer, cinelerra. Memoria: L<sup>AT</sup>FX Imágenes: xwd, convert, geeqie y gimp. Automatización de tareas: Gnu Make y Bash script. Diagramas UML: Umbrello.

### Apéndice B

# Licencia de HotCRP

The majority of this software is subject to the license below. Important exceptions include the Code/Mail\* directory, which has its own license. HotCRP was originally derived from Dirk Grunwald's CRP (Copyright  $\odot$ 2002-2005 Dirk Grunwald et al., distributed under an "MIT license").

Copyright ©2006-2011 Eddie Kohler

Copyright (c) 2006-2008 Regents of the University of California

Permission is hereby granted, free of charge, to any person obtaining a copy of this software and associated documentation files (the "Software"), to deal in the Software without restriction, including without limitation the rights to use, copy, modify, merge, publish, distribute, sublicense, and/or sell copies of the Software, and to permit persons to whom the Software is furnished to do so, subject to the following conditions:

The above copyright notice and this permission notice shall be included in all copies or substantial portions of the Software.

The names and trademarks of copyright holders may not be used in advertising or publicity pertaining to the software without specific prior permission. Title to copyright in this software and any associated documentation will at all times remain with the copyright holders.

THE SOFTWARE IS PROVIDED "AS IS", WITHOUT WARRANTY OF ANY KIND, EXPRESS OR IMPLIED, INCLUDING BUT NOT LIMITED TO THE WAR-RANTIES OF MERCHANTABILITY, FITNESS FOR A PARTICULAR PURPOSE AND NONINFRINGEMENT. IN NO EVENT SHALL THE AUTHORS OR COPY-RIGHT HOLDERS BE LIABLE FOR ANY CLAIM, DAMAGES OR OTHER LIA-BILITY, WHETHER IN AN ACTION OF CONTRACT, TORT OR OTHERWISE, ARISING FROM, OUT OF OR IN CONNECTION WITH THE SOFTWARE OR THE USE OR OTHER DEALINGS IN THE SOFTWARE.
## Apéndice C

# GNU Free Documentation License

Version 1.2, November 2002 Copyright  $\odot$  2000, 2001, 2002 Free Software Foundation, Inc.

51 Franklin St, Fifth Floor, Boston, MA 02110-1301 USA

Everyone is permitted to copy and distribute verbatim copies of this license document, but changing it is not allowed.

#### Preamble

The purpose of this License is to make a manual, textbook, or other functional and useful document "free" in the sense of freedom: to assure everyone the effective freedom to copy and redistribute it, with or without modifying it, either commercially or noncommercially. Secondarily, this License preserves for the author and publisher a way to get credit for their work, while not being considered responsible for modifications made by others.

This License is a kind of "copyleft", which means that derivative works of the document must themselves be free in the same sense. It complements the GNU General Public License, which is a copyleft license designed for free software.

We have designed this License in order to use it for manuals for free software, because free software needs free documentation: a free program should come with manuals providing the same freedoms that the software does. But this License is not limited to software manuals; it can be used for any textual work, regardless of subject matter or whether it is published as a printed book. We recommend this License principally for works whose purpose is instruction or reference.

#### 1. APPLICABILITY AND DEFINITIONS

This License applies to any manual or other work, in any medium, that contains a notice placed by the copyright holder saying it can be distributed under the terms of this License. Such a notice grants a world-wide, royalty-free license, unlimited in duration, to use that work under the conditions stated herein. The "Document", below, refers to any such manual or work. Any member of the public is a licensee, and is addressed as "you". You accept the license if you copy, modify or distribute the work in a way requiring permission under copyright law.

A "Modified Version" of the Document means any work containing the Document or a portion of it, either copied verbatim, or with modifications and/or translated into another language.

A "Secondary Section" is a named appendix or a front-matter section of the Document that deals exclusively with the relationship of the publishers or authors of the Document to the Document's overall subject (or to related matters) and contains nothing that could fall directly within that overall subject. (Thus, if the Document is in part a textbook of mathematics, a Secondary Section may not explain any mathematics.) The relationship could be a matter of historical connection with the subject or with related matters, or of legal, commercial, philosophical, ethical or political position regarding them.

The "Invariant Sections" are certain Secondary Sections whose titles are designated, as being those of Invariant Sections, in the notice that says that the Document is released under this License. If a section does not fit the above definition of Secondary then it is not allowed to be designated as Invariant. The Document may contain zero Invariant Sections. If the Document does not identify any Invariant Sections then there are none.

The "Cover Texts" are certain short passages of text that are listed, as Front-Cover Texts or Back-Cover Texts, in the notice that says that the Document is released under this License. A Front-Cover Text may be at most 5 words, and a Back-Cover Text may be at most 25 words.

A "Transparent" copy of the Document means a machine-readable copy, represented in a format whose specification is available to the general public, that is suitable for revising the document straightforwardly with generic text editors or (for images composed of pixels) generic paint programs or (for drawings) some widely available drawing editor, and that is suitable for input to text formatters or for automatic translation to a variety of formats suitable for input to text formatters. A copy made in an otherwise Transparent file format whose markup, or absence of markup, has been arranged to thwart or discourage subsequent modification by readers is not Transparent. An image format is not Transparent if used for any substantial amount of text. A copy that is not "Transparent" is called "Opaque".

Examples of suitable formats for Transparent copies include plain ASCII without markup, Texinfo input format, LaTeX input format, SGML or XML using a publicly available DTD, and standardconforming simple HTML, PostScript or PDF designed for human modification. Examples of transparent image formats include PNG, XCF and JPG. Opaque formats include proprietary formats that can be read and edited only by proprietary word processors, SGML or XML for which the DTD and/or processing tools are not generally available, and the machine-generated HTML, PostScript or PDF produced by some word processors for output purposes only.

The "Title Page" means, for a printed book, the title page itself, plus such following pages as are needed to hold, legibly, the material this License requires to appear in the title page. For works in formats which do not have any title page as such, "Title Page" means the text near the most prominent appearance of the work's title, preceding the beginning of the body of the text.

A section "**Entitled XYZ**" means a named subunit of the Document whose title either is precisely XYZ or contains XYZ in parentheses following text that translates XYZ in another language. (Here XYZ stands for a specific section name mentioned below, such as "Acknowledgements", "Dedications", "Endorsements", or "History".) To "Preserve the Title" of such a section when you modify the Document means that it remains a section "Entitled XYZ" according to this definition.

The Document may include Warranty Disclaimers next to the notice which states that this License applies to the Document. These Warranty Disclaimers are considered to be included by reference in this License, but only as regards disclaiming warranties: any other implication that these Warranty Disclaimers may have is void and has no effect on the meaning of this License.

#### 2. VERBATIM COPYING

You may copy and distribute the Document in any medium, either commercially or noncommercially, provided that this License, the copyright notices, and the license notice saying this License applies to the Document are reproduced in all copies, and that you add no other conditions whatsoever to those of this License. You may not use technical measures to obstruct or control the reading or further copying of the copies you make or distribute. However, you may accept compensation in exchange for copies. If you distribute a large enough number of copies you must also follow the conditions in section 3.

You may also lend copies, under the same conditions stated above, and you may publicly display copies.

#### 3. COPYING IN QUANTITY

If you publish printed copies (or copies in media that commonly have printed covers) of the Document, numbering more than 100, and the Document's license notice requires Cover Texts, you must enclose the copies in covers that carry, clearly and legibly, all these Cover Texts: Front-Cover Texts on the front cover, and Back-Cover Texts on the back cover. Both covers must also clearly and legibly identify you as the publisher of these copies. The front cover must present the full title with all words of the title equally prominent and visible. You may add other material on the covers in addition. Copying with changes limited to the covers, as long as they preserve the title of the Document and satisfy these conditions, can be treated as verbatim copying in other respects.

If the required texts for either cover are too voluminous to fit legibly, you should put the first ones listed (as many as fit reasonably) on the actual cover, and continue the rest onto adjacent pages.

If you publish or distribute Opaque copies of the Document numbering more than 100, you must either include a machine-readable Transparent copy along with each Opaque copy, or state in or with each Opaque copy a computer-network location from which the general network-using public has access to download using public-standard network protocols a complete Transparent copy of the Document, free of added material. If you use the latter option, you must take reasonably prudent steps, when you begin distribution of Opaque copies in quantity, to ensure that this Transparent copy will remain thus accessible at the stated location until at least one year after the last time you distribute an Opaque copy (directly or through your agents or retailers) of that edition to the public.

It is requested, but not required, that you contact the authors of the Document well before redistributing any large number of copies, to give them a chance to provide you with an updated version of the Document.

#### 4. MODIFICATIONS

You may copy and distribute a Modified Version of the Document under the conditions of sections 2 and 3 above, provided that you release the Modified Version under precisely this License, with the Modified Version filling the role of the Document, thus licensing distribution and modification of the Modified Version to whoever possesses a copy of it. In addition, you must do these things in the Modified Version:

- A. Use in the Title Page (and on the covers, if any) a title distinct from that of the Document, and from those of previous versions (which should, if there were any, be listed in the History section of the Document). You may use the same title as a previous version if the original publisher of that version gives permission.
- B. List on the Title Page, as authors, one or more persons or entities responsible for authorship of the modifications in the Modified Version, together with at least five of the principal authors of the Document (all of its principal authors, if it has fewer than five), unless they release you from this requirement.
- C. State on the Title page the name of the publisher of the Modified Version, as the publisher.
- D. Preserve all the copyright notices of the Document.
- E. Add an appropriate copyright notice for your modifications adjacent to the other copyright notices.
- F. Include, immediately after the copyright notices, a license notice giving the public permission to use the Modified Version under the terms of this License, in the form shown in the Addendum below.
- G. Preserve in that license notice the full lists of Invariant Sections and required Cover Texts given in the Document's license notice.
- H. Include an unaltered copy of this License.
- I. Preserve the section Entitled "History", Preserve its Title, and add to it an item stating at least the title, year, new authors, and publisher of the Modified Version as given on the Title Page. If there is no section Entitled "History" in the Document, create one stating the title, year, authors, and publisher of the Document as given on its Title Page, then add an item describing the Modified Version as stated in the previous sentence.
- J. Preserve the network location, if any, given in the Document for public access to a Transparent copy of the Document, and likewise the network locations given in the Document for previous versions it was based on. These may be placed in the "History" section. You may omit a network location for a work that was published at least four years before the Document itself, or if the original publisher of the version it refers to gives permission.
- K. For any section Entitled "Acknowledgements" or "Dedications", Preserve the Title of the section, and preserve in the section all the substance and tone of each of the contributor acknowledgements and/or dedications given therein.
- L. Preserve all the Invariant Sections of the Document, unaltered in their text and in their titles. Section numbers or the equivalent are not considered part of the section titles.
- M. Delete any section Entitled "Endorsements". Such a section may not be included in the Modified Version.
- N. Do not retitle any existing section to be Entitled "Endorsements" or to conflict in title with any Invariant Section.
- O. Preserve any Warranty Disclaimers.

If the Modified Version includes new front-matter sections or appendices that qualify as Secondary Sections and contain no material copied from the Document, you may at your option designate some or all of these sections as invariant. To do this, add their titles to the list of Invariant Sections in the Modified Version's license notice. These titles must be distinct from any other section titles.

You may add a section Entitled "Endorsements", provided it contains nothing but endorsements of your Modified Version by various parties–for example, statements of peer review or that the text has been approved by an organization as the authoritative definition of a standard.

You may add a passage of up to five words as a Front-Cover Text, and a passage of up to 25 words as a Back-Cover Text, to the end of the list of Cover Texts in the Modified Version. Only one passage of Front-Cover Text and one of Back-Cover Text may be added by (or through arrangements made by) any one entity. If the Document already includes a cover text for the same cover, previously added by you or by arrangement made by the same entity you are acting on behalf of, you may not add another; but you may replace the old one, on explicit permission from the previous publisher that added the old one.

The author(s) and publisher(s) of the Document do not by this License give permission to use their names for publicity for or to assert or imply endorsement of any Modified Version.

#### 5. COMBINING DOCUMENTS

You may combine the Document with other documents released under this License, under the terms defined in section 4 above for modified versions, provided that you include in the combination all of the Invariant Sections of all of the original documents, unmodified, and list them all as Invariant Sections of your combined work in its license notice, and that you preserve all their Warranty Disclaimers.

The combined work need only contain one copy of this License, and multiple identical Invariant Sections may be replaced with a single copy. If there are multiple Invariant Sections with the same name but different contents, make the title of each such section unique by adding at the end of it, in parentheses, the name of the original author or publisher of that section if known, or else a unique number. Make the same adjustment to the section titles in the list of Invariant Sections in the license notice of the combined work.

In the combination, you must combine any sections Entitled "History" in the various original documents, forming one section Entitled "History"; likewise combine any sections Entitled "Acknowledgements", and any sections Entitled "Dedications". You must delete all sections Entitled "Endorsements".

### 6. COLLECTIONS OF DOCUMENTS

You may make a collection consisting of the Document and other documents released under this License, and replace the individual copies of this License in the various documents with a single copy that is included in the collection, provided that you follow the rules of this License for verbatim copying of each of the documents in all other respects.

You may extract a single document from such a collection, and distribute it individually under this License, provided you insert a copy of this License into the extracted document, and follow this License in all other respects regarding verbatim copying of that document.

#### 7. AGGREGATION WITH INDEPENDENT WORKS

A compilation of the Document or its derivatives with other separate and independent documents or works, in or on a volume of a storage or distribution medium, is called an "aggregate" if the copyright resulting from the compilation is not used to limit the legal rights of the compilation's users beyond what the individual works permit. When the Document is included in an aggregate, this License does not apply to the other works in the aggregate which are not themselves derivative works of the Document.

If the Cover Text requirement of section 3 is applicable to these copies of the Document, then if the Document is less than one half of the entire aggregate, the Document's Cover Texts may be placed on covers that bracket the Document within the aggregate, or the electronic equivalent of covers if the Document is in electronic form. Otherwise they must appear on printed covers that bracket the whole aggregate.

#### 8. TRANSLATION

Translation is considered a kind of modification, so you may distribute translations of the Document under the terms of section 4. Replacing Invariant Sections with translations requires special permission from their copyright holders, but you may include translations of some or all Invariant Sections in addition to the original versions of these Invariant Sections. You may include a translation of this License, and all the license notices in the Document, and any Warranty Disclaimers, provided that you also include the original English version of this License and the original versions of those notices and disclaimers. In case of a disagreement between the translation and the original version of this License or a notice or disclaimer, the original version will prevail.

If a section in the Document is Entitled "Acknowledgements", "Dedications", or "History", the requirement (section 4) to Preserve its Title (section 1) will typically require changing the actual title.

#### 9. TERMINATION

You may not copy, modify, sublicense, or distribute the Document except as expressly provided for under this License. Any other attempt to copy, modify, sublicense or distribute the Document is void, and will automatically terminate your rights under this License. However, parties who have received copies, or rights, from you under this License will not have their licenses terminated so long as such parties remain in full compliance.

#### 10. FUTURE REVISIONS OF THIS LICENSE

The Free Software Foundation may publish new, revised versions of the GNU Free Documentation License from time to time. Such new versions will be similar in spirit to the present version, but may differ in detail to address new problems or concerns. See http://www.gnu.org/copyleft/.

Each version of the License is given a distinguishing version number. If the Document specifies that a particular numbered version of this License "or any later version" applies to it, you have the option of following the terms and conditions either of that specified version or of any later version that has been published (not as a draft) by the Free Software Foundation. If the Document does not specify a version number of this License, you may choose any version ever published (not as a draft) by the Free Software Foundation.

#### ADDENDUM: How to use this License for your documents

To use this License in a document you have written, include a copy of the License in the document and put the following copyright and license notices just after the title page:

Copyright (c) YEAR YOUR NAME. Permission is granted to copy, distribute and/or modify this document under the terms of the GNU Free Documentation License, Version 1.2 or any later version published by the Free Software Foundation; with no Invariant Sections, no Front-Cover Texts, and no Back-Cover Texts. A copy of the license is included in the section entitled "GNU Free Documentation License".

If you have Invariant Sections, Front-Cover Texts and Back-Cover Texts, replace the "with . . . Texts." line with this:

with the Invariant Sections being LIST THEIR TITLES, with the Front-Cover Texts being LIST, and with the Back-Cover Texts being LIST.

If you have Invariant Sections without Cover Texts, or some other combination of the three, merge those two alternatives to suit the situation.

If your document contains nontrivial examples of program code, we recommend releasing these examples in parallel under your choice of free software license, such as the GNU General Public License, to permit their use in free software.